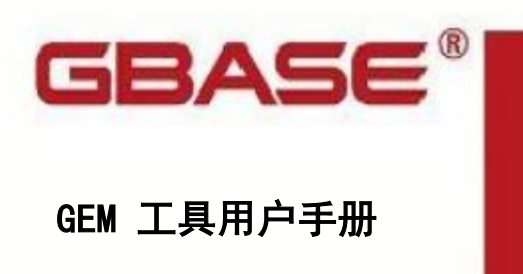

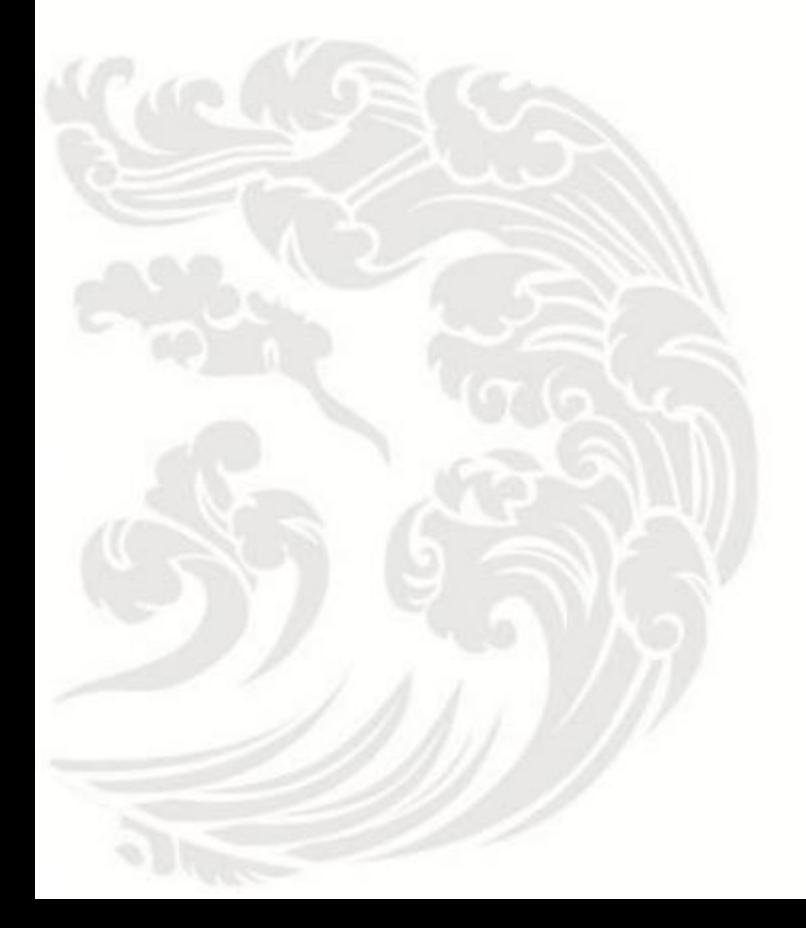

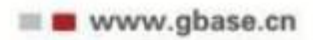

#### GEM 工具用户手册, 南大通用数据技术股份有限公司

GBase 版权所有©2004-2030, 保留所有权利

版权声明

本文档所涉及的软件著作权及其他知识产权已依法进行了相关注册、登记,由南大通用数 据技术股份有限公司合法拥有, 受《中华人民共和国著作权法》、《计算机软件保护条例》、 《知识产权保护条例》和相关国际版权条约、法律、法规以及其它知识产权法律和条约的保 护。未经授权许可, 不得非法使用。

免责声明

本文档包含的南大通用数据技术股份有限公司的版权信息由南大通用数据技术股份有限 公司合法拥有, 受法律的保护, 南大通用数据技术股份有限公司对本文档可能涉及到的非南 大通用数据技术股份有限公司的信息不承担任何责任。在法律允许的范围内,您可以查阅, 并仅能够在《中华人民共和国著作权法》规定的合法范围内复制和打印本文档。任何单位和 个人未经南大通用数据技术股份有限公司书面授权许可, 不得使用、修改、再发布本文档的 任何部分和内容,否则将视为侵权, 南大通用数据技术股份有限公司具有依法追究其责任的 权利。

本文档中包含的信息如有更新,恕不另行通知。您对本文档的任何问题, 可直接向南大通 用数据技术股份有限公司告知或查询。

通讯方式

南大通用数据技术股份有限公司

天津市高新区华苑产业园区工华道2号天百中心3层

电话: 400-013-9696 邮箱: info@gbase.cn

### 商标声明

GBASE 是南大通用数据技术股份有限公司向中华人民共和国国家商标局申请注册的注册 商标, 注册商标专用权由南大通用数据技术股份有限公司合法拥有,受法律保护。未经南大 通用数据技术股份有限公司书面许可,任何单位及个人不得以任何方式或理由对该商标的任 何部分进行使用、复制、修改、传播、抄录或与其它产品捆绑使用销售。凡侵犯南大通用数 据技术股份有限公司商标权的, 南大通用数据技术股份有限公司将依法追究其法律责任。

GBASE'

# 目录

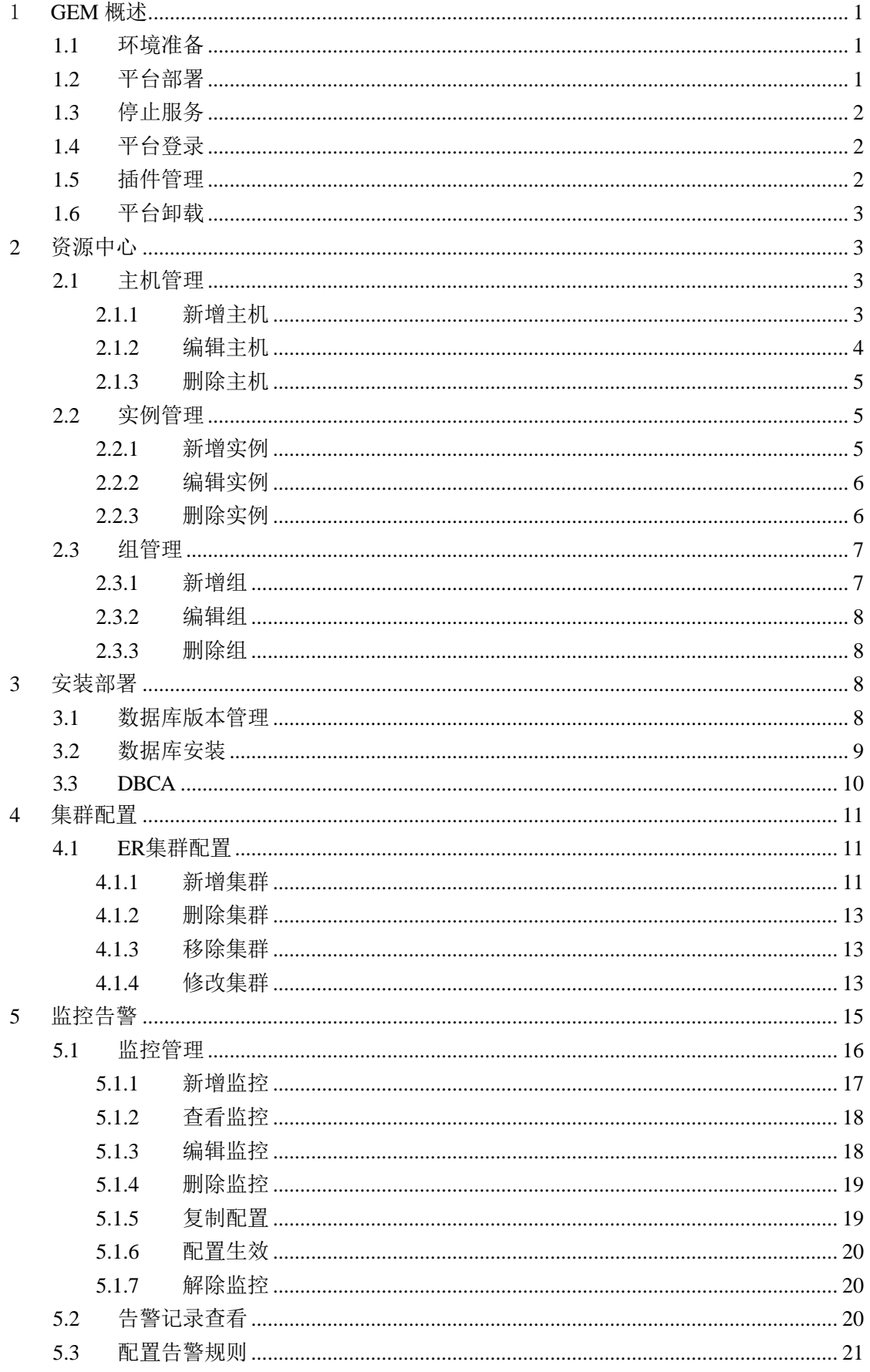

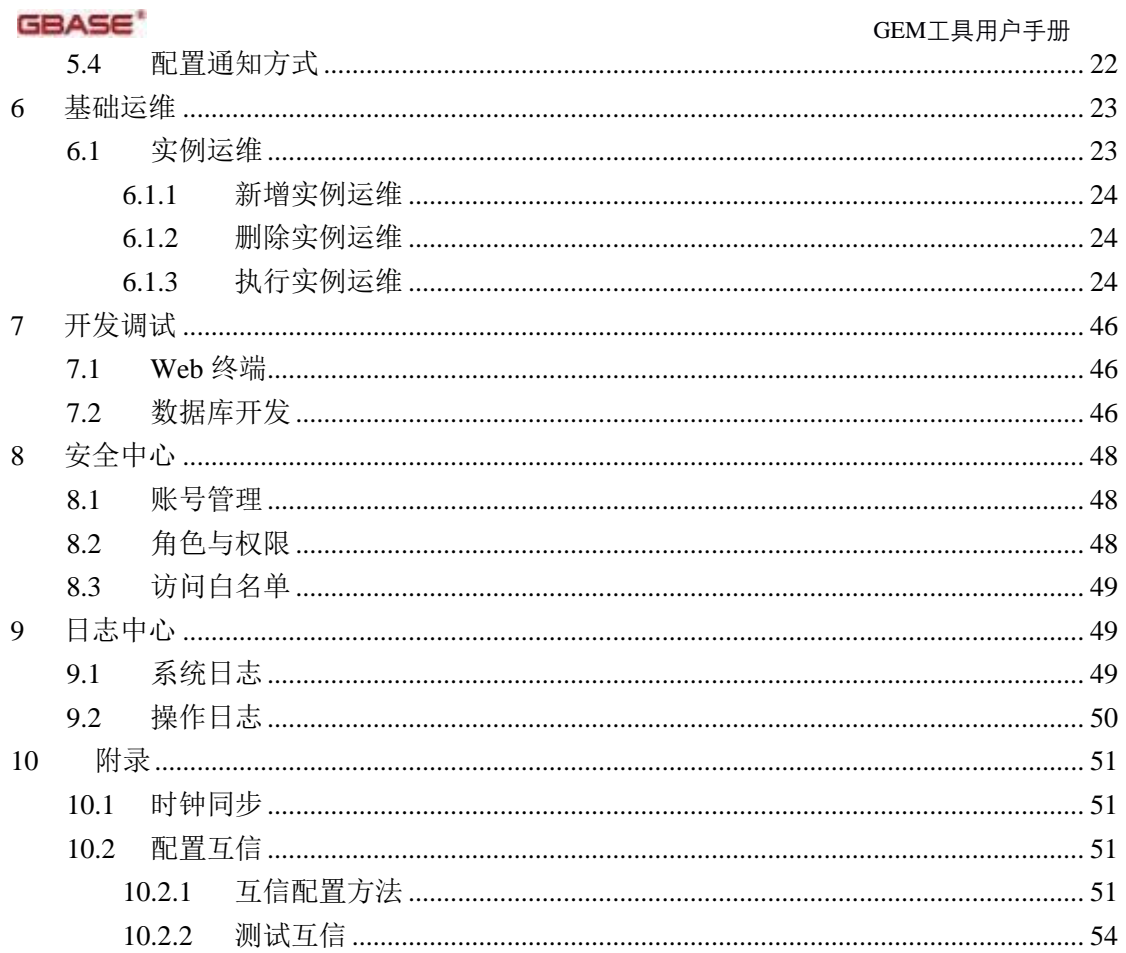

# 1 GEM 概述

GBase Enterprise Manager,简称 GEM,提供一个通过Web 界面来监控、管理并维 护GBase8s数据库的集中式管理平台。数据库管理员可通过任意Web 应用登录GEM, 从 而对GBase 8s 数据库进行管理和监控。

GEM是一个以资源(物理机,数据库)为底座的开发运维工具,将上层的开发运维 工具插件化,各插件之间相互独立,方便用户按需引入。

如您在使用过程中有宝贵意见,请联系我们:

https://www.gbase.cn/community/section/10

## 1.1 环境准备

平台产品包(服务器端):

- GEM\_base\_1.0.0\_x.tar.gz $(\frac{\text{F}+1}{2})$
- GEM\_mon\_components\_1.0.0\_x.tar.gz(监控插件组件) 插件产品包(按需选择,置于客户端):
- GEM res 1.0.0 x.jar (资源中心)
- GEM\_ins\_1.0.0\_x.jar  $($ 安装部署 $)$
- GEM\_ha\_con\_1.0.0\_x.jar (集群配置)
- GEM dev 1.0.0 x.jar (开发调试)
- GEM\_ds\_1.0.0\_x.jar(数据库开发)
- GEM\_mon\_1.0.0\_x.jar (监控告警)
- GEM op  $1.0.0$   $1.$ jar (基础运维) 环境配置要求:
- 支持 x86、arm 服务器部署工具 安装数据库的服务器硬件要求:
- CPU:  $4$ 核或以上
- 内存:8G或以上
- 磁盘: 30G或以上
- 网卡:千兆

## 1.2 平台部署

将平台产品包复制到服务器端,并执行解压缩。在目录GEM\_base\_1.0.0\_x下有脚本 gbase\_em.sh。

root用户执行命令 sh gbase\_em.sh start用于启动服务,返回GBase Enterprise Manager started, 服务可用。可以通过执行命令 sh gbase\_em.sh status 查看当前服务的状态。

[root@node22 GEM\_base\_1.0.0\_2]# ./gbase\_em.sh start Starting the GBase Enterprise Manager service... Waiting to start... GBase Enterprise Manager started. Please visit http://{service-ip}:9495/.

注: 需在/etc/hosts中配置主机名与主机IP的映射关系, 否则平台会因通过主机名找 不到主机IP而启动失败。

如需使用监控告警模块, 则将组件包GEM\_mon\_components\_1.0.0\_x.tar.gz解压至目  $R$ GEM\_base\_1.0.0\_x下。

解压产品包生成的路径下有logs文件夹,用于放置GEM平台及插件生成的系统日志, 系统日志的输出策略如下:

按日期将日志信息输出到日志文件,并且指定文件的尺寸为20M,当文件大小达到 指定尺寸时,会自动把文件改名,同时产生一个新的文件;指定按月轮转,3个月内的归 档文件将会保留在文件夹内,大于 3个月的将会被删除;控制所有归档文件总的大小为 2G,大于2G时会删除最先产生的日志文件

## 1.3 停止服务

停止正在运行的服务通过命令sh gbase\_em.sh stop实现。

执行命令,停止服务:

[root@node22 GEM\_base\_1.0.0\_2]# ./gbase\_em.sh stop GBase Enterprise Manager service has stoped.

停止状态时查询状态:

[root@node22 GEM\_base\_1.0.0\_2]# ./gbase\_em.sh status GBase Enterprise Manager service is not running.

## 1.4 平台登录

GEM的端口号为9495,用户通过 http://server-ip:9495/ 可以访问工具实现插件安装 及数据库管理运维操作。

管理员用户为admin,初始密码为admin123, 首次登录会提示重置默认密码,考虑 安全策略,新密码要求长度6~20,包含数字、字母、特殊字符至少两种组合,且新密码 不能与旧密码相同。

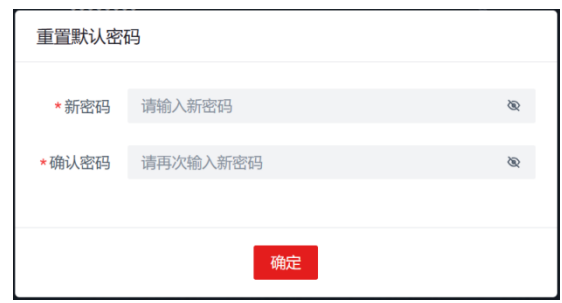

图 1 重置默认密码

## 1.5 插件管理

GEM支持对插件进行安装、卸载、启用和停用操作。安装插件时需要从客户端本地 上传GBASE提供的.jar安装包,点击开始,启动插件的安装。插件成功安装后会出现在 工具首页的插件列表和工具左侧的功能树中。

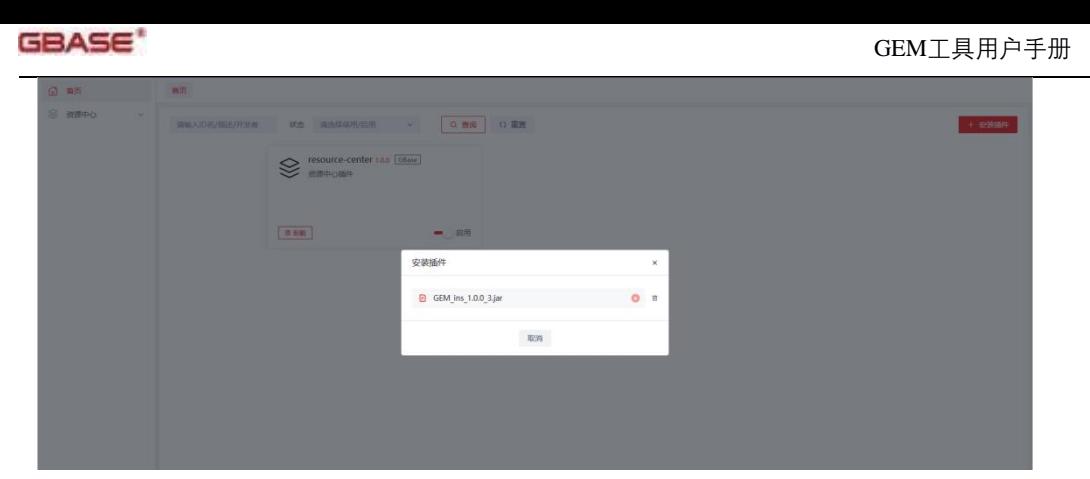

图 2 安装插件

## 1.6 平台卸载

GEM工具是Jar包启动的,删除对应的包即可卸载该工具。

# 2 资源中心

## 2.1 主机管理

用户在资源中心-主机处可以将主机资源纳入管理,便于后续的安装、运维操作。

主机管理页面展示已被管理的主机资源信息,如图所示,具体参数说明见表1:

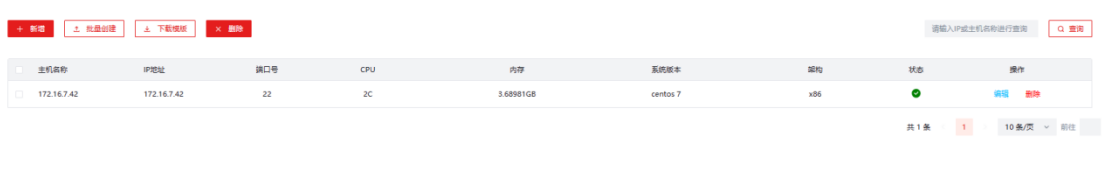

### 图 3 主机列表

| 选项         | 说明                               |
|------------|----------------------------------|
| 主机名称       | 连接主机的主机名                         |
| IP地址       | 连接主机的IP                          |
| 端口号        | SSH 连接端口号                        |
| <b>CPU</b> | 连接主机的处理器内核总数                     |
| 内存         | 连接主机的内存量                         |
| 系统版本       | 连接主机的操作系统版本                      |
| 架构         | 连接主机的系统架构                        |
| 状态         | 指示主机的状态是否可用, 包括"√"(可用) 和"×"(不可用) |
| 操作         | 支持对主机连接进行删除和编辑操作                 |

表 1 主机列表参数说明

主机界面在每次打开页面进入时执行一次刷新,获取主机的即时信息,也可以通过 刷新浏览器页面的方式实现手动刷新。主机列表支持通过IP地址实现主机检索。

## 2.1.1 新增主机

通过输入正确的信息建立并测试主机连接,并将已经连接的主机显示在资源中心-主 机连接列表中,支持批量添加,批量添加上限为10。

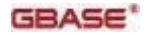

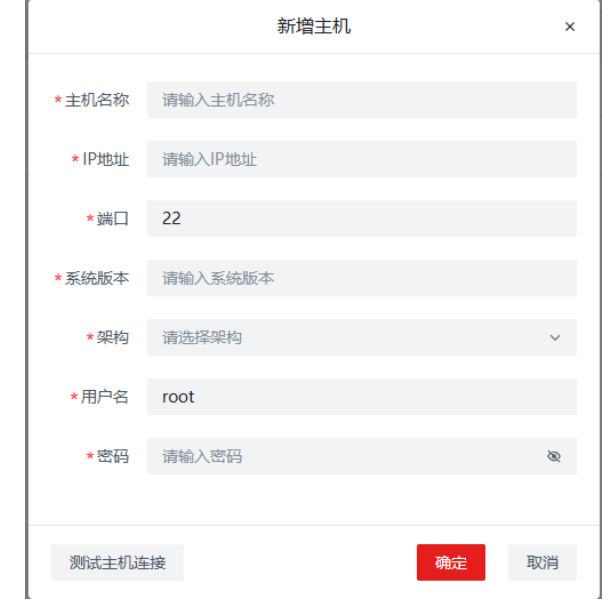

图 4 新增主机对话框

用户通过主机管理页面下载模板,按照模板填写所需信息(主机名称、ip地址、端 口、系统版本、架构、用户名、密码),然后上传文件实现批量新增,其中架构支持x86、 ARM、MIPS、ALPHA四选一。

主机名称命名规则:

- 不支持以特殊字符开头
- 长度上限 128位
- 支持中文、数字 0-9, 字母a-z, A-Z, 连字符 -, 下划线 \_, 空格, 句号或小数点(  $=$  ASCII 46)

## 2.1.2 编辑主机

当主机的连接信息更改,如修改主机IP地址,导致工具记录的连接信息失效时,用 户可以编辑主机更新信息使主机资源可用。

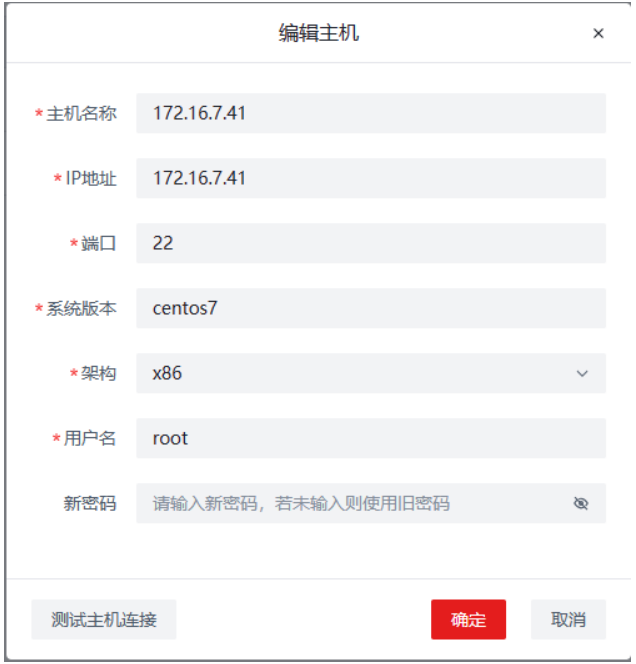

图 5 编辑主机对话框

只有测试连接通过的主机信息更改方可生效。

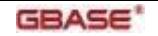

## 2.1.3 删除主机

主机管理提供了删除主机接口,用于支持用户解除对主机资源的管理,删除主机操 作不会对主机服务器产生影响。已删除的主机可以通过新增主机再次接入到工具中被管 理。

## 2.2 实例管理

用户在资源中心-实例处可以将实例资源纳入管理,便于后续的集群配置、监控、运 维操作。

实例管理页面展示已被管理的实例资源信息,如图所示,具体参数说明见表2:

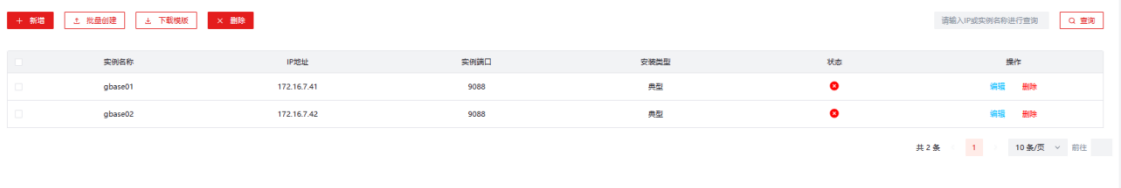

#### 图 6 主机列表

表 2 实例列表参数说明

| 选项   | 说明                                        |
|------|-------------------------------------------|
| 实例名称 | 连接实例的实例名                                  |
| IP地址 | 连接实例所在主机的IP                               |
| 实例端口 | 连接实例的端口                                   |
| 安装类型 | 指示连接实例的安装类型, 可选值为: 典型、自定义                 |
| 状态   | 指示实例的状态,包括" √ "(在线)、"× "(离线)和" ! "(其他状态), |
| 操作   | 支持对实例连接讲行删除和编辑操作                          |

实例界面在每次打开页面进入时执行一次刷新,获取实例的即时信息,也可以通过 刷新浏览器页面的方式实现手动刷新。实例列表支持通过IP地址或实例名实现实例检索。

### 2.2.1 新增实例

通过输入正确的信息建立并测试实例连接,并将已经连接的数据库实例显示在资源 中心-实例连接列表中,支持批量添加,批量添加上限为10。

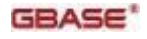

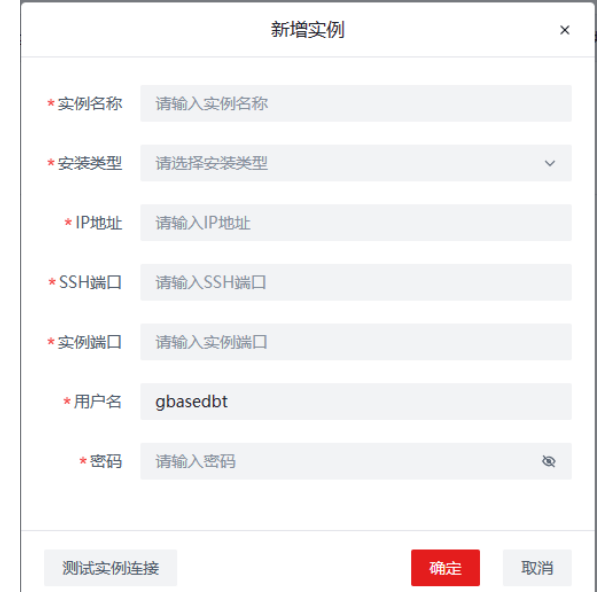

图 7 新增实例对话框

用户通过实例管理页面下载模板,按照模板填写所需信息(实例名称、ip地址、 SSH端口、实例端口、用户名、密码),然后上传文件实现实例批量新增。其中安装类 型支持典型和自定义选项,通过GEM安装部署配置的实例请选择典型安装,通过手动初 始化创建的实例请选择自定义。

### 2.2.2 编辑实例

当实例的连接信息更改,如修改用户gbasedbt的密码,导致工具记录的连接信息失 效时,用户可以编辑实例更新信息使实例资源可用。

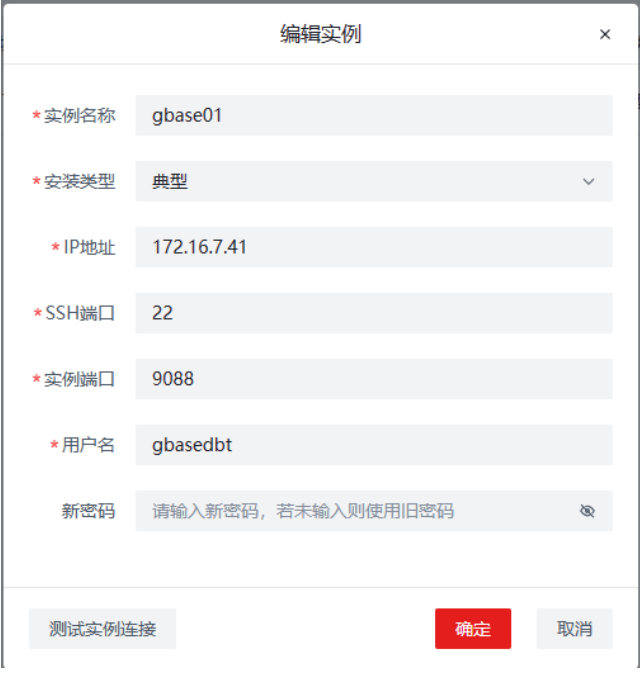

### 图 8 编辑实例对话框

只有测试连接通过的实例信息更改方可生效。

## 2.2.3 删除实例

实例管理提供了删除实例接口,用于支持用户解除对数据库实例资源的管理,删除 实例操作不会对主机服务器及服务器上的数据库实例产生影响。已删除的实例可以通过 新增实例再次接入到工具中被管理。

## 2.3 组管理

用户在资源中心-组处可以将实例资源纳入逻辑单元"组"中管理,便于后续的集群 配置、监控、运维操作。

组管理页面展示已被管理的组资源信息,如图所示,具体参数说明见表3:

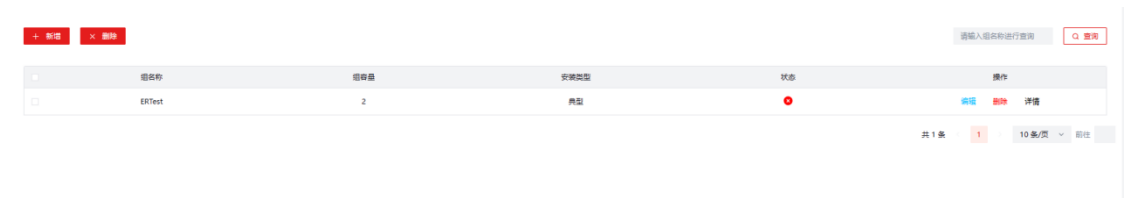

#### 图 9 组列表

表 3 组列表参数说明 选项 コンピューター しゅうしゅう こうしゅう 说明 组名称 组的名称 组容量 组内成员的数量 安装类型 | 组内成员的安装类型 状态 | 用于标识组内各成员节点是否可用, "√"代表都可用, "!"代表至少一 个节点不可用, "×"代表组内各节点均不可用 操作 支持对组进行删除、编辑和详情操作

组管路界面在每次打开页面进入时执行一次刷新,获取组的即时信息,也可以通过 刷新浏览器页面的方式实现手动刷新。组列表支持通过组名实现组检索。用户通过点击 组的详情,可以查看组内的成员节点信息,如图所示:

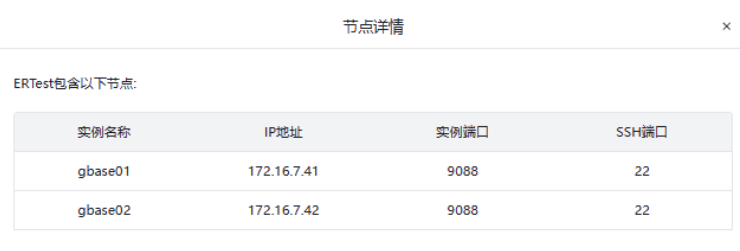

#### 图 10 组的详情

### 2.3.1 新增组

通过给定组名称(命名规则与主机名保持一致),选择实例,可以新建组并确定组 内成员。组内成员的安装类型需一致,通过选择安装类型可以实现对实例列表的筛选, 且一个实例只能属于一个组,在为组选择节点时,已属于组的实例不支持被选择。新增 组时至少选择两个节点,为一个实例定义一个组是不被允许的。

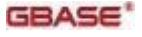

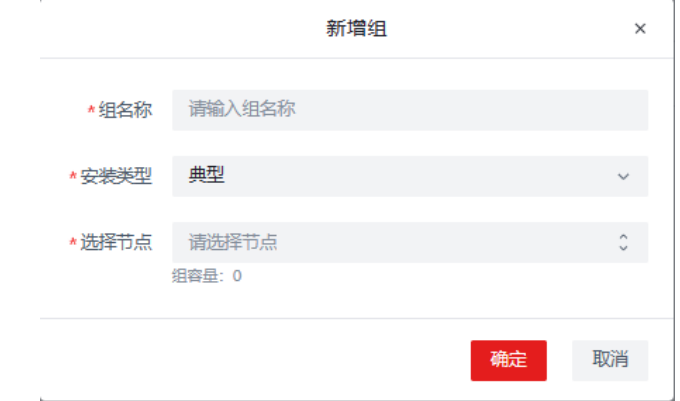

图 11 新增组对话框

### 2.3.2 编辑组

当想更改对实例的逻辑分组时,如向已存在组中追加一个实例,用户可以编辑组实 现组内成员的变更。最小组容量为2。

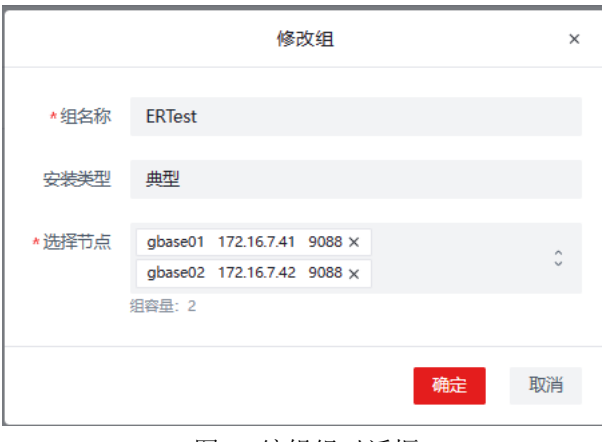

### 2.3.3 删除组

组管理提供了删除组接口,用于支持用户解除对数据库实例的逻辑分组,删除组操 作不会对相关主机服务器及服务器上的数据库实例产生影响。已删除的组可以通过新增 组再次接入到工具中被管理,前提是组中成员没有加入到其他组中。

# 3 安装部署

安装部署模块支持用户上传需要安装的安装包建立自己的版本库,要求安装包为.tar。 通过选择待安装数据库实例的主机和安装数据库的版本,可以实现GBase 8s数据库的安 装及实例初始化。

## 3.1 数据库版本管理

通过数据库版本管理界面将客户端本地的数据库安装包上传到GEM所在服务器存储, 便于之后的安装操作使用。上传安装包时需注意区分结构,对应上传,同一数据库版本 支持上传四种架构的数据库安装包,如图所示。此外工具会对上传的安装包做简单的校 验,请上传GBASE提供的产品安装包。

图 12 编辑组对话框

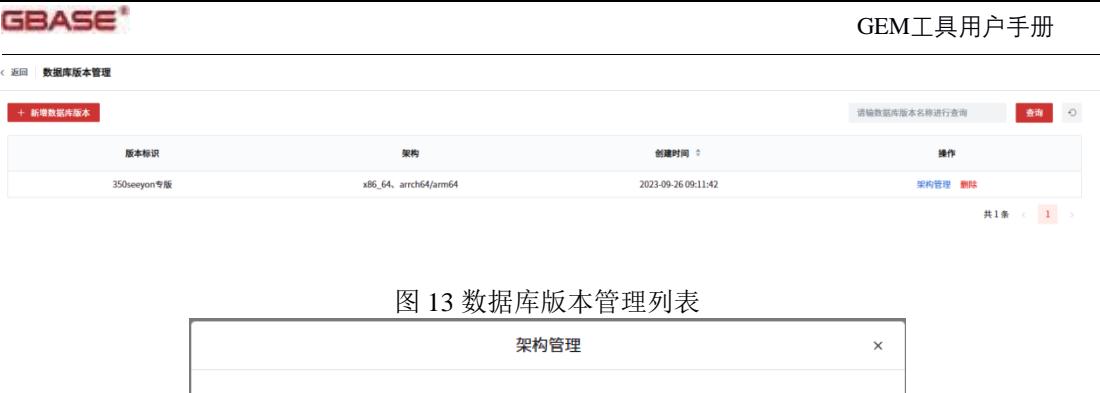

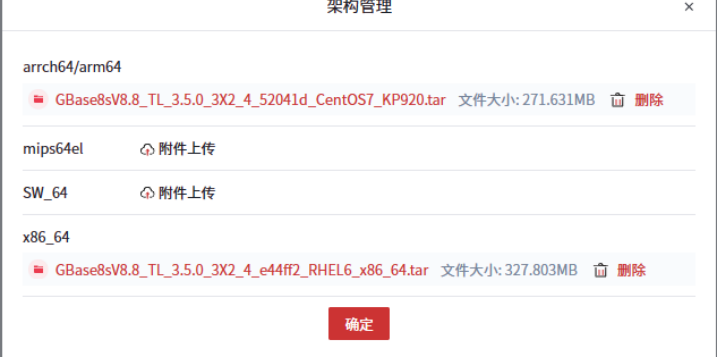

图 14 数据库版本管理上传安装包

## 3.2 数据库安装

"一键安装"按键打开数据库安装界面,如图15,通过给定需要的信息添加数据库 安装任务。安装列表中的安装信息支持编辑,此功能主要服务于批量安装。安装数据库 所需的具体参数信息说明,见表4。

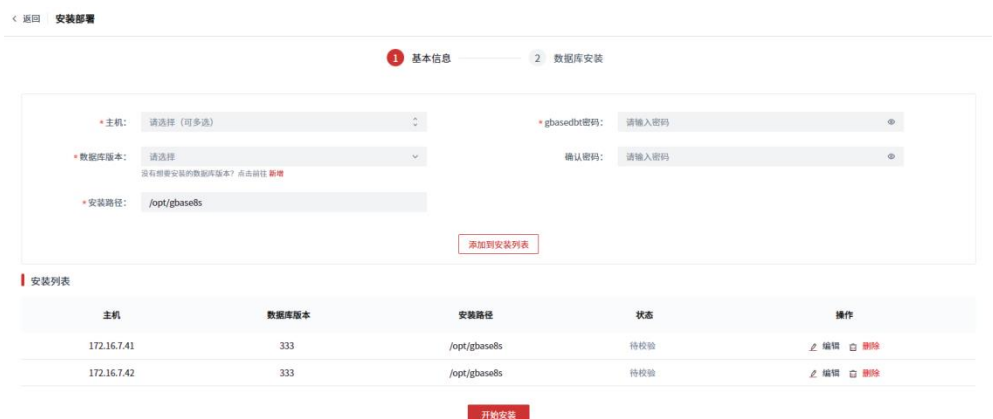

图 15 数据库安装

表 4 数据库安装参数说明

| 选项          | 说明                                              |
|-------------|-------------------------------------------------|
| 主机          | 在列表中选择需要安装数据库实例的主机IP,支持多选实现批量安装                 |
| 数据库版本       | 在列表中选择已增加的数据库版本                                 |
| 安装路径        | 制定数据库的安装路径, 缺省为/opt/gbase8s, 支持用户修改             |
| gbasedbt 密码 | 输入gbasedbt用户的密码, 如主机服务器上已有gbasedbt用户, 则输入正确的密码, |
|             | 如不存在gbasedbt用户, 工具会以输入的密码创建新用户: gbasedbt        |

安装任务添加到安装列表后,点击开始安装,会首先校验一些预检查项,不通过时 有相应的提示信息需要手动进行修改。

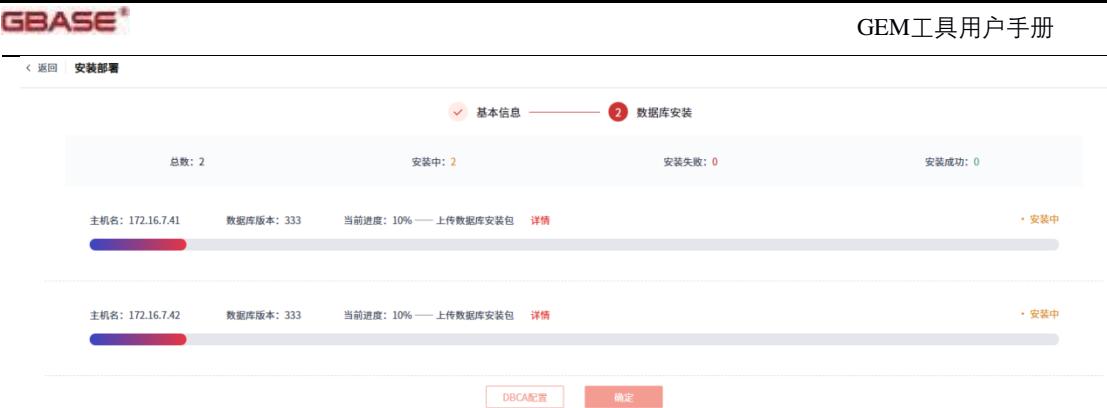

图 16 数据库安装流程

校验通过后,自动开始执行安装,如图16。安装成功后,可以选择立即执行DBCA 配置或点击确定稍后配置。未进行DBCA配置的主机将出现在安装部署首页等待下一步 配置。

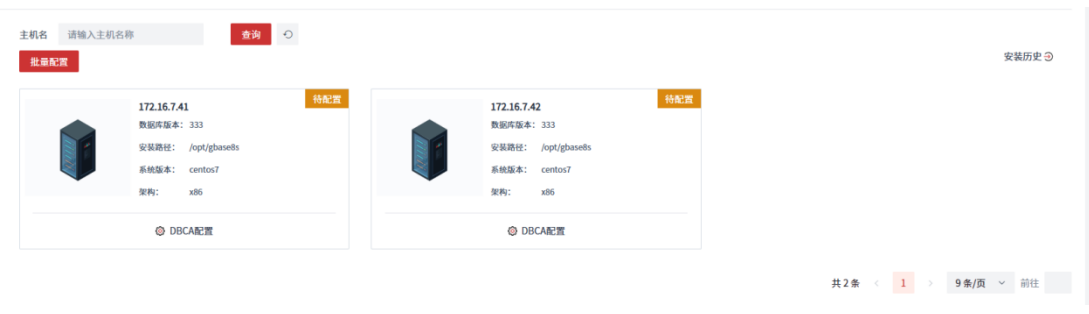

图 17 安装部署首页待配置主机列表

## 3.3 DBCA

用户通过在DBCA配置页面输入简单的数据库相关信息实现创建并初始化实例。支 持批量配置。

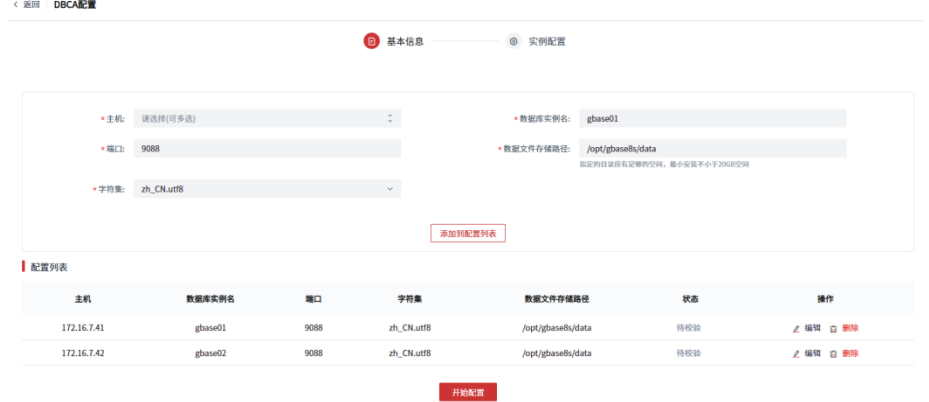

图 18 DBCA配置页面

数据库安装路径为执行数据库安装操作选择的安装路径,通过DBCA配置实例时不 支持修改,数据文件存储路径需保证至少有20G空间可用。

实例名命名规则:

- 长度上限 128字节
- 字母开头
- 支持数字 0-9, 字母a-z, A-Z, 下划线

需注意:如果配置的实例是为了组建集群,请为不同的实例设置不同的实例名。

点击开始配置后,会出现实例概要,可以查看数据库实例的相关信息,点击开始配 置,启动数据库实例配置操作,此过程需要的时间较长,请耐心等候。

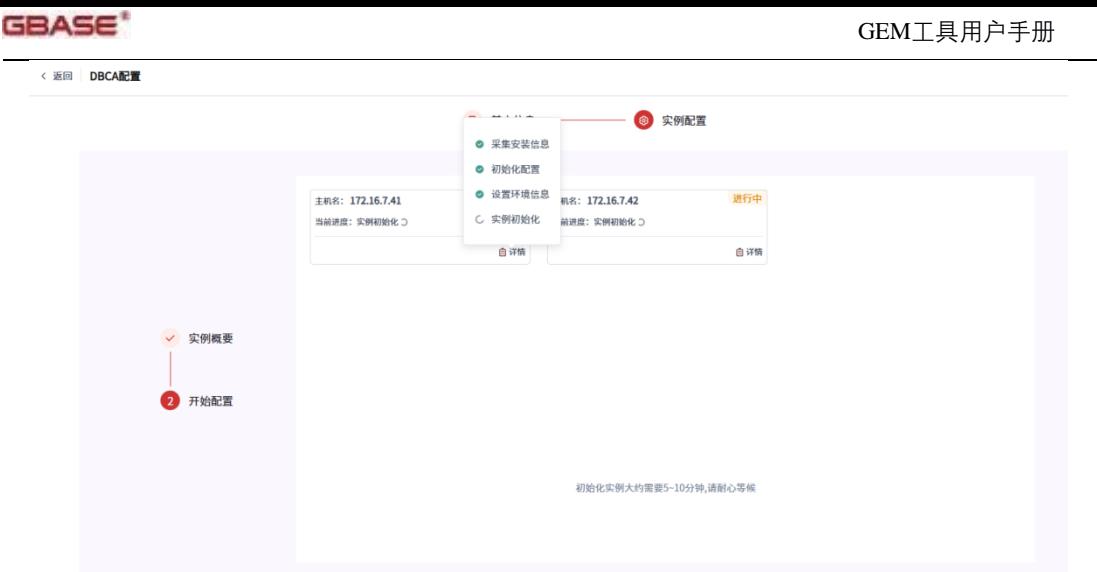

图 19 DBCA配置过程

实例成功创建后会自动添加到资源中心-实例管理中用于监控运维操作,同时可以在 安装部署首页的安装历史查看成功安装并初始化实例的记录。

# 4 集群配置

## 4.1 ER集群配置

用户通过浏览器访问工具,通过以下过程成功建立 2 个全对等的节点组成的集群,可 以针对该集群定义参与复制的数据库对象。

新增集群主流程图如下:

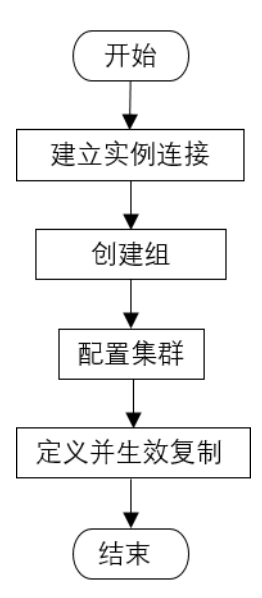

图 20 新增集群主流程图

用户将要组成集群的各节点加入到资源中心的实例列表中构成节点池,并按需划分 为组,通过集群配置选择相应的组实现集群拓扑的创建。集群拓扑创建成功后,构成集 群的服务器列表和集群的拓扑图均可查看。下一步需要执行定义复制并使复制生效操作, 确定集群间需要同步的数据库对象,完成集群的搭建与生效。

### 4.1.1 新增集群

通过给定集群名称,选择组,可以构建一个2节点全对等的集群拓扑,集群成功建立 会出现在集群配置首页列表中以供管理。集群的名称命名规则与主机名保持一致且不能

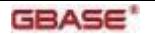

与已存在的集群名称相同,集群名可以唯一标识一个集群。配置ER集群的组,组容量需 为2,组内成员的安装类型需为典型,实例名不同且都是单实例

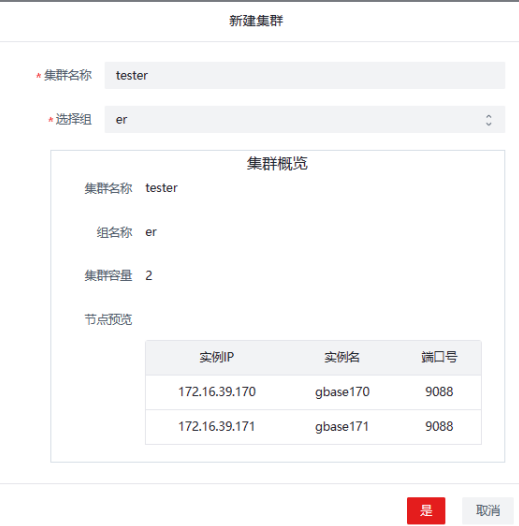

图 21 新增ER集群配置-选组

确定要配置集群的数据库节点后,点击是进入集群配置流程,过程中会执行一系列 条件预检查和操作配置。需注意的是,配置ER的过程需要重启数据库实例,请选择合适 的时间进行。创建集群完成后,实现的是集群拓扑的搭建。要实现集群节点间数据同步 还需要定义复制指定参与数据同步的数据库对象,详见5.1.4.1 新增复制。

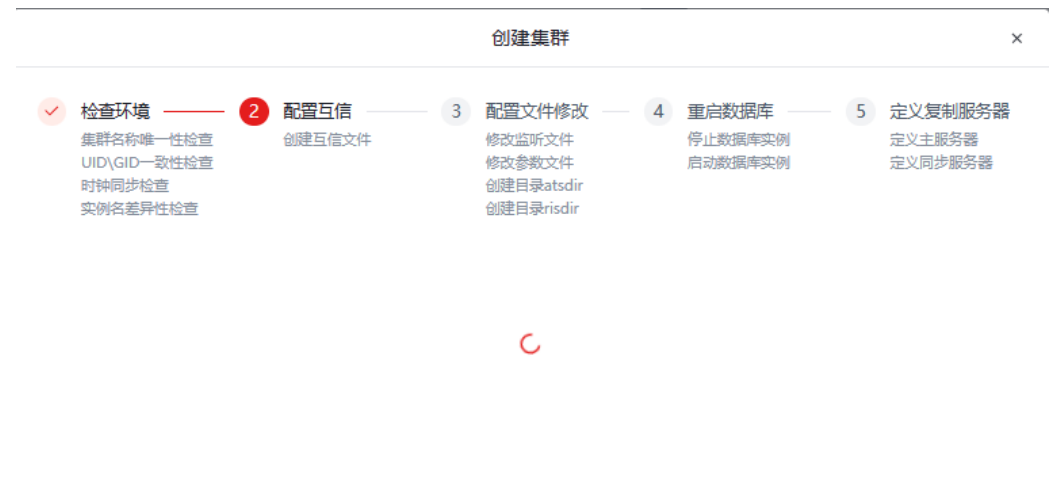

#### 图 22 新增ER集群配置-配置过程

创建集群拓扑成功后,如果实例中已有用户库和用户表可以选择直接定义复制,也 可以选择稍后定义。如果实例没有用户库、用户表,需要先创建后再定义复制。

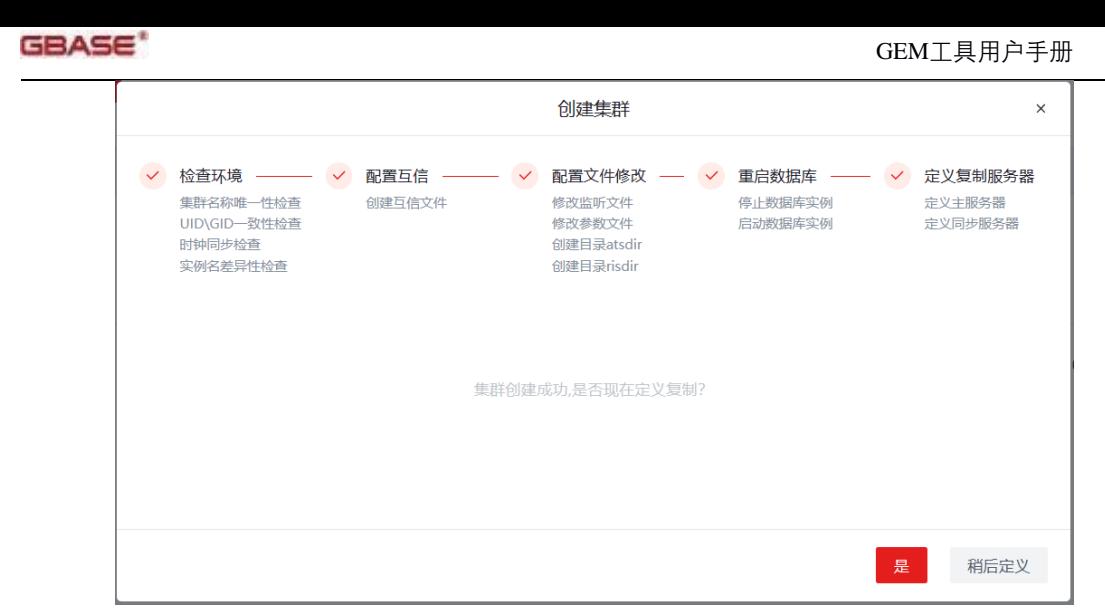

图 23 定义复制对话框

## 4.1.2 删除集群

通过删除集群操作实现ER集群的解除,集群上定义的复制将被删除,集群的各节点 恢复到各自正常对外提供服务的单机状态。

删除集群的前提为集群的当前状态为正常运行,否则删除报错。

4.1.3 移除集群

通过移除集群操作实现解除对所选集群的管理,即不能再通过GEM对该集群实现复 制的修改操作,且此行为不可逆。

4.1.4 修改集群

通过修改复制功能可以实现对集群上定义的复制进行新增、删除、启停操作,使集群 上的复制满足用户的需求。当需要修改已定义复制的表的表结构时,需要先将复制删除修 改表结构后再重新定义复制。

4.1.4.1 新增复制

定义集群上的库级复制,即以库为单位定义集群中的哪个库下的用户表需要实现节 点同步。

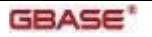

|        | 定义复制                |         |         |          |  |
|--------|---------------------|---------|---------|----------|--|
|        | 请在列表中选择数据库,进行复制任务定义 |         |         |          |  |
|        | 数据库 Q               | gbase01 | gbase02 | 用户表      |  |
| П      | test                | 存在      | 存在      | ◙        |  |
| H      | mydb                | 存在      | 存在      | ◙        |  |
| 0      | testdb              | 存在      | 不存在     | ❸        |  |
| $\Box$ | tsdb                | 存在      | 不存在     | ❸        |  |
|        |                     |         |         |          |  |
|        |                     |         |         | 确定<br>取消 |  |

图 24 选择数据库定义复制

可以定义复制的库需要遵循以下要求:

- 用户库在两个实例节点都存在;
- 用户库日志模式为 buffered log 或 unbuffered log;
- 用户库的字符集需为zh CN.utf8;
- 同名用户库下用户表在两节点保持一致,包括表数量及同名表的表结构;
- 参与复制的用户表需要有主键约束;
- 准备定义复制的用户库不能是已经定义有复制的用户库

定义复制页面展示字符集为zh\_CN.utf8且日志模式为 buffered log 或 unbuffered log 的用户库列表,工具会对用户库是否在两节点都存在和用户库下用户表的数量做简单的 校验。

定义复制包括复制定义和复制启动两步,复制成功定义后为启动状态,表数据在节 点间启动同步。如果复制定义失败,可以下载日志查看失败原因。

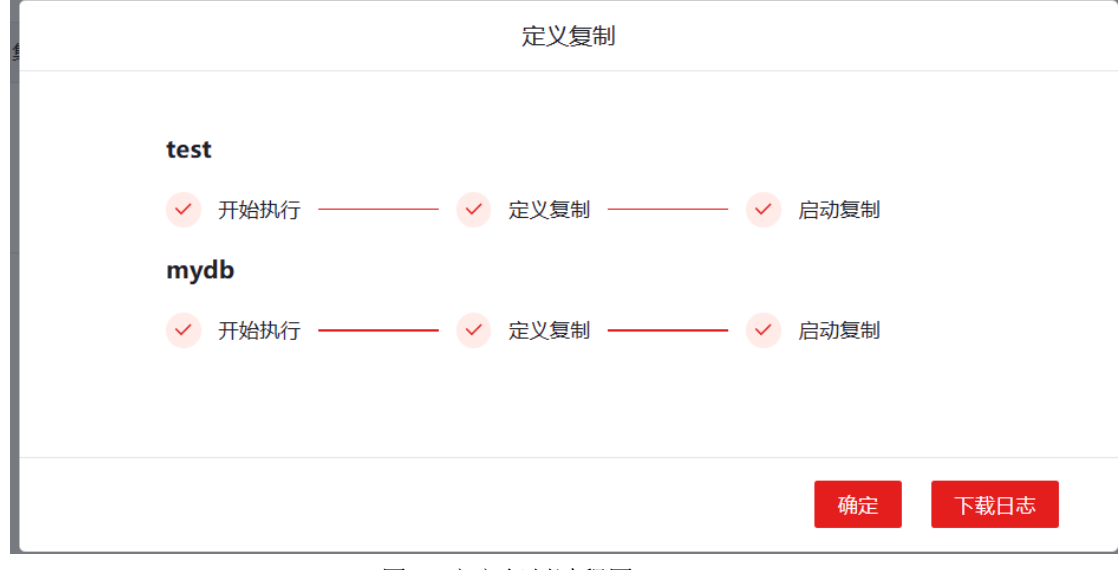

图 25 定义复制过程图

### 4.1.4.2 启停复制

用户可以选择将集群中已定义的复制启动或者停止,来实现节点间数据库对象是否开

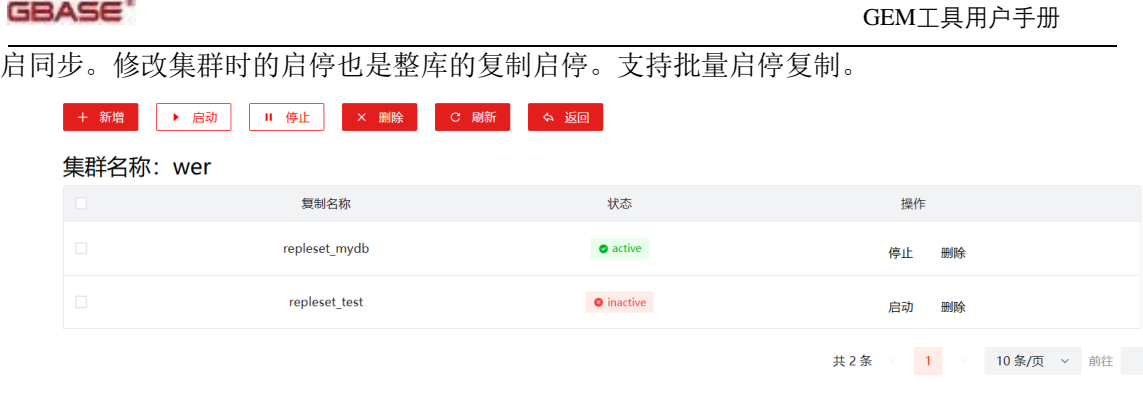

图 26 修改复制-启停复制

## 4.1.4.3 删除复制

用户通过删除复制功能可以将集群中已经定义的、不再需要的复制删除,被删除的 复制不再显示在查看复制列表中。如需修改已定义复制的表的表结构,需先将该表所在 的库级复制删除方可进行修改;或定义复制的库中有新增表且要将该表数据实现节点间 同步,也需要删除已有复制后重新定义。

# 5 监控告警

监控告警功能模块包括监控管理、告警记录、告警规则和通知方式。监控告警模块 的主要功能是实时展示监控对象的指标项,并为关心的指标项设置告警规则,以求及时 发现问题,避免产生事故、损失。

GEM监控占用5个端口,为10100~10200中未被占用的最小的5个端口,须在安全策 略中开放该端口,具体查询如下:

| 默认值   | 查询命令                                                                                                    |
|-------|----------------------------------------------------------------------------------------------------|
| 10100 | ps -ef   grep 'alarm-service' 查看--server.port的值                                                               |
| 10101 | ps -ef   grep 'alarm-service' 查看--db.port的值                                                                   |
| 10102 | ps -ef   grep 'alertmanager' 查看--web.listen-address的值                                                         |
| 10103 | ps -ef   grep 'prometheus' 查看--web.listen-address的值                                                           |
| 10104 | cat/opt/GEM/components_install/grafana-8.5.25.linux-x64/conf/ defaults.ini   grep 'http_port = $\overline{ }$ |

表 5 GEM监控占用端口列表

监控管理首页完成插件的安装部署后,在GEM后台的components\_install路径下有四 个文件夹,文件夹内各有一个可执行文件:InstallService.sh,用于创建服务实现自动拉 起,建议执行此操作。

被监控对象需占用两个端口,为10100~10200中未被占用的最小的2个端口,须在安 全策略中开放该端口,具体查询如下:

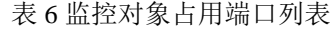

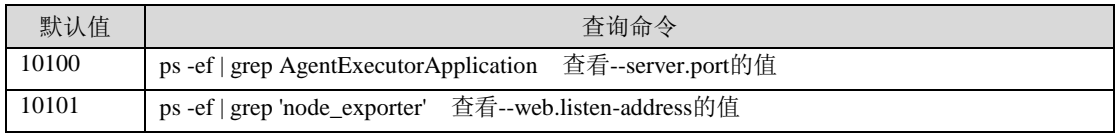

配置监控的主流程图如下:

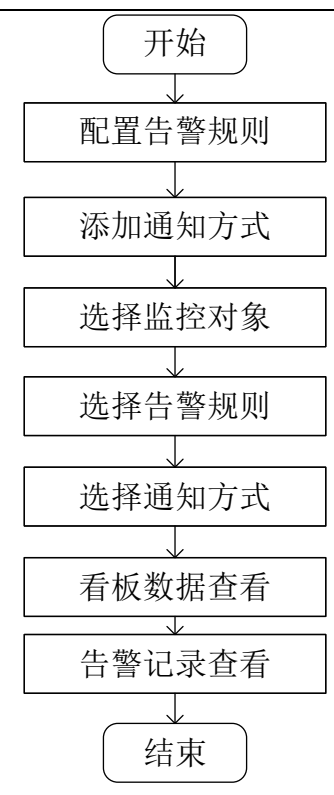

图 27 配置监控主流程图

选择监控对象之前需先将待监控的物理机添加到主机管理中,将待监控的数据库实 例添加到实例管理中。新增监控管理之前需要配置通知方式。

## 5.1 监控管理

GEM 模块支持监控管理,包括新增监控、查看监控、编辑监控、删除监控、复制配置 配置生效和解除监控,支持对实例名称/组名称进行检索。如图所示:

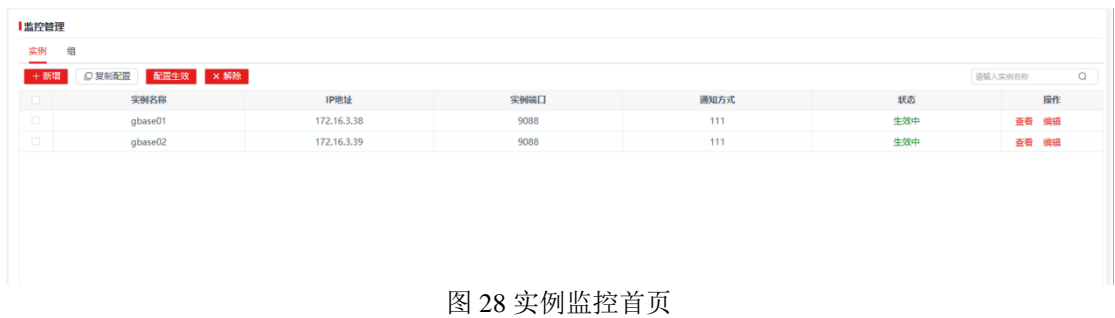

### 表 7 监控管理首页展示项说明

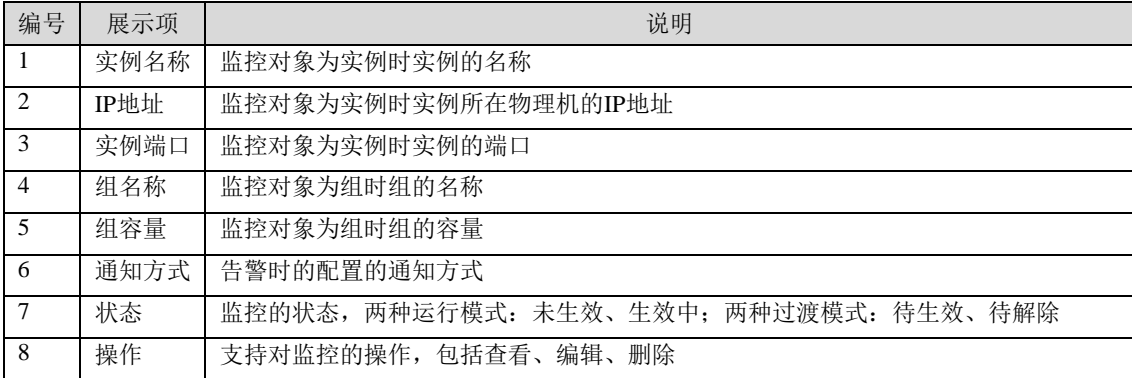

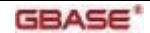

### 5.1.1 新增监控

监控管理首页按监控对象分页展示,分别为实例和组。在相应的页面内点击新增, 新建监控。

新增监控主要分为选择监控对象、选择告警规则、选择通知方式以及部署agent四步。

选择监控对象:

通过下拉箭头,选择资源中心中未建立监控任务的组或实例,支持多选。可以通过 检测实现与资源中心的同步,来判断是否存在对象冲突(如一个实例,先对该实例配置 了监控,后将该实例增加到组中,然后对该组新增监控),如存在对象冲突,需将冲突 中已存在的监控对象删除,然后增加新的监控对象。

选择告警规则:

告警规则页会展示所有已配置的告警规则以供用户选择,同时支持对告警规则的告 警级别、指标阈值、告警内容、告警描述、通知时机和是否连续告警进行修改,如图所 示:

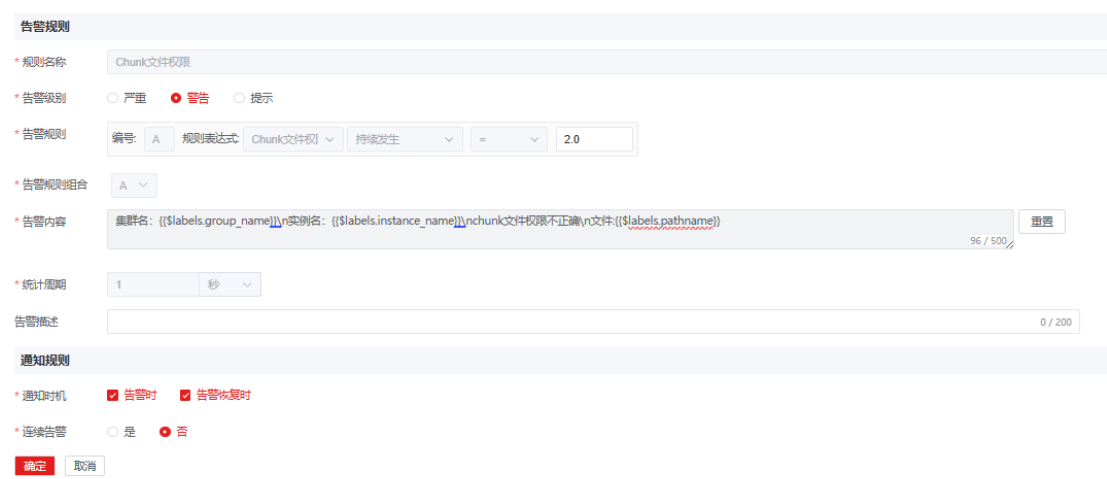

图 29 编辑告警规则

选择通知方式:

通知方式页支持对采集周期的配置和对通知方式的选择。如图所示:采集配置支持 最短的采集周期为1分钟(目前版本建议采集周期为1分钟,),采集超时要求低于采集 周期;通知配置通过下拉箭头,展示所有已配置的通知方式以供选择,且支持多选。

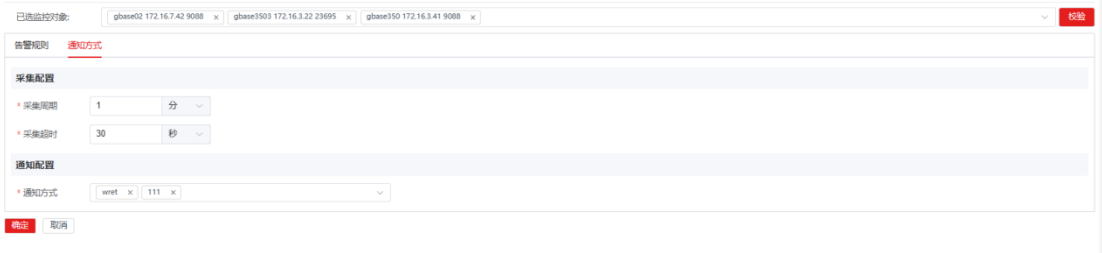

### 图 30 选择通知方式

#### ● 部署agent:

上述配置完成后,点击确定,工具会自动完成agent部署。此步无需人为操作。部署 成功后,新增的监控任务会展示在监控管理首页的监控列表中,以供执行查看、编辑等 操作。

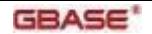

## 5.1.2 查看监控

监控管理首页,点击查看,展示已选监控对象的监控详情。展示主机资源、数据库 资源和集群资源三大类监控指标的实时数据及历史数据,如图所示:

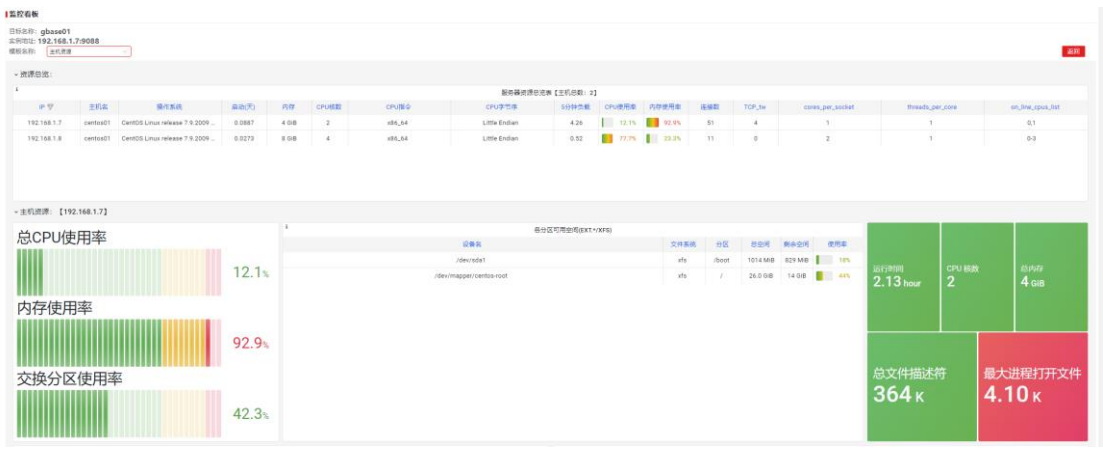

#### 图 31 主机资源查看

监控查看页具有如下功能特性:

- 在模版名称处选择要展示的资源类别,如主机资源;
- 表格类展示,表格各列均支持排序功能;
- **●** 折现图类展示,支持选中一个图例或按"shift"选中多个图例展示特定指标;
- 选择某一指标折线图, 通过鼠标框定时间范围, 可以查看所有折线图在这一时段内 的数据展示;
- 在监控指标图表上悬停鼠标,按下 "v" 键可放大图表,再次按下 "v" 键可还原;
- 组中支持资源展示对象的切换;

### 5.1.3 编辑监控

可以通过编辑监控任务,实现对现有监控告警规则和通知方式的修改,也支持增加 新的监控对象,但不允许删除原有的监控对象。

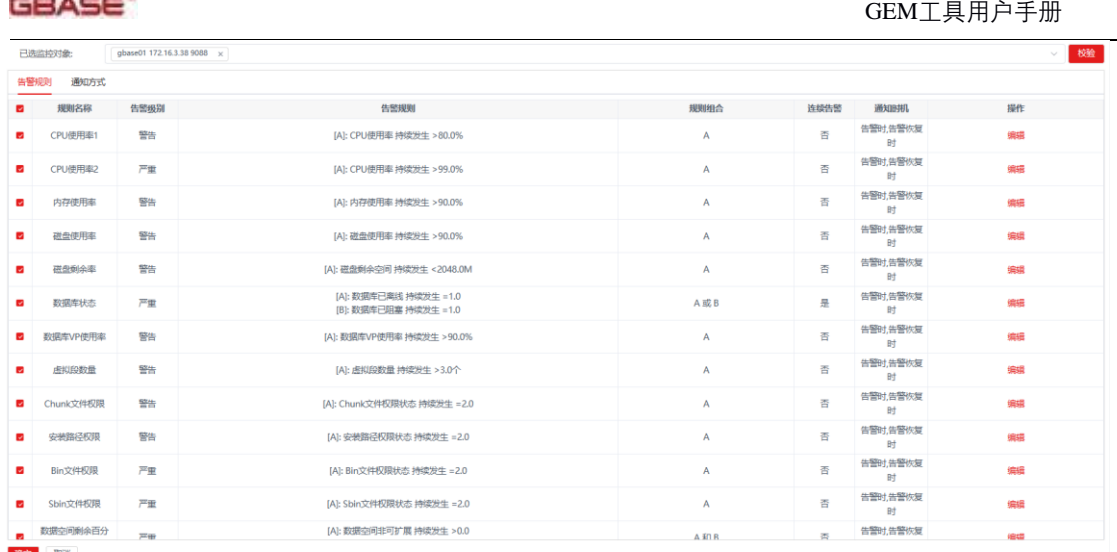

#### 图 32 编辑监控任务

## 5.1.4 删除监控

删除监控功能与新增监控相对,用户可以通过删除监控功能将未生效的监控对象移 除,不再进行监控和告警操作。同时在监控管理首页的监控列表中删除该条记录。如图 所示,对生效中的监控对象不支持直接删除,需先执行解除停止监控,然后执行删除操 作。

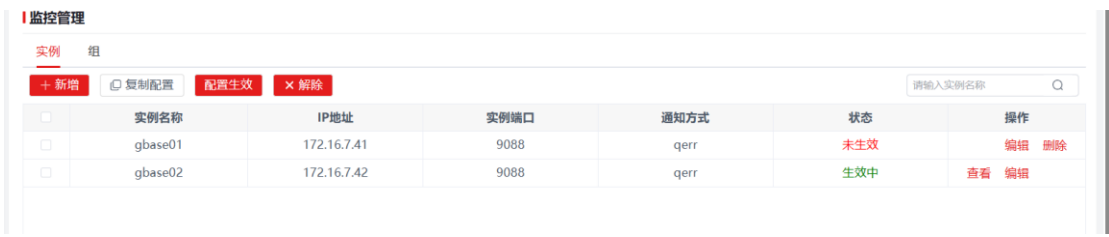

#### 图 33 删除监控任务

## 5.1.5 复制配置

复制配置功能是为了便于用户复用之前的监控配置开发的类似模板的功能。如图所 示,选中监控管理首页监控列表中的一条记录,通过复制配置功能,只需要指定监控对 象,即可完成监控项的配置,也可按需对告警规则和通知方式等做出调整。适用于监控 配置相同或相似的监控对象的快速增加。

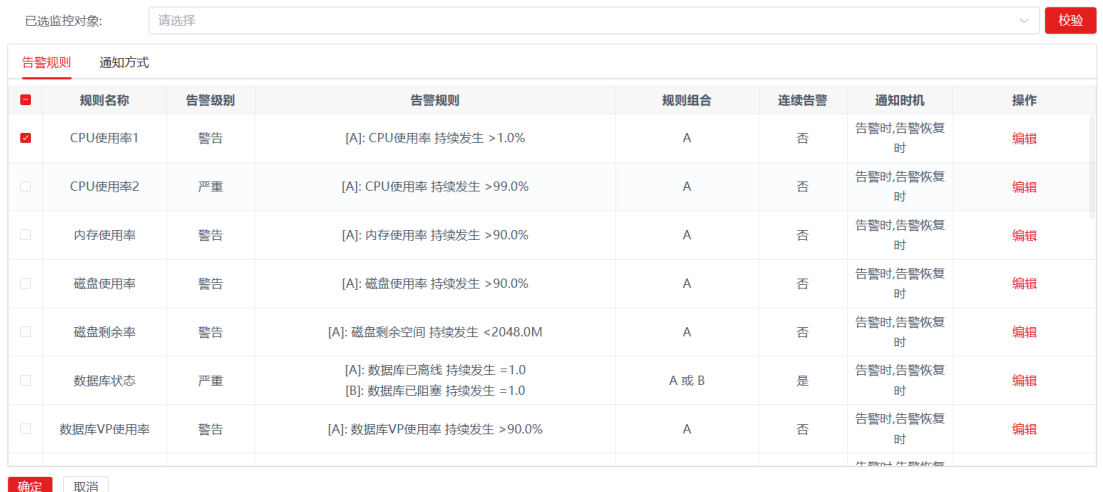

图 34 通过复制配置功能建立新得监控任务

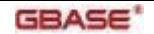

### 5.1.6 配置生效

新增监控默认会生效配置,启动监控。配置生效的功能为使未生效的监控生效,监 控管理首页的状态由"未生效"转变为"生效中"。配置生效的主要功能为配置生效 agent,开启数据的采集、接收与展示。

### 5.1.7 解除监控

解除监控功能与配置生效功能相对,功能为停止监控,使"生效中"的监控转为" 未生效",停止数据的接收与展示。与删除监控不同的是,在监控管理首页的监控列表 中不会删除该条记录,还可以通过配置生效功能重启监控。

## 5.2 告警记录查看

告警记录分为告警记录统计和告警记录详情两部分,且支持按照监控目标、告警时 间范围做筛选,其中告警时间范围要求时间跨度小于7天。如图所示:

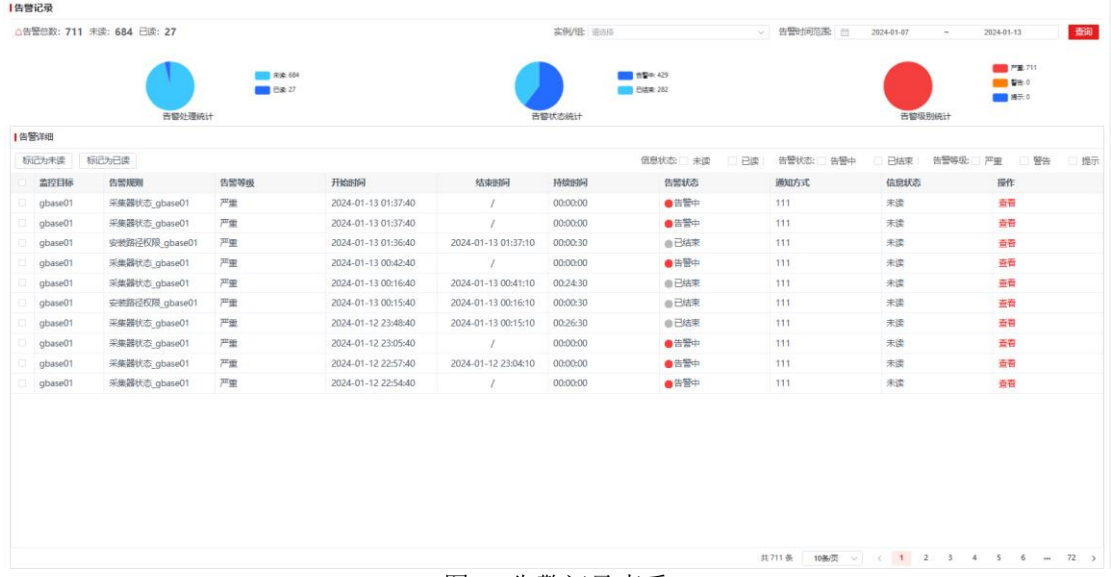

图 35 告警记录查看

告警记录统计部分展示按照信息状态(己读、未读)、告警状态(告警中、己结束) 、告警等级(严重、警告、提示)三个维度的统计情况。

告警记录详情展示了告警的摘要信息,包括:监控目标、告警规则名称、告警等级、 告警开始时间、告警结束时间、持续时间、告警状态、通知方式、信息状态等项。支持 按照信息状态(已读、未读)、告警状态(告警中、已结束)、告警等级(严重、警告、 提示)三个维度做记录筛选。

针对特定的一条告警记录,点击查看可以展示告警详情,以及该告警指标从告警开 始前30分钟至告警结束后30分钟时间范围内的指标数据变化曲线。告警详情如图所示:

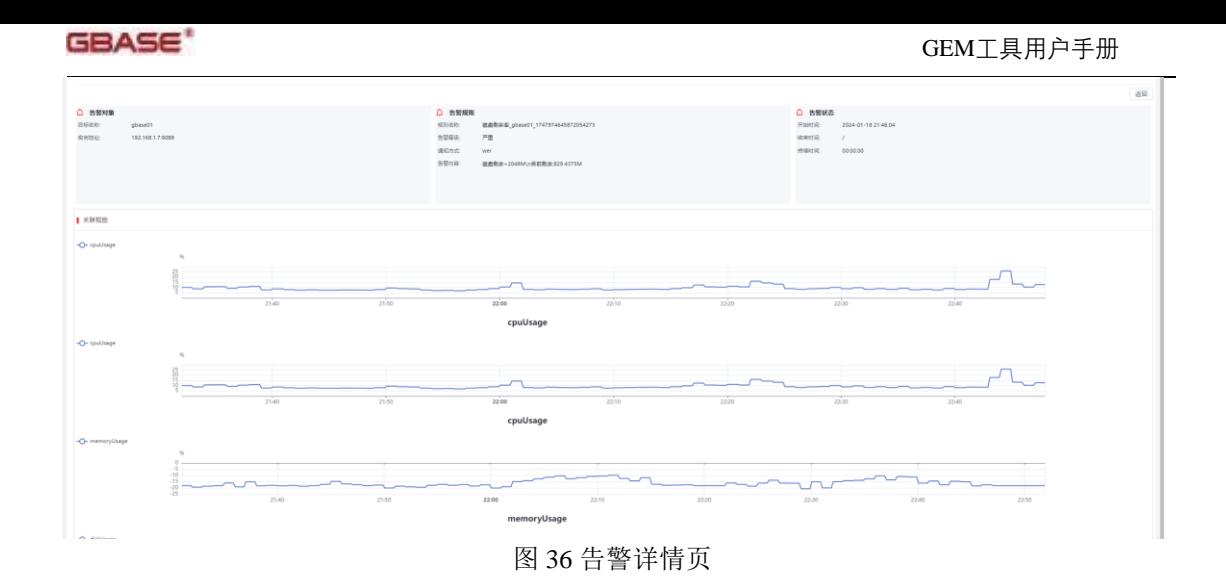

## 5.3 配置告警规则

告警规则的配置是支持用户针对某项监控指标,制定监控规则,当满足监控规则时 触发报警事件,以及时发现问题,将问题解决在萌芽阶段。

告警规则支持新增、修改、查看详情和删除操作。支持对告警规则名称进行检索, 支持对告警级别进行筛选。

GEM提供了20+的告警规则,供用户参考使用,支持用户对提供的告警规则按需修 改,如图所示:

| 新增                   |      |                                                     |               |      |                                  | 告警级别 请运组告警 >                                                                                                    | 请输入规则名称: Q |                 |        |
|----------------------|------|-----------------------------------------------------|---------------|------|----------------------------------|----------------------------------------------------------------------------------------------------|------------|-----------------|--------|
|                      |      |                                                     |               |      |                                  |                                                                                                    |            |                 |        |
| 提前名称                 | 告警级别 | <b>供電报</b> 解                                        | 规则组合          | 连续供菜 | 通知时机                             | 告题内容                                                                                                    | 提件         |                 |        |
| CPU使用率1              | 警告   | IAI: CPU使用率 持续发生 >80.0%                             | $\mathsf{A}$  | 晋    | 告警时告警恢复时                         | CPU使用>80%/n目前使用:((\$value))%                                                                                                    | 善者         |                 | 追道 删除  |
| CPU使用率2              | 严重   | [A]: CPU使用率 持续发生 >99.0%                             | A             | 否    | 告警时告警恢复时                         | CPU使用>89%n目前使用:lf\$valuell%                                                                                                    | 종류         |                 | 编辑 華峰  |
| 内存使用率                | 警告   | [A]: 内存使用率 持续发生 > 90.0%                             | A             | 香    | 告警时告警恢复时                         | 内存使用>90%\n目前使用:((\$value))%                                                                                                    | 杏森         |                 | 病语 是吗? |
| 磁盘使用率                | 警告   | [A]: 磁盘使用率 持续发生 > 90.0%                             | A             | 荅    | 告警时告警恢复时                         | 磁盘使用>90%\n目前使用:((\$value))%                                                                                                    | 幸香         |                 | GB RM  |
| 研母参公室                | 警告   | [A]: 磁盘剩余空间 持读发生 <2048.0M                           | $\Lambda$     | 咨    | 告警时告警恢复时                         | 磁盘函余<2048M\n目前剩余:{{\$value}}M                                                                                                    |            | 杏香 编辑 飛除        |        |
| 数据库状态                | 严重   | [A]: 数据库已离线 持续发生 =1.0<br>[B]: 数据库已阻塞 持续发生 =1.0      | A或B           | 是    | 告警时告警恢复时                         | 集群名: ((\$labels.group_name)}\n实例名: ((\$labels.instance_name)}\n实<br>例状态异常\n当前状态:{{\$labels.state}}                                              |            | 查看 编辑 翻除        |        |
| 数据库VP使用率             | 警告   | IAI: 数据库VP使用率 特级发生 > 90.0%                          | Ά             | 否    | 告警时告警恢复时                         | 集群名: {{\$labels.group_name}}\n实例名: {{\$labels.instance_name}}\nV<br>P使用率>90\npid:((\$labels.pid))VP类型:((\$labels.class))当前使用率:((\$valu<br>$e$ ] |            | 查看 编辑 删除        |        |
| 虚拟印数量                | 警告   | [A]: 虎拟段数量 持续发生 >3.0个                               | $\mathbb{A}$  | 咨    | 告警时告警恢复时                         | 集群名: {{\$labels.group name}}\n实例名: {{\$labels.instance name}}\n虚<br>抑除数量>3\n当前数量:((\$value))                                                    |            | 在看 编组 删除        |        |
| Chunk文件权限            | 警告   | IAI: Chunk文件权限状态 持续发生 =2.0                          | A             | 香    | 告警社告警恢复的                         | 集群名: {{\$labels.group_name}}\n实例名: {{\$labels.instance_name}}\nch<br>unk文件权限不正确\n文件:((\$labels.pathname))                                       | 善香         | 病媒 整時           |        |
| 安装路径权限               | 警告   | [A]: 安装路径权限状态 持续发生 = 2.0                            | A             | 害    | 告警社告警恢复时                         | 集群名: {{\$labels.group_name}}\n实例名: {{\$labels.instance_name}}\n安<br>装路径权限不正确\n文件:{{\$labels.pathname}}                                          | 奇奇         |                 | 编辑 参辞  |
| Bin文件权限              | 严重   | [A]: Bin文件权限状态 持续发生 = 2.0                           | $\mathbb A$   | 晋    | 告警时告警恢复时                         | 集群名: {(\$labels.group_name}}\n实例名: {(\$labels.instance_name}}\nbi<br>n文件权限不正确vn文件:((\$labels.error_pathname))                                   | 善費         | 编辑 是附           |        |
| Sbin文件权限             | 严重   | IAI: Sbin文件权限状态 持续发生 =2.0                           | $\mathbb{A}$  | 否    | 告警时告警传导时                         | 集群名: {{\$labels.group_name}}\n实例名: {{\$labels.instance_name}}\nsb<br>in文件权限不正确\n文件:((\$labels.error_pathname))                                  |            | <b>查看 编辑 删除</b> |        |
| 数据空间剩余百分<br>b.       | 严重   | [A]: 数据空间非可扩展 持续发生 >0.0<br>[B]: 数据空间剩余率 持续发生 <10.0% | A和B           | 咨    | 告警时告警恢复时                         | 集群名: {(\$labels.group name}}\n实例名: {{\$labels.instance name}}\n空<br>问剩余<10%\n地址:((\$labels.chunk_address))当前剩余: {(\$value)}                     | 春春         | 偏振 部除           |        |
| Chunk状态              | 严重   | [A]: Chunk文件状态 持续发生 > 0.0%                          | $\mathcal{A}$ | 答    | 告警时告警恢复时                         | 集群名: {(\$labels.group_name)}\n实例名: {(\$labels.instance_name)}\nCh<br>unk状态不正确<10%\n地址:((\$labels.chunk_address))                                | 善費         | 编辑 宗幹           |        |
| 读磁盘IO插时              | 警告   | [A]: 读磁盘IO耗时 持续发生 >=0.0秒                            | Α             | 咨    | 告警时告警恢复时                         | 集群名: {(\$labels.group_name)}\n实例名: {(\$labels.instance_name)}\n读<br>磁盘IO耗时平均值>=0.001\n磁盘:((\$labels.pathname)}当前耗时: ((\$valu<br>$e$ }}          | 查看         | 编辑 長除           |        |
| <b>CONSUMINATION</b> |      | FAX: CONSUMI CARTING ANDRESS ALL                    |               |      | All Pillie & All Pillies Areas & | 集群名: {{\$labels.group_name}}\n实例名: {{\$labels.instance_name}}\n写                                                                                |            |                 |        |

图 37 告警规则

此外, GEM还提供了自定义告警规则的模板, 允许用户制定自己的告警规则, 如图 所示:

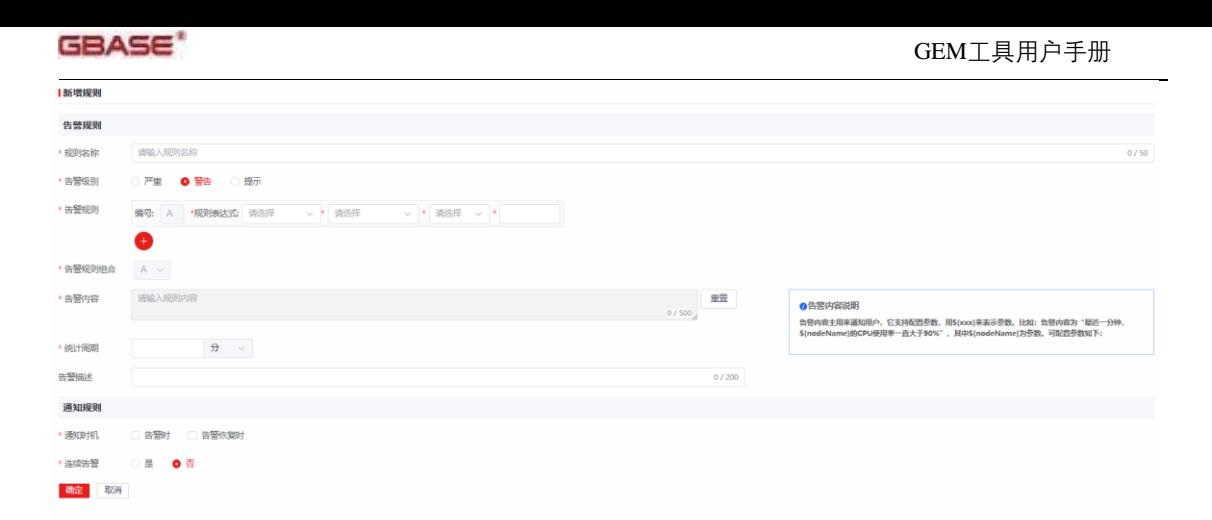

### 图 38 新增告警规则

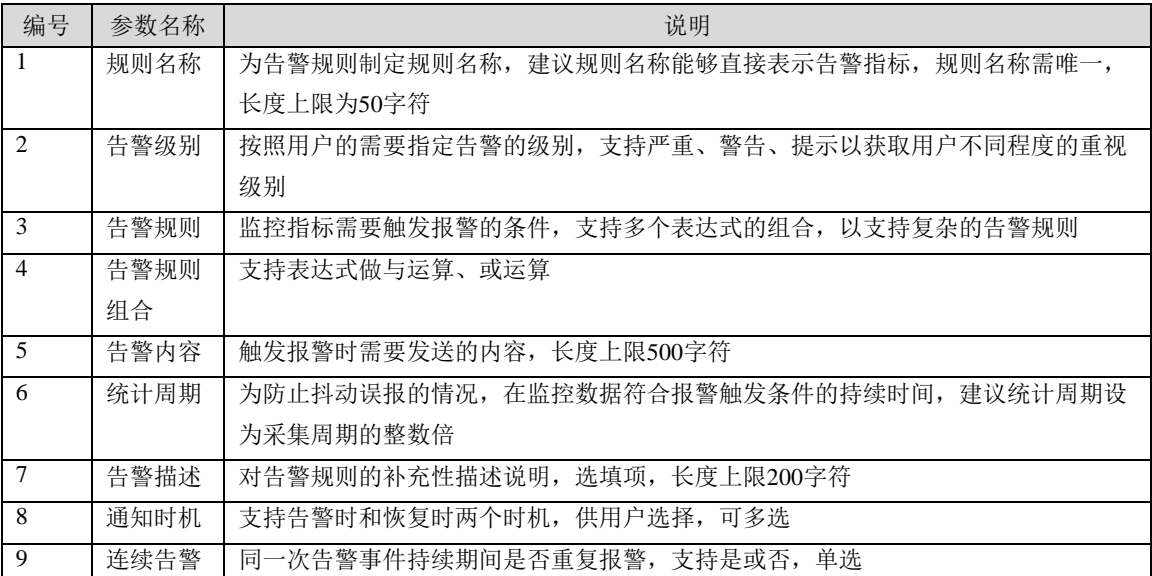

#### 表 8 新增告警规则参数说明

## 5.4 配置通知方式

通知方式支持新增、修改和删除操作。支持对通知方式名称进行检索,支持对发送 方式进行筛选。

通知方式的配置包括发送方配置和接收方配置。通知方式支持邮件通知和Webhook 通知,如图所示:

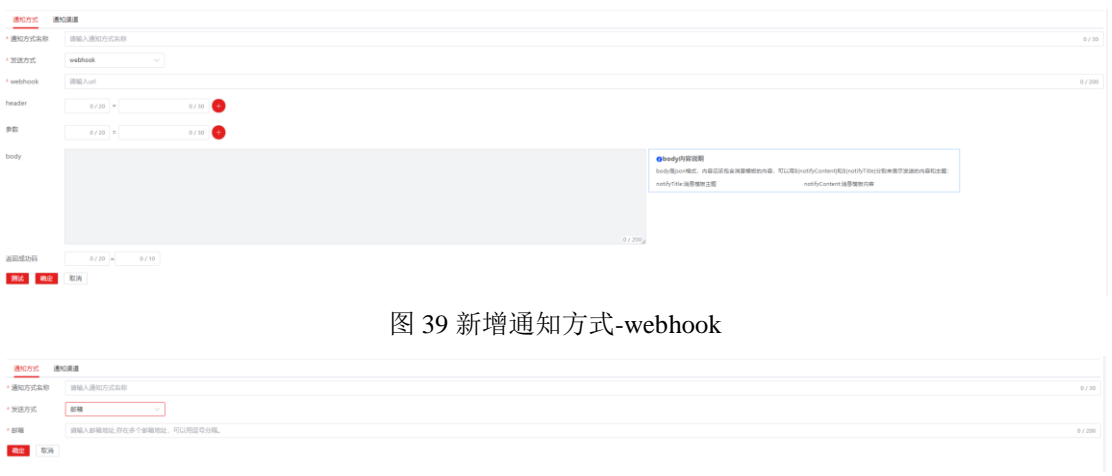

#### 图 40 新增通知方式-邮箱

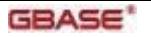

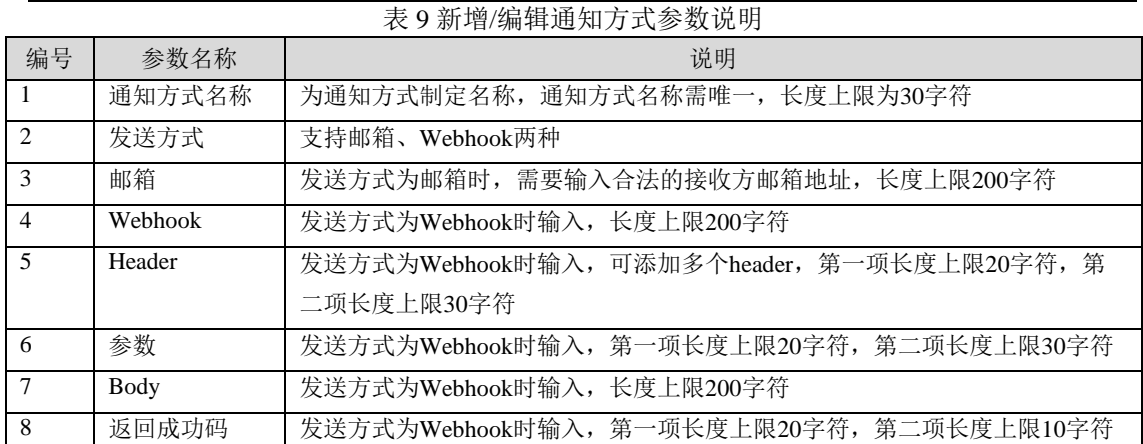

需要给定通知方式名称以便新增监控时选择。当配置接收方为邮件时,还需要在通 知渠道页面配置发送方的邮件信息,如图所示:

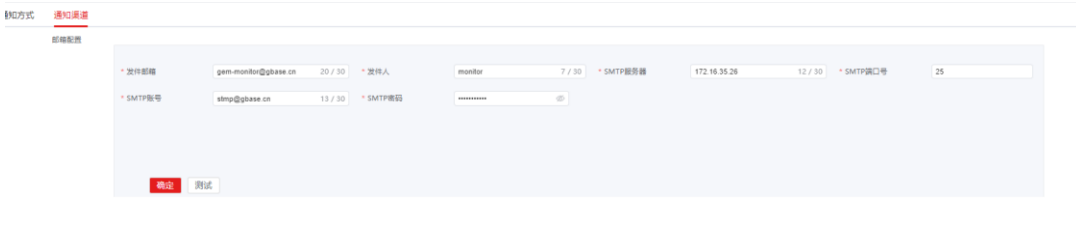

图 41 配置通知渠道(发送邮箱)

用户可以通过测试来验证通知渠道的连通性,以确保报警信息的成功传达。

# 6 基础运维

数据库运维模块便于用户对数据库进行巡检运维操作,使数据库得以高效健康的平 稳运行。

基础运维分为实例运维和群组运维,实例运维包括:备份恢复、导入导出、慢日志 管理、锁表管理、表空间管理、任务管理、会话管理、用户角色管理和参数配置;集群 运维包括:集群启动、集群停止和HAC集群主备切换。

## 6.1 实例运维

如图所示,实例首页支持对运维任务如下操作的新增、删除操作,支持选定实例后 执行运维操作和启停操作:

- 新增实例运维
- 删除实例运维
- 启停数据库实例
- 执行数据库实例运维操作
- 通过实例名或主机IP实现运维任务检索
- 切换实例任务展示,列表展示/卡片展示

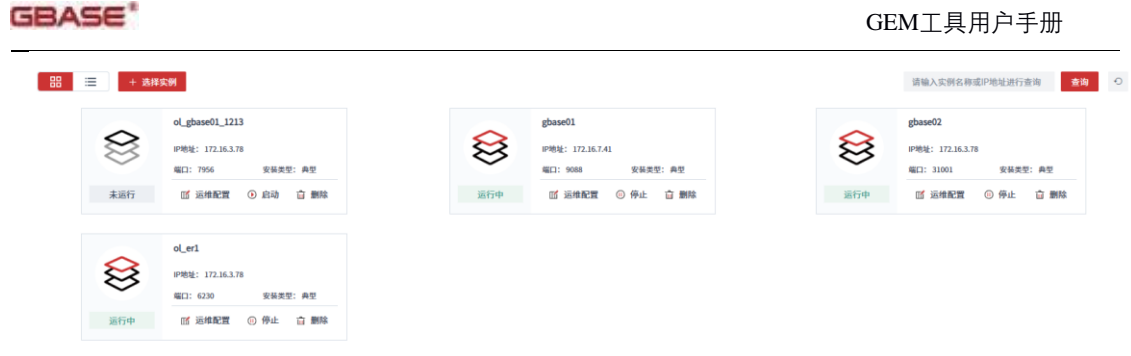

图 42 实例运维首页

## 6.1.1 新增实例运维

点击"选择实例",打开实例列表,供用户选择要执行运维操作的数据库对象,支 持多选,如图所示:

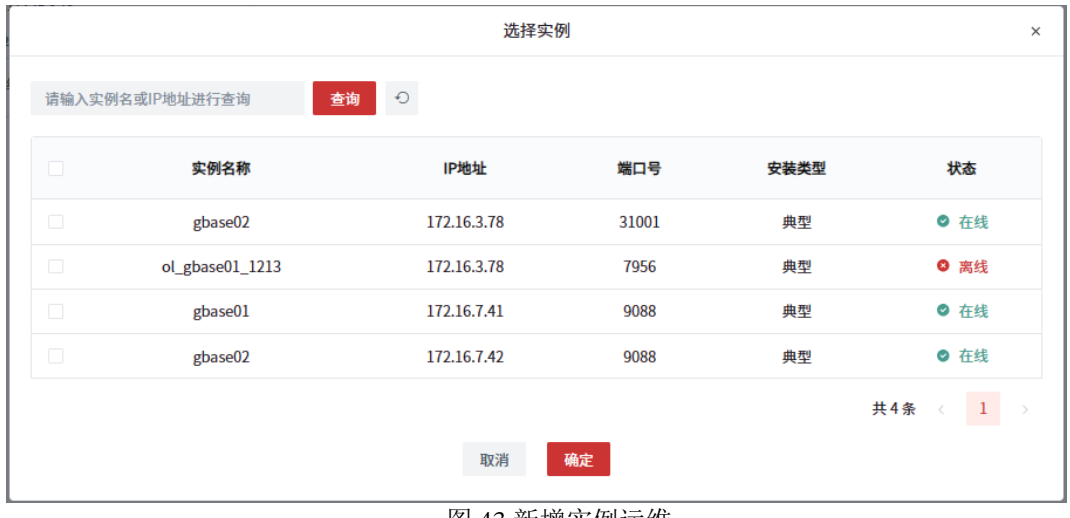

图 43 新增实例运维

## 6.1.2 删除实例运维

点击待删除实例的"删除"即可实现运维任务的删除,不再对该实例进行管理。如 要再次管理,可以通过"选择实例"继续管理。

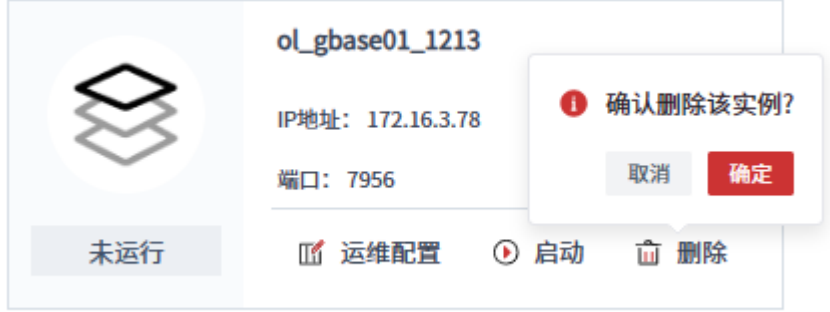

图 44 删除实例运维

## 6.1.3 执行实例运维

## 6.1.3.1 数据库启停

实例运维首页展示实例的当前运行状态,且支持实例在线、离线的状态切换,如图 所示:

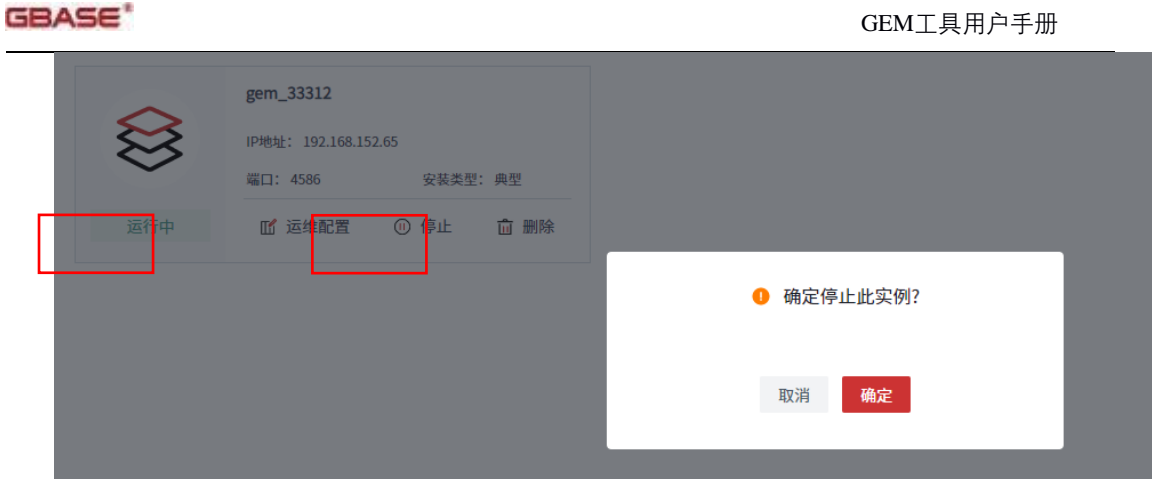

图 45 启停实例

6.1.3.2 备份恢复

备份恢复模块支持手动备份、指定备份计划、备份记录展示和执行恢复4个功能,如 图所示。

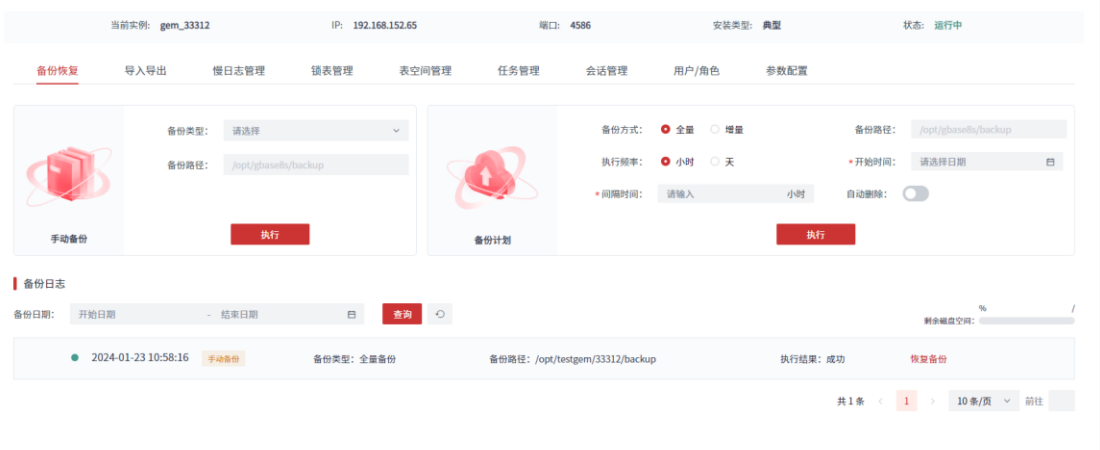

图 46 备份恢复首页

手动备份:

支持指定备份路径手动执行备份操作,支持全量备份、一级备份和二级备份三种备 份级别;

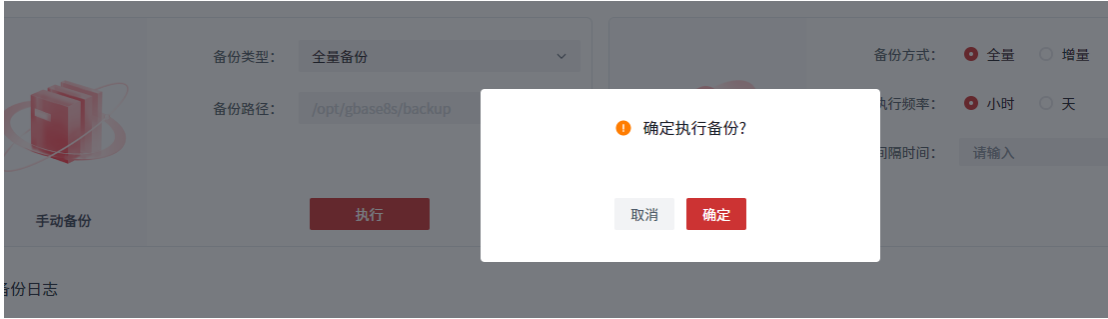

图 47 执行手动备份

确定执行手动备份后,备份任务会自动加入到备份日志和任务中心列表中,用于查 看任务状态及执行结果。执行失败的备份任务可在备份日志中查看失败原因。

| GRASE"                                                   |            |                                |                                                                                                    | GEM工具用户手册                   |  |
|----------------------------------------------------------|------------|--------------------------------|----------------------------------------------------------------------------------------------------|-----------------------------|--|
| 开始日期<br>- 结束目前<br>备份日期:                                  | E.<br>查询   | 恢复历史<br>备份日志<br>○ 定时期新(10s): ○ |                                                                                                    | 3,21/3.71<br>86%<br>到会福島空间: |  |
| $\bullet$ 2024-02-19 15:04:01 + ann =                    | 备份类型: 全量备份 | 备份路径: /data/gbase_gem/backup   | 执行结果:成功                                                                                                    | 恢复条件                        |  |
| $\bullet$ 2024-02-19 15:03:30 $\rightleftharpoons$ and m | 备份类型:一级增量  | 备份路径: /data/gbase_gem/backup   | 执行结果:成功                                                                                                    | 恢复备份                        |  |
| $\bullet$ 2024-02-19 14:50:43 $\rightarrow$ ann m        | 备份类型: 全量备份 | 备份商径: /data/gbase_gem/backup   | export ONCONFIG=onconfig.gbase_gen<br>/data/gbase_gem/bin/ontape-s-L0-t<br>/data/gbase_gem/backup-d<br>[gbasedbt@iocalhost-]\$ export                                                  | <b>G BOX</b><br>恢复备价        |  |
| ● 2024-02-19 14:45:47 半动作田                               | 备份类型: 全量备份 | 备份路径: /data/gbase_gem/backup   | GBASEDBTSQLHOSTS=/data/gbase_gem/etc/sqlh<br>osts.gbase_gen [gbasedbt@localhost-]\$<br>/data/gbase_gem/bin/ontape-s-L0-t                                                               | G ans                       |  |
| 2024-02-19 14:35:30 手动面相                                 | 备份类型: 全華备份 | 备份路径: /data/gbase_gem/backup   | /data/gbase_gem/backup-d Directory must have<br>RWX permission for owner/group gbasedbt<br>/data/gbase_gem/backup/ Archive failed<br>function open archive tape failed code -1 errno 0 | <b>白 BOR</b>                |  |
| ● 2024-02-19 14:32:09 手动断册                               | 备份类型: 全華备份 | 备份路径: /data/gbase_gem/backup   | Program over.<br><b>● 执行结果: 失败</b>                                                                                                    | <b>Q</b> Bits               |  |

图 48 备份日志列表

### 备份计划:

支持制定备份计划实现按需自动备份。备份计划支持全量备份和增量备份两个备份 方案。全量备份方案每隔一个间隔时间执行一次全量备份;增量备份方案为三倍间隔时 间为一个备份周期,按照全量、一级、二级的顺序每隔一个间隔时间执行一次备份。备 份计划还提供了自动删除功能,可以自动删除指定保留天数之外的备份文件以避免占用 空间过多,也可以不勾选,按需手动删除。

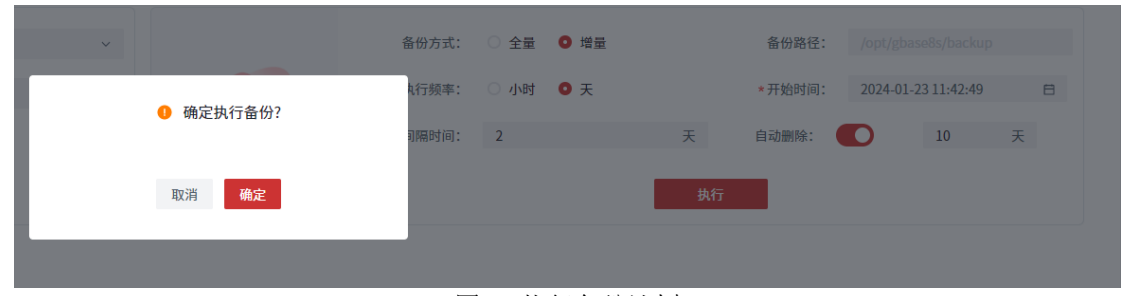

图 49 执行备份计划 表 10 执行备份计划参数说明

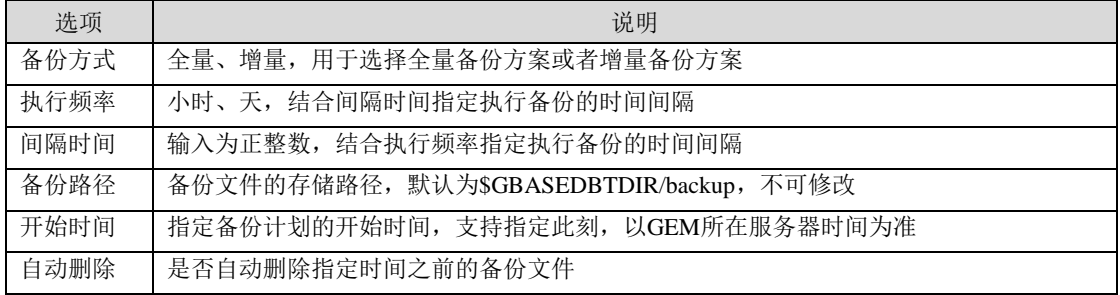

备份记录:

备份记录既是备份的结果也是恢复的入口,备份记录展示了执行过的备份,用于 恢复操作。同时展示/路径的使用率,便于用户及时删除历史备份文件释放空间。 (一)删除备份文件

依赖全量备份的一级备份和二级备份不能被单独删除,删除全量备份时,依赖该 备份文件的一级备份和二级备份会被级联删除,如图所示:

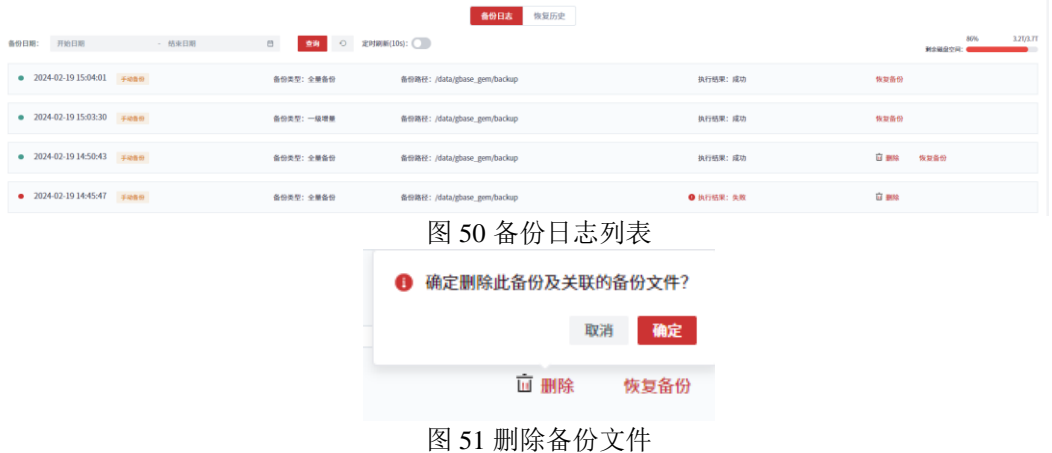

(二)恢复

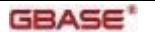

选定备份文件可以执行恢复操作,目前恢复操作为全实例的冷恢复,执行恢复操作 前需要先将实例停机。

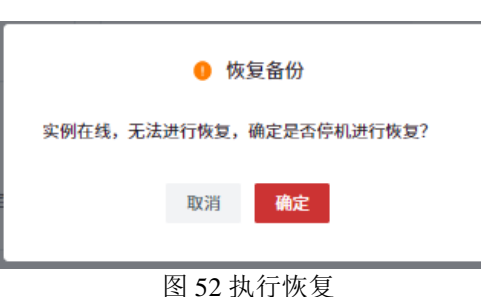

选定备份文件点击确定执行恢复后,页面返回实例运维首页,不允许对该实例执行 其他运维操作,如图所示:

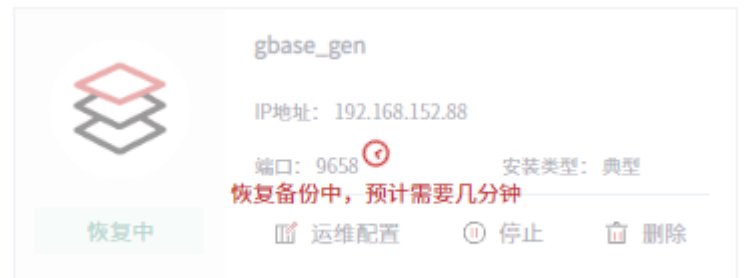

图 53 实例恢复中

恢复任务同时会自动加入到任务中心列表中,用于查看任务状态及执行结果。

任务中心三

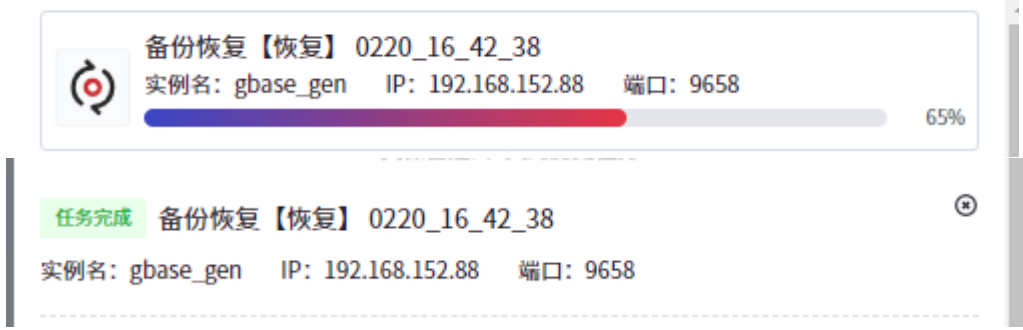

图 54 任务中心恢复任务进度及结果

恢复任务完成后,实例为online状态,可正常使用,且在备份恢复-恢复历史中记录 本次恢复操作。

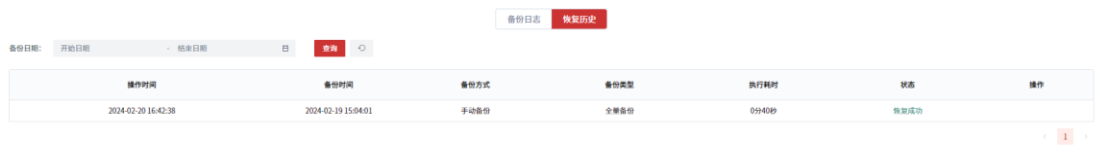

图 55 恢复记录

### 6.1.3.3 导入导出

导入导出用于数据库的迁移、升级、测试库的搭建等场景,支持库级、表级两个粒 度,导出文件包含结构+数据。

● 导出

如图所示,库级复制只允许在下拉列表中选择单个用户库,表级复制支持在下拉列 表中选择多个用户表。

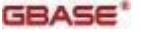

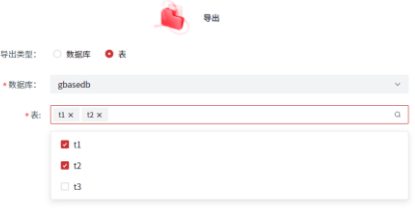

### 图 56 表级导出多张表

选择完导出对象后,点击开始导出,则导出任务出现在任务中心列表,用于查看执 行进度和执行结果。

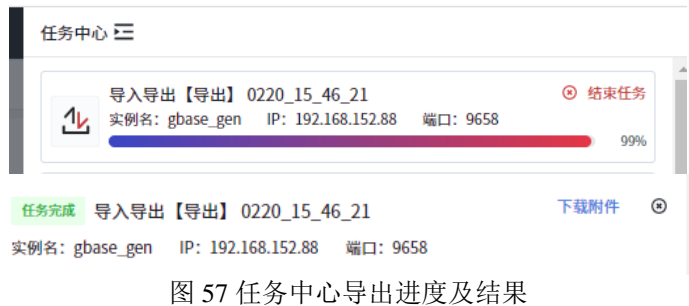

导 出 成 功 后 , 工 具 将 生 成 的 文 件 压 缩 为 一 个 zip 包 , 存 放 于 \$GBASEDBTDIR/ImAndExport下,文件命名方式如下:

1. 导出类型为库, 则.zip 文件名为"DB+库名+Export+ 时间戳.zip",示例: DBtestdbExport20240219T073525771894Z.zip

2.导出类型为表且导出单表,则.zip文件名为"DB+库名- +TAB1+表名+ -Export+时 间戳.zip",示例: DBctdb1-TAB1t1-Export20240220T074627061133Z.zip

3.导出类型为表且导出多表,则.zip文件名为"DB+库名- +TABs+ -Export+时间戳 .zip",示例: DBtestdb-TABs-Export20240220T075318306308Z.zip

支持将导出文件下载至客户端,如需下载,在任务中心点击下载附件,输入 gbasedbt用户的密码验证后可将导出文件下载,文件内包含一个sql文件和多个unl文件, 如图所示:

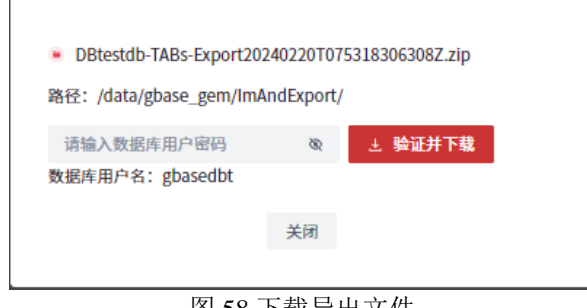

图 58 下载导出文件

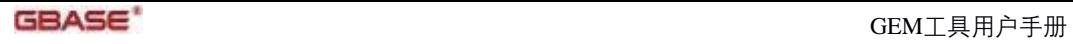

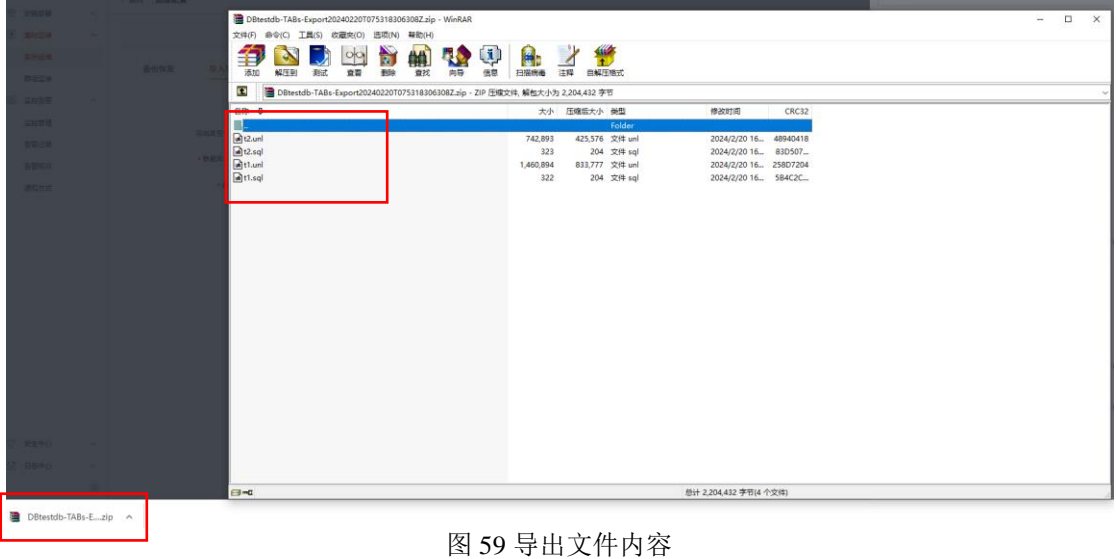

- 导入
- 目前支持对库级导出文件做库级导入,按照数据库的用户名、存放空间、日志类型 新建用户库;对表级导出文件执行表级导入,指定要导入的用户库,如库内有重名表,

则该表导入失败,其余表导入成功。

导入功能支持库级导入和表级导入,导入文件支持服务器端读取已导出的文件或者 客户端上传文件,文件类型需为.zip。

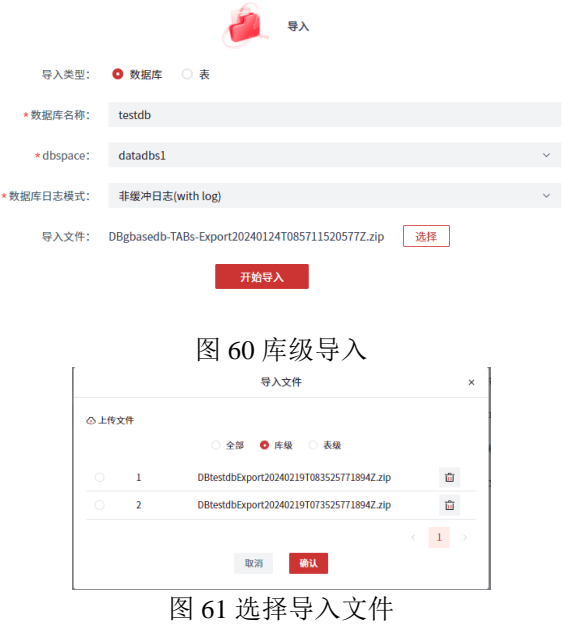

选择导入文件后,点击确认,则导入任务出现在任务中心列表,用于查看执行进度 和执行结果。

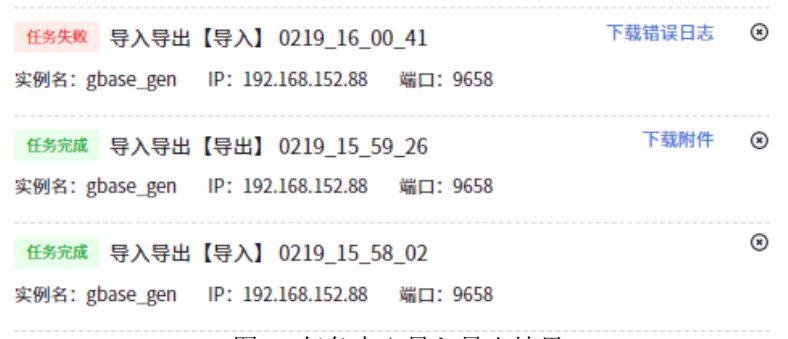

图 62 任务中心导入导出结果

如导入任务执行失败,可以查看错误日志

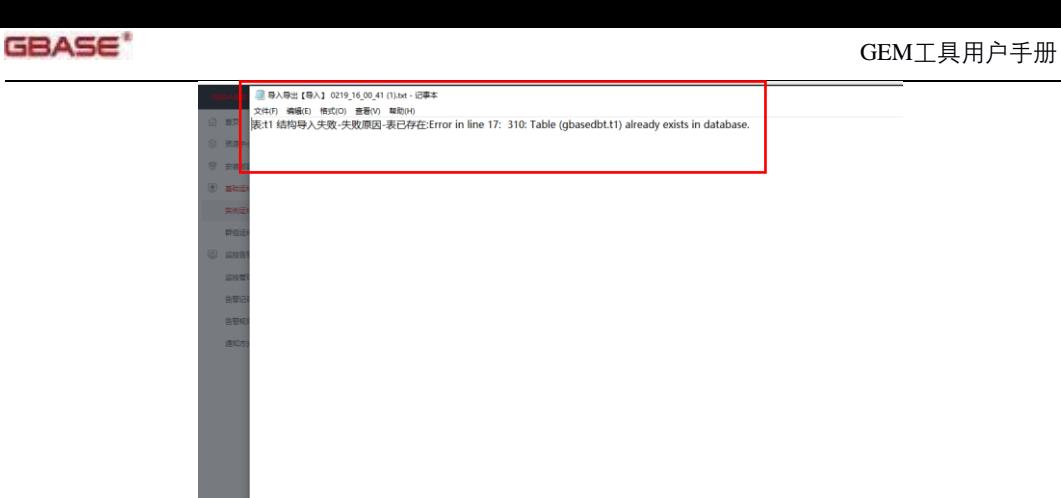

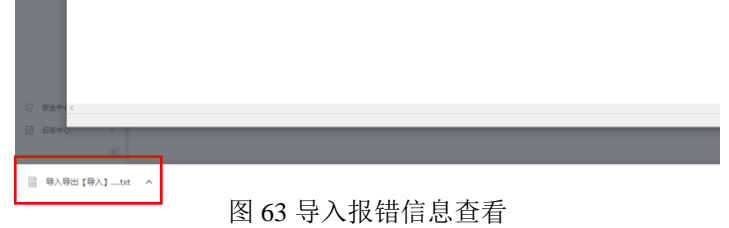

## 6.1.3.4 慢日志管理

慢日志管理功能是捕捉记录指定数据库中执行时间超过设定阈值的慢SQL语句,以 及对捕捉到的慢SQL执行诊断操作并给出SQL优化建议,如图所示。

| 跟踪数据库: 显浮查看<br>采集状态: 采集中<br>等级: 中<br><b>图踪数: 2000</b><br>画篇大小: 4kb<br>执行时间: >20ms                                                                                                    | □ 关闭 / 编辑  |
|----------------------------------------------------------------------------------------------------|------------|
|                                                                                                    |            |
| testdb<br>日志执行详情<br>日志诊断历史<br>gbasedb<br>т<br>慢日志执行数量趋势图 ⊙                                                                                                    |            |
| 数量(个)<br>$\tau$<br>6<br>$\overline{\phantom{a}}$<br>$\Delta$<br>$\circ$<br>2024-01-19<br>2024-01-17<br>$2024 - 01 - 18$<br>2024-01-20<br>2024-01-21<br>2024-01-22<br>2024-01-23<br>2024-01-24<br>2024-01-25<br>2024-01-26<br>2024-01-27<br>2024-01-28<br>2024-01-29<br>$_{\circ}$<br>查询<br>请选择日期<br>$\Xi$<br>执行时间<br>$\rightarrow$<br>执行日志日期<br>S<br>导出全部<br>批量诊断<br>导出选卡 | 2024-01-30 |
| 序号<br>SQL<br>会话IP<br>类型<br>执行时间(s) ÷<br>执行日期<br>SQL_ID                                                                                                    | 操作         |
| 18<br>117<br>$\Box$ 1<br>select sid, username, uid, pid, host<br><b>SELECT</b><br>0.023<br>2024-01-30T16:32:18.000+08:00                                                                                                    | 诊断         |
| $\Box$ 2<br>$_{11}$<br>117<br><b>SELECT</b><br>9,458<br>select * from (select * from t1,t3 y<br>2024-01-30T15:18:44.000+08:00                                                                                                    | 诊断         |
| $\Box$ 3<br>10<br>117<br>select * from t1 where a>10000 u<br><b>SELECT</b><br>0.067<br>2024-01-30T15:03:22.000+08:00                                                                                                    | 诊断 诊断详情    |
| 117<br>$\Box$ 4<br>9<br><b>SELECT</b><br>select * from t2<br>0.019<br>2024-01-30T15:02:19.000+08:00                                                                                                    | 诊断         |
| $\Box$ 5<br>117<br><b>SELECT</b><br>10.816<br>8<br>select * from t1,t2 where t1.a<300<br>2024-01-30T14:55:53.000+08:00                                                                                                    | 诊断         |
| 36<br><b>SELECT</b><br>$\Box$ 6<br>$\overline{\mathbf{s}}$<br>select * from t1,t2 where t1.a>780<br>3.319<br>2024-01-30T14:33:27.000+08:00                                                                                                    | 诊断 诊断详情    |
| $\Box$ 7<br>36<br><b>SELECT</b><br>$\sqrt{4}$<br>select * from t3<br>0.019<br>2024-01-30T14:15:37.000+08:00                                                                                                    | 诊断 诊断详情    |

图 64 慢日志管理首页

执行慢日志功能前需要先在数据库实例所在服务器执行以下操作:

- 1.升级jdk为jdk11;
- 2.上传agent包GEM-op-agent-1.0.0\_2.jar到\$GBASEDBTDIR路径下;
- 3.上传jdbc驱动至\$GBASEDBTDIR/lib路径下;
- 4.启动agent(root用户执行nohup java -jar GEM-op-agent-1.0.0\_2.jar & 命令);
- 慢日志设置:

通过慢日志设置,可以设置需要捕捉SQL的条件。

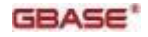

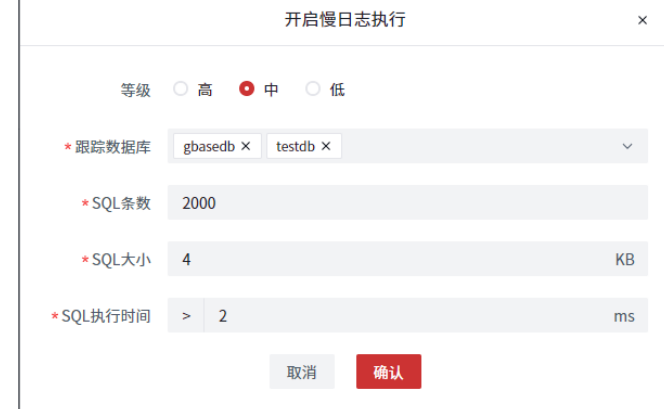

### 图 65 开启慢日志设置 表 11 开启慢日志设置参数说明

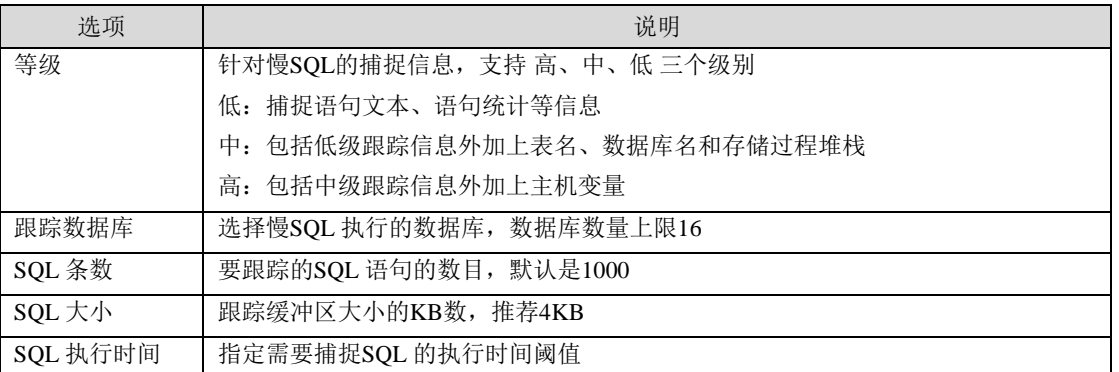

● 慢SQL诊断

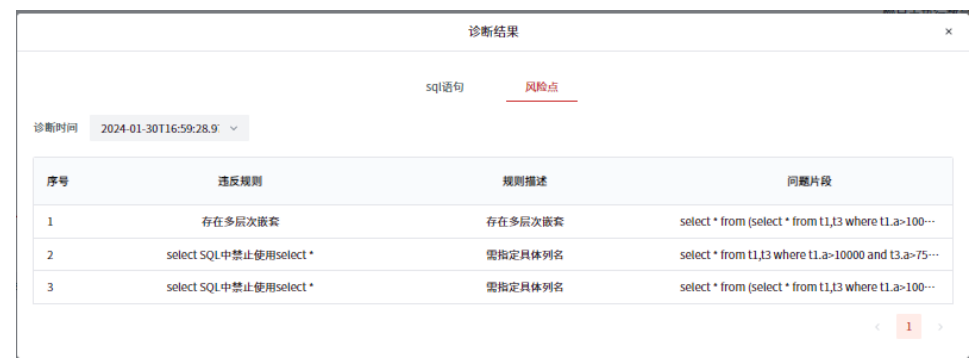

### 图 66 慢SQL诊断

慢SQL详情

|               |                  |                | SQL详情                   |                 |                                      |  |
|---------------|------------------|----------------|-------------------------|-----------------|--------------------------------------|--|
| sqlld         | 9                | sqlAddress     | $-167440248$            | sqlSid          | 117                                  |  |
| sqlUid        | 1001             | sqlStmttype    | $\overline{2}$          | sqlStmtname     | <b>SELECT</b>                        |  |
| sqlFinishtime | 1706598139       | sqlBegintxtime | 1109583                 | sqlRuntime      | 0.018183068714804913                 |  |
| sqlPgreads    | $\bf{0}$         | sqlBfreads     | 1963                    | sglRdcache      | 100                                  |  |
| sqlBfidxreads | $\bf{0}$         | sqlPgwrites    | $\bf{0}$                | sqlBfwrites     | $\bf{0}$                             |  |
| sqlWrcache    | $\bf{0}$         | sqlLockreq     | 8000                    | sqlLockwaits    | $\bf{0}$                             |  |
| sqlLockwttime | $\bf{0}$         | sqlLogspace    | $\bf{0}$                | sqlSorttotal    | $\bf{0}$                             |  |
| sqlSortdisk   | $\bf{0}$         | sqlSortmem     | $\bf{0}$                | sqlExecutions   | ı                                    |  |
| sqlTotaltime  | 0.019            | sqlAvgtime     | 0.019                   | sqlMaxtime      | 0.019                                |  |
| sqlNumiowaits | $\bf{0}$         | sqlAvgiowaits  | $\bf{0}$                | sqlTotaliowaits | $\bf{0}$                             |  |
| sqlRowspersec | 439969.739       | sqlEstcost     | $\overline{\mathbf{2}}$ | sqlEstrows      | 1                                    |  |
| sqlActualrows | 8000             | sqlSqlerror    | $\bf{0}$                | sqllsamerror    | $\bf{0}$                             |  |
| sallsollevel  | 18               | sqlSqlmemory   | 15000                   | sqlNumiterators | 1                                    |  |
| sqlDatabase   | testdb           | sqlNumtables   | $\bf{0}$                | sqlTablelist    | t2                                   |  |
| sqlStatement  | select * from t2 | sqlStmthash    | 43099189                | sqlStmtlen      | 16                                   |  |
| sqlPdq        | $\bf{0}$         | sqlNumHvars    | $\bf{0}$                | sqlDbspartnum   | 6291527                              |  |
| sqlAqt        | None             | sqlAqtinfo     | $\bf{0}$                | sqlFinishDate   | $2024 - 01$<br>30T15:02:19.000+08:00 |  |

图 67 慢SQL详情

## 6.1.3.5 锁表管理

当执行SQL遇到锁冲突问题时,如收到以下报错:

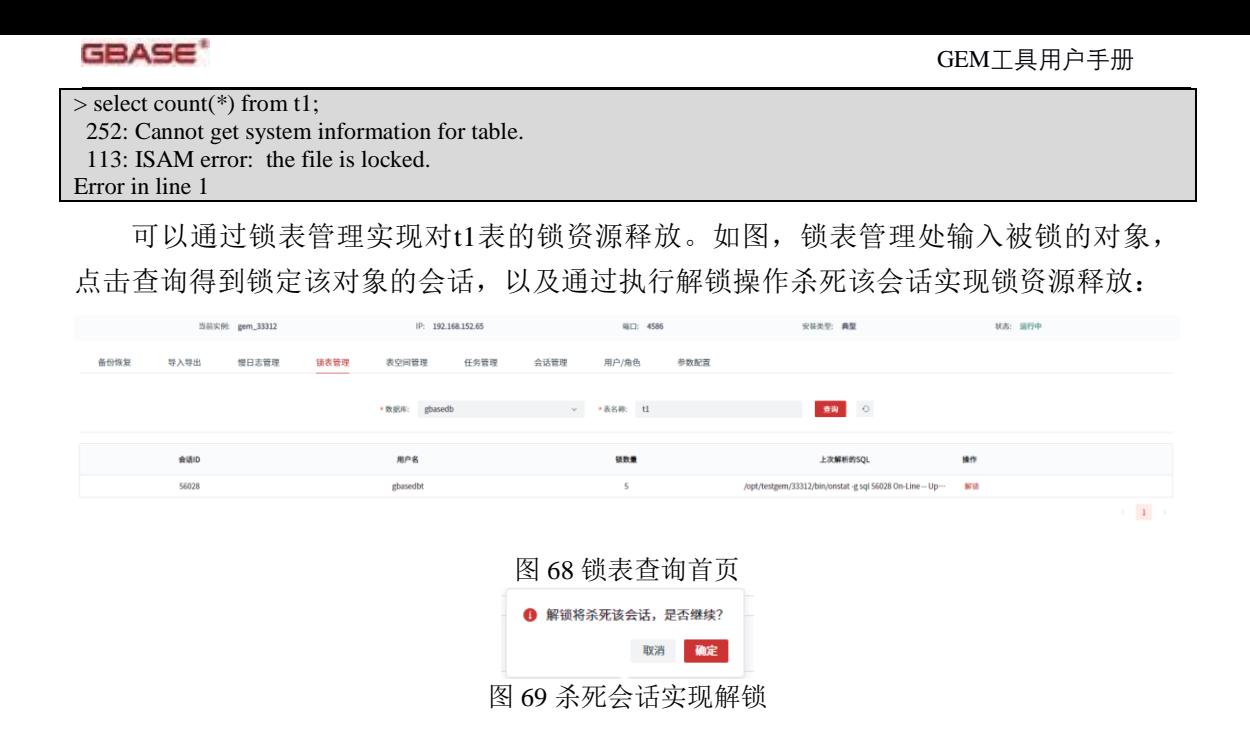

### 6.1.3.6 表空间管理

表空间管理支持表空间(dbspace)、数据文件(chunk)和逻辑日志的新增、删除 操作以及chunk设置自动扩展和切换逻辑日志等操作。

● 表空间

表空间管理页面展示当前实例的所有dbspace信息,包括页面大小、表空间大小、使 用率等。

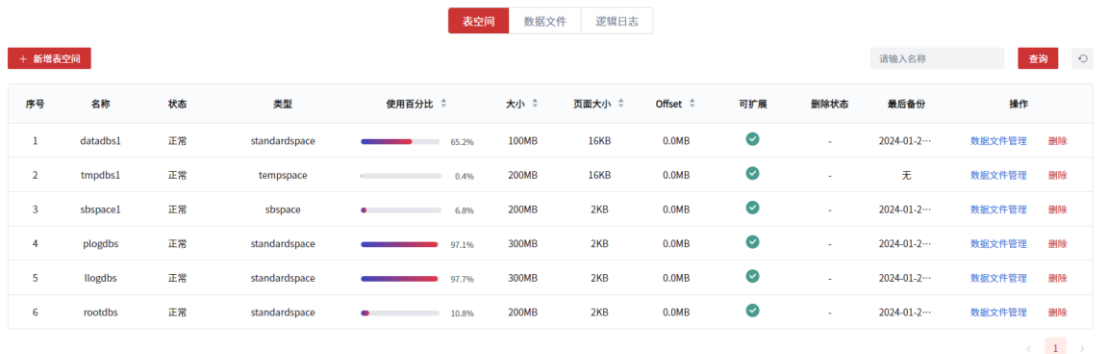

图 70 表空间管理首页

(一) 新增表空间

为数据库实例增加新的数据空间,新增表空间参数说明如下:

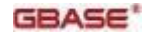

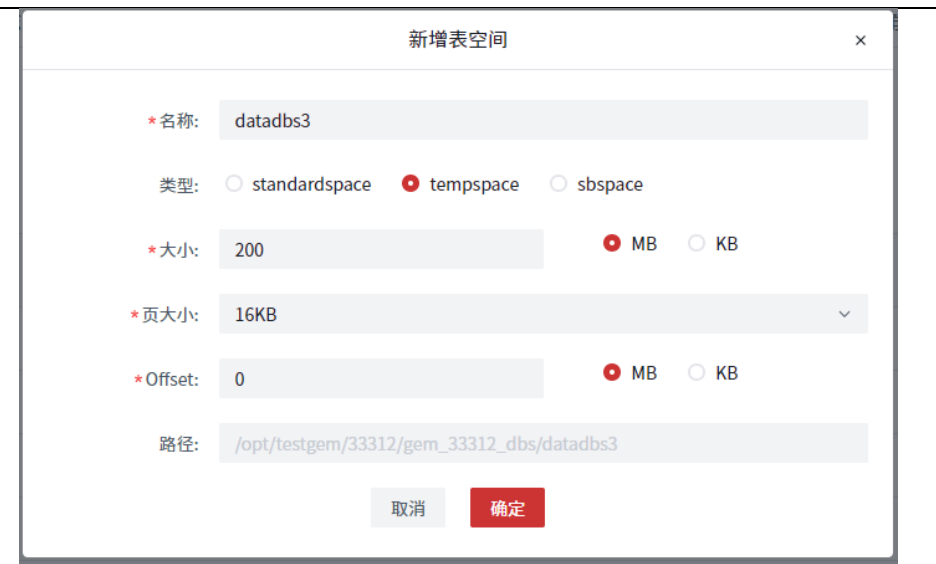

#### 图 71 新增表空间 表 12 新增表空间参数说明

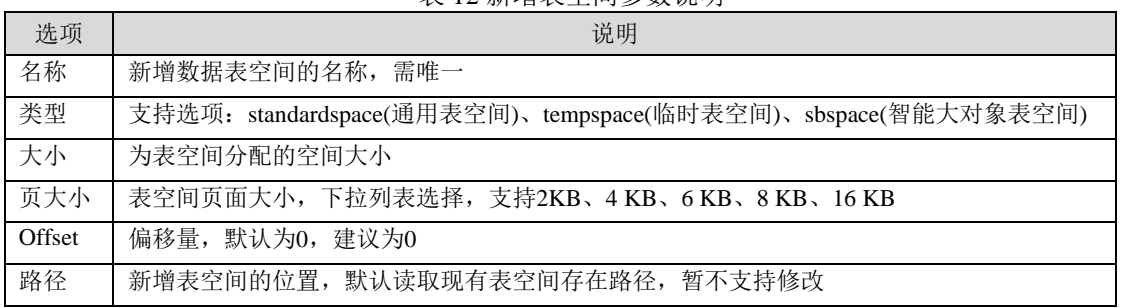

(二) 数据文件管理

表空间的数据文件管理功能可以实现为该表空间增加、删除chunk文件以及展示当 前表空间的chunk文件列表,如图所示。

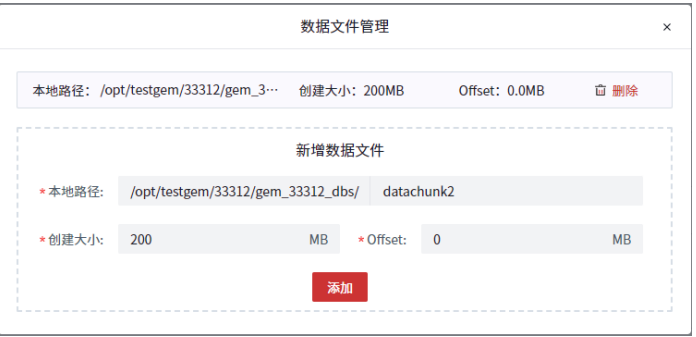

图 72 数据文件管理

点击数据文件管理功能的添加按键可以通过指定数据文件名称和大小实现为该表 空间增加chunk文件。chunk成功增加后自动在chunk列表中展示

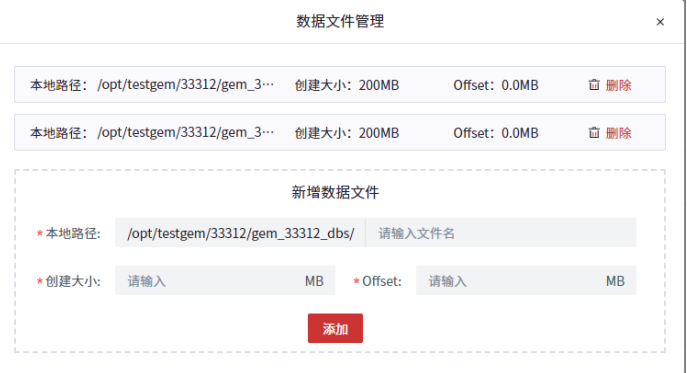

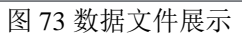

表空间删除chunk,选择想删除的未被占用的chunk文件,点击删除可实现指定数 据文件的删除,需注意表空间的最后一个chunk不能删除

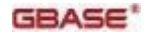

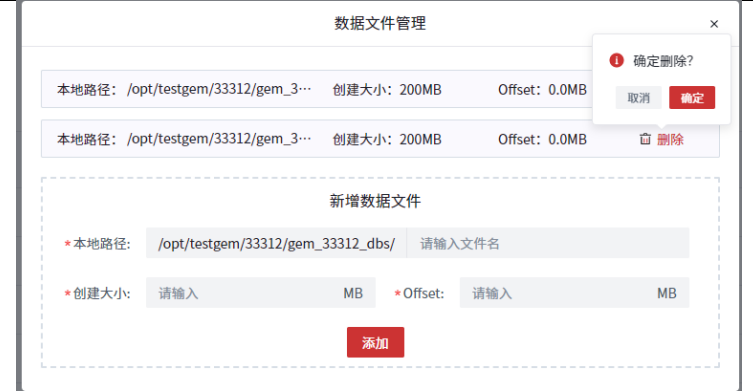

(三) 删除表空间

图 74 删除数据文件

用户可以删除不需要的未被占用的表空间以释放服务器资源,即已被使用的表空 间不可以被删除。

点击待删除表空间的删除按键,删除表空间及其拥有的数据文件,删除操作需谨 慎。

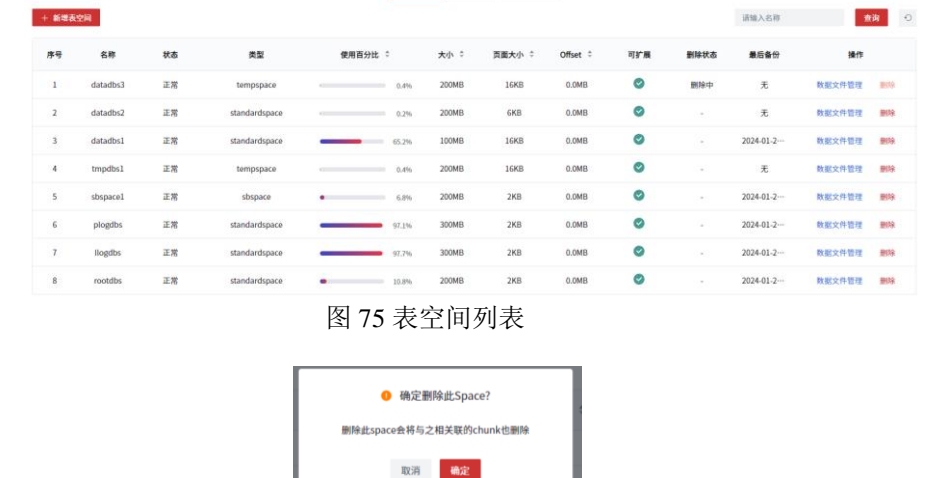

数据文件

数据文件页面支持新增、删除及将数据文件设置为自动扩展等功能。

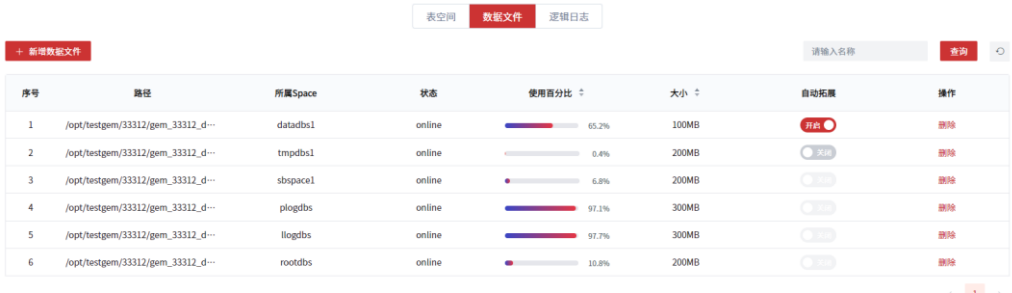

图 76 删除表空间

图 77 数据文件管理

(一) 新增数据文件

新增数据文件与表空间管理页面的新增数据文件功能一致,即向指定的表空间中添 加一个新的数据文件,如图所示,指定添加的表空间名称、数据文件路径及数据文件大 小即可实现数据文件的新增功能。

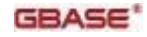

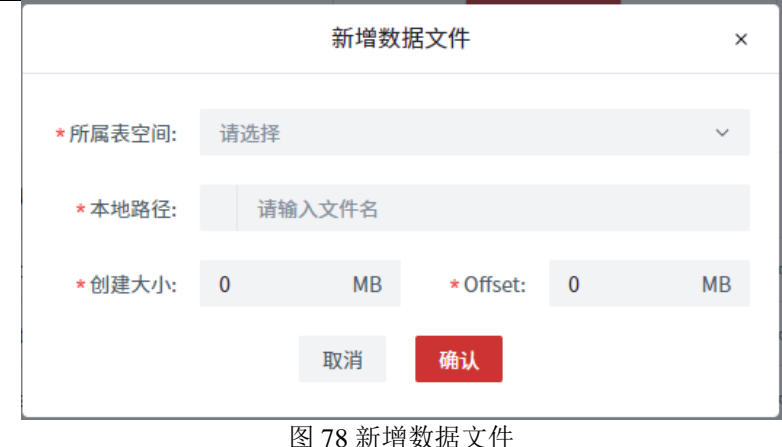

(二) 自动扩展设置

数据文件默认为不自动扩展,建议将普通表空间或临时表空间的数据文件设置为自 动扩展,物理日志空间、逻辑日志空间、根表空间以及智能大对象表空间不建议将其拥 有的数据文件设置为自动扩展。

(三) 删除数据文件

删除数据文件与表空间管理页面的删除数据文件功能一致,即删除指定空间里用不 到的数据文件,表空间的最后一个数据文件以及被使用的数据文件不支持被删除。

逻辑日志

逻辑日志页面展示了当前的逻辑日志现状,包括日志备份情况、当前日志编号、逻 辑日志文件大小、逻辑日志文件总数、逻辑日志文件使用率等信息。

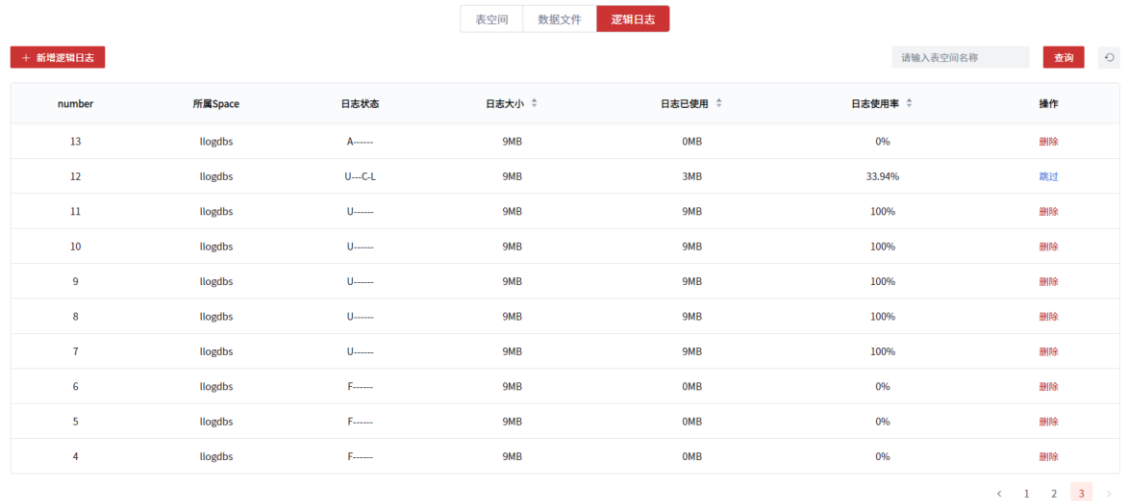

除展示日志列表外还支持新增、删除及切换逻辑日志。

图 79 逻辑日志列表

(一) 新增日志文件

逻辑日志的数量至少覆盖业务一天的需求量,建议逻辑日志能够支持一周的业务使 用而不被覆盖重写。逻辑日志需放在不为rootdbs的同一表空间内。增加逻辑日志文件前 需确认表空间仍有空余可创建新的逻辑日志文件。逻辑日志最小为200KB,最大为1GB( 页面大小为2KB)或2GB(页面大小为4KB)。

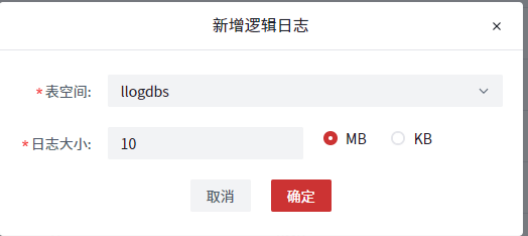

图 80 新增逻辑日志

(二) 切换日志文件

南大通用数据技术股份有限公司 35

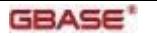

跳过功能实现的是切换逻辑日志,使逻辑日志的写入文件由当前切换为下一个。 (三) 删除日志文件

删除日志文件实现将多余用不到的逻辑日志文件删除,删除操作请谨慎执行。

### 6.1.3.7 任务管理

任务管理实现对调度任务的新增、编辑、删除、启停操作以及任务执行记录,以实 现在可预测时间运行管理任务,执行特定操作。

|                                       |                     |                    | 任务详情<br>运行历史 |            |    |                     |    |         |         |
|---------------------------------------|---------------------|--------------------|--------------|------------|----|---------------------|----|---------|---------|
| $-100$ $\times$                       |                     |                    |              |            |    | 请输入名称               |    | 查询      | $\circ$ |
| 名称                                    | 类型                  | 组                  | 开始时间:        | 执行频率       | 状态 | 下次执行时间 :            |    | 操作      |         |
| testgbasedb1                          | <b>TASK</b>         | <b>TABLES</b>      | 11:40:00     | 0天00:00:01 | 关闭 | 2024-02-05 15:35:54 | 开启 | 编辑      | 删除      |
| sfdgfh                                | <b>TASK</b>         | <b>INDEXES</b>     | 00:00:00     |            | 关闭 | 2024-02-05 15:35:53 | 开启 | 编辑      | 参照会     |
| testgbasedb                           | <b>TASK</b>         | <b>TABLES</b>      | 11:40:00     | 0天00:00:01 | 关闭 | 2024-02-05 15:35:51 | 开启 | 编辑      | 世内会     |
| ison listener                         | <b>STARTUP TASK</b> | <b>SERVER</b>      |              | 0天00:00:10 | 开启 |                     | 关闭 | 193,172 | 事務会     |
| Low Memory Reconfig                   | <b>TASK</b>         | <b>SERVER</b>      |              | 0天01:00:00 | 开启 | 2024-01-30 10:54:13 | 关闭 | 编辑      | 事務会     |
| mon_page_usage                        | SENSOR              | <b>DISK</b>        | 03:00:00     | 1天00:00:00 | 开启 | 2024-01-31 09:54:13 | 关闭 | 编辑      | 事務      |
| mon compression estimates             | <b>SENSOR</b>       | <b>COMPRESSION</b> | 02:30:00     | 7天00:00:00 | 开启 | 2024-02-06 09:54:13 | 关闭 | 编辑      | 事務      |
| Save SQL Trace                        | <b>SENSOR</b>       | PERFORMANCE        | 06:00:00     | 0天00:15:00 | 关闭 | 2024-01-30 09:54:13 | 开启 | 编辑      | 形状      |
| <b>Auto Update Statistics Refresh</b> | <b>TASK</b>         | PERFORMANCE        | 01:11:00     | 1天00:00:00 | 开启 | 2024-02-03 01:11:00 | 关闭 | 49.5F   | 個内容     |
| Auto Update Statistics Evaluation     | <b>TASK</b>         | PERFORMANCE        | 01:00:00     | 1天00:00:00 | 开启 | 2024-01-31 01:00:00 | 菜团 | 编辑      | 事務会     |

图 81 任务管理列表

新增任务:

新增任务分为新增调度任务和新增统计更新:

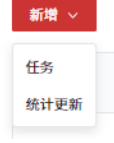

图 82 新增任务类别

(一) 新增调度任务

通过输入任务相关信息,可以创建调度任务,以用于在特定时间执行特定操作。  $\overline{1}$ 

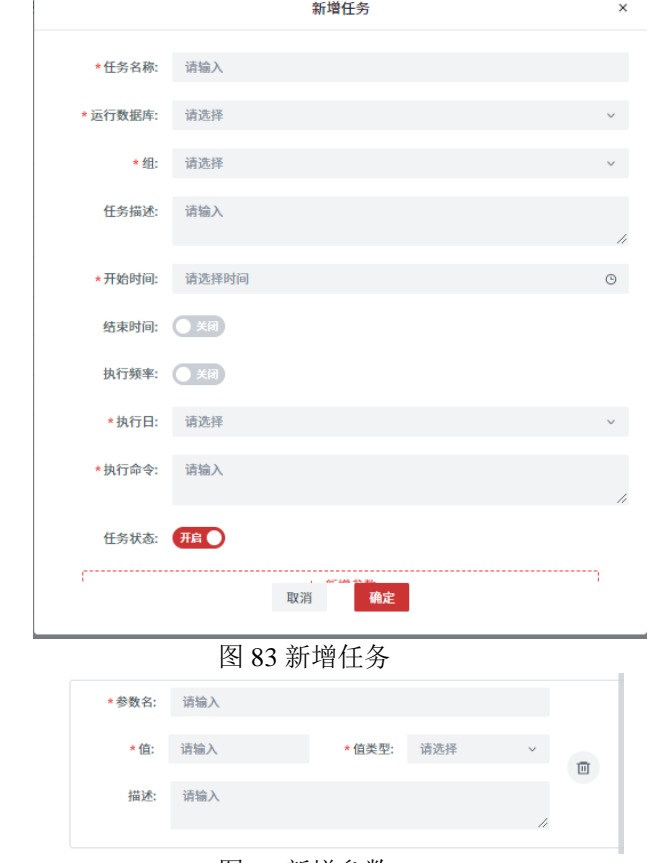

图 84 新增参数

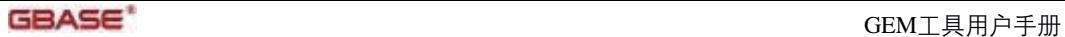

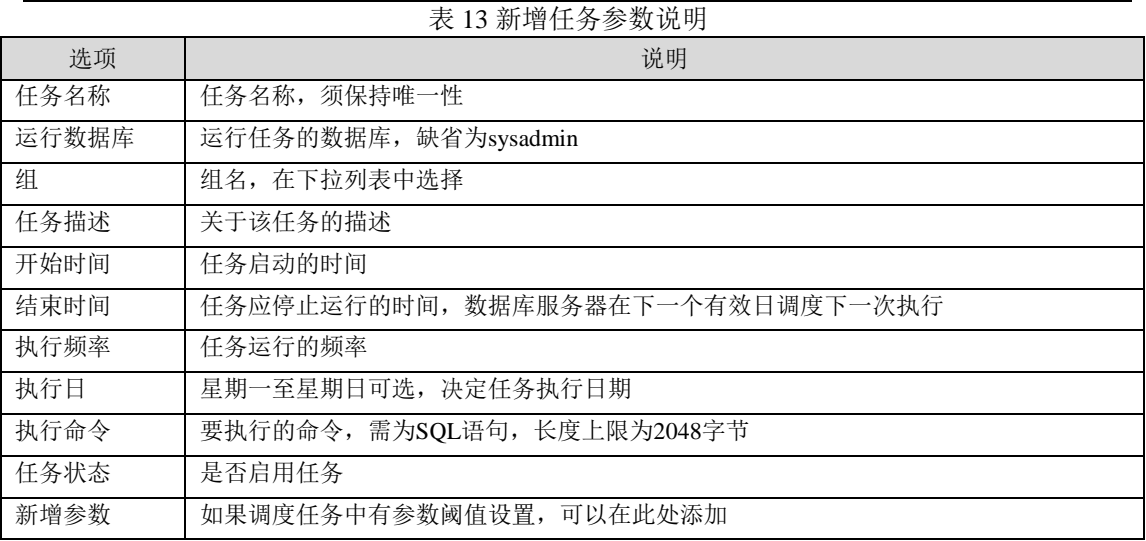

(二) 新增统计更新

统计更新是特殊的调度任务,支持统计更新操作将对应数据库、表的有关统计信息 更新到sysmaster的相关表中,以便查询优化器选择最佳的执行路径,提高数据库的性能, 推荐使用高级统计更新。

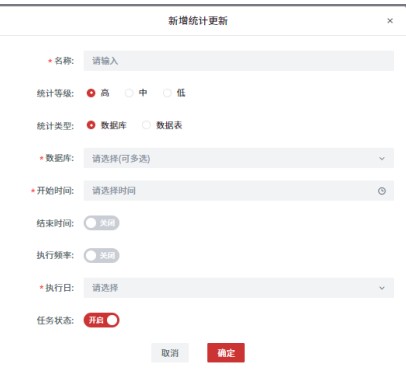

图 85 新增统计更新

统计级别说明:

1.高级:除了更新表、字段记录数、页数和索引等基本信息,对字段的分布情况会 采取抽样的方法来统计;

2.中级:只更新表、字段记录数、页数和索引等基本信息,对字段的分布情况会采 取全部统计的方法;

3.低级:只更新表、字段记录数、页数和索引等基本信息,对字段的分布情况不做 统计。

编辑任务

通过编辑任务,可以编辑已经创建的调度任务和统计更新。可以编辑除任务名称和 组之外的其他参数,参数说明详见新增任务。

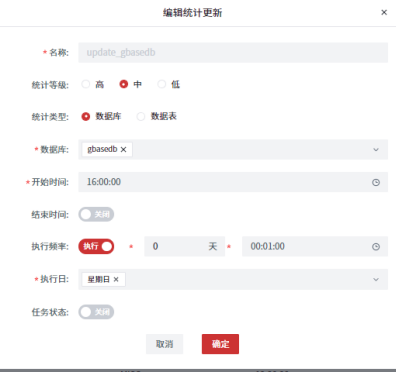

图 86 编辑统计更新

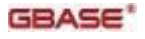

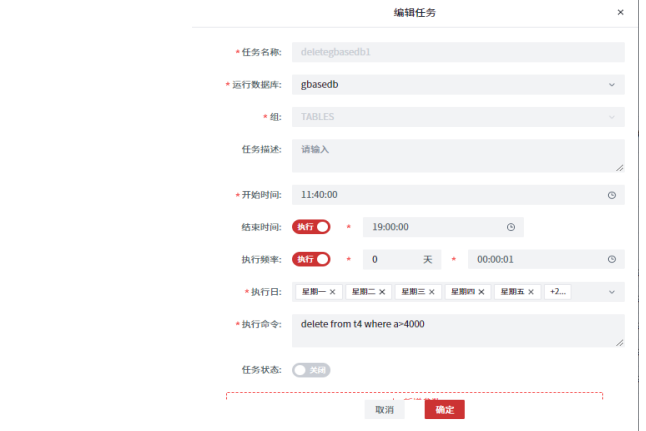

图 87 编辑任务

删除任务

通过删除任务,可以删除已经创建的调度任务和统计更新。

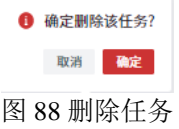

启停任务

通过任务列表操作栏的开启、关闭按键可以实现调度任务或统计更新的启用、停用 操作。

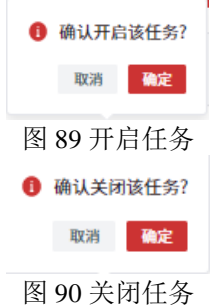

运行历史查看

运行历史页面可以展示已经创建的调度任务和统计更新的执行情况,支持通过任务 名称检索查找相应记录。

任务详情 运行历史

|                                   |              |             |                | $\bullet$<br>请输入任务名称<br>查询 |
|-----------------------------------|--------------|-------------|----------------|----------------------------|
| 名称                                | 执行次数 :       | 平均执行时间(s) ≎ | 一共执行时间(s) ÷    | 最后执行日期 :                   |
| testgbasedb1                      | $\mathbf{0}$ | $\Omega$    | $\circ$        |                            |
| sfdgfh                            | n.           | $\Omega$    | $\mathbf{0}$   |                            |
| testgbasedb                       | $\Omega$     | $\Omega$    | $\overline{0}$ |                            |
| json listener                     |              | $\Omega$    | $\mathbf{0}$   | 2024-01-30 09:54:13        |
| Low Memory Reconfig               | $\Omega$     | $\Omega$    | $\circ$        |                            |
| mon_page_usage                    |              | 0.03        | 0.03           | 2024-01-30 09:54:13        |
| mon_compression_estimates         |              | $\Omega$    | $\mathbf{0}$   | 2024-01-30 09:54:13        |
| Save SQL Trace                    | $\mathbf{0}$ | $\Omega$    | $\overline{0}$ |                            |
| Auto Update Statistics Refresh    | $\theta$     |             | $\mathbf{0}$   |                            |
| Auto Update Statistics Evaluation | $\sim$       | $\Omega$    | $\circ$        |                            |
|                                   |              |             |                | $(1 \t2 \t3 \t4 \t5 \t6 )$ |

图 91 任务运行历史

## 6.1.3.8 会话管理

会话管理实现查询会话列表以及查看会话详情,结束会话功能,如图所示:

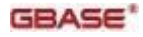

GBASE \* The set of the set of the set of the set of the set of the set of the set of the set of the set of the

 $\sim$  most  $\sim$   $\sim$   $\sim$   $\sim$   $\sim$ 

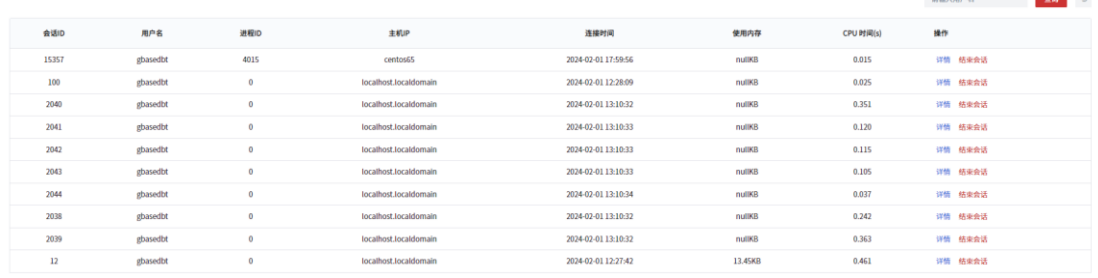

### 图 92 会话列表

通过详情,可以展示相应会话的详细信息:会话所有者、主机名、连接时间、执行 SQL、持有锁情况、线程、内存、网络、环境变量等,如图所示:

**合任评法** 

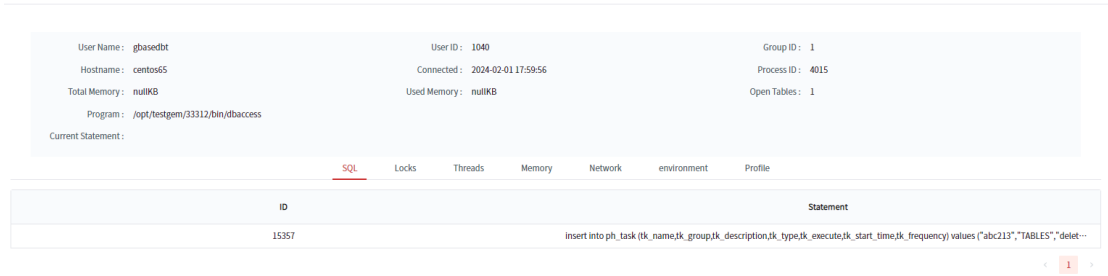

图 93 会话详情

通过结束会话,可以将相应会话删除以释放相应资源,结束会话请谨慎操作:

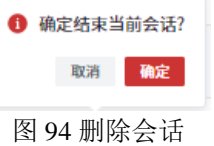

## 6.1.3.9 用户/角色管理

用户角色管理模块对数据库系统的用户和角色进行管理。

用户管理

用户管理包括新增用户、删除用户、编辑用户和用户赋权。

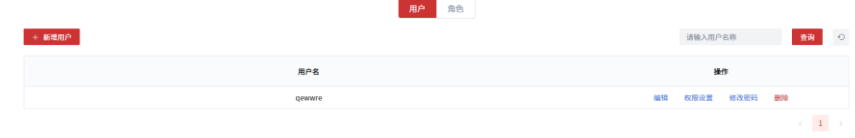

#### 图 95 用户管理

(一) 新增用户

此处新增的为数据库管理系统内部用户,通过指定用户名称和用户密码实现新用户 的创建。新增用户窗口还提供了数据库实例下用户库的列表用于对新增用户赋予数据库 级权限。

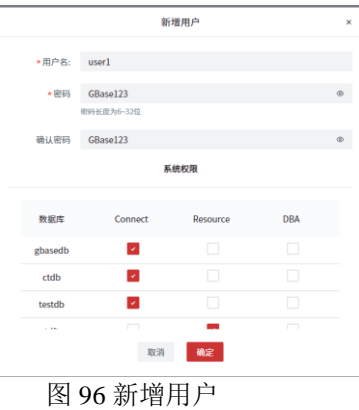

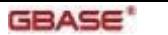

(二) 删除用户

通过删除功能实现删除指定用户。

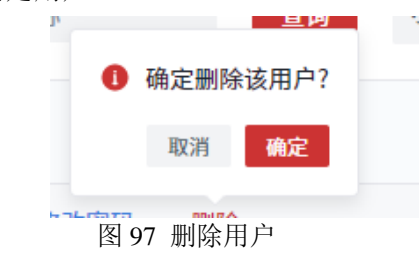

(三) 编辑用户

编辑用户支持对用户的密码及数据库级权限进行修改,如图所示:

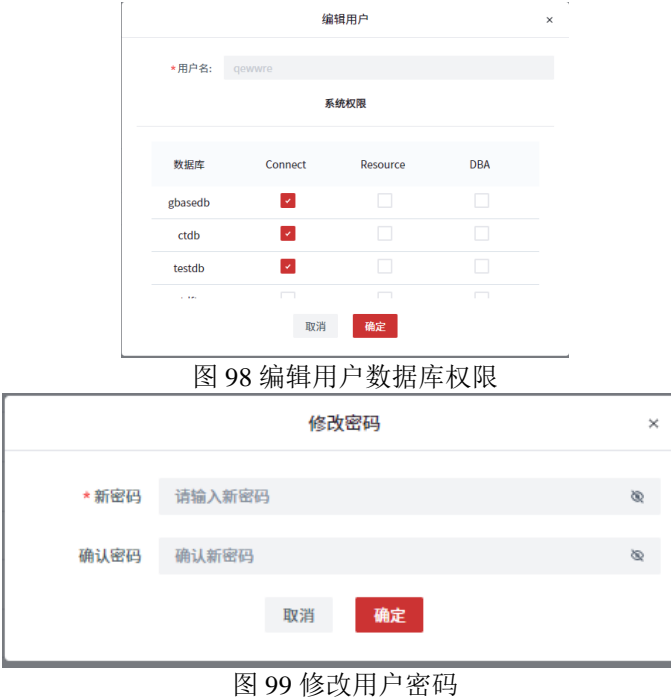

(四) 权限设置

权限设置可以对该用户设置更详尽的库级、表级权限,如图所示。页面左侧展示该 用户拥有访问权限的用户库列表,选中某个用户库后,可以对该库下的表、存储过程、 视图等数据库对象的权限进行详细的设计。

1. 权限查看

用户界面可以查看用户拥有的权限列表,如果用户可以将自己的权限授予他人,则 图标右上角由"G"字样。

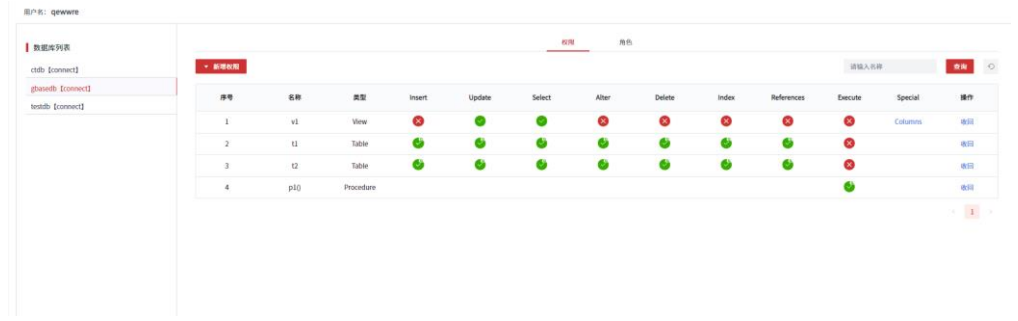

### 图 100 用户权限查看

如果表或视图授予的是列级权限,点击special列的"columns",即可展示列级权限 详情,如图所示

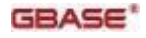

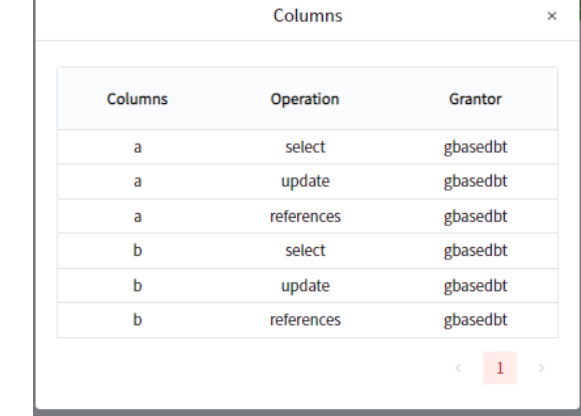

- 图 101 列级权限查看
- 2. 权限新增

可以选择三种数据库对象类型进行授权,包括表、视图和存储过程。点击新增权限, 选择相应的数据库对象即可跳转到相应的界面。

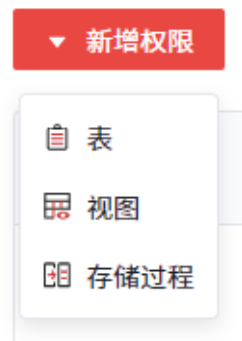

图 102 新增权限类别

新增表权限

新增表权限,可以对一个或多个表授权,针对单表赋权,支持表级和行级两个粒度; 针对多表进行赋权,只支持表级粒度:

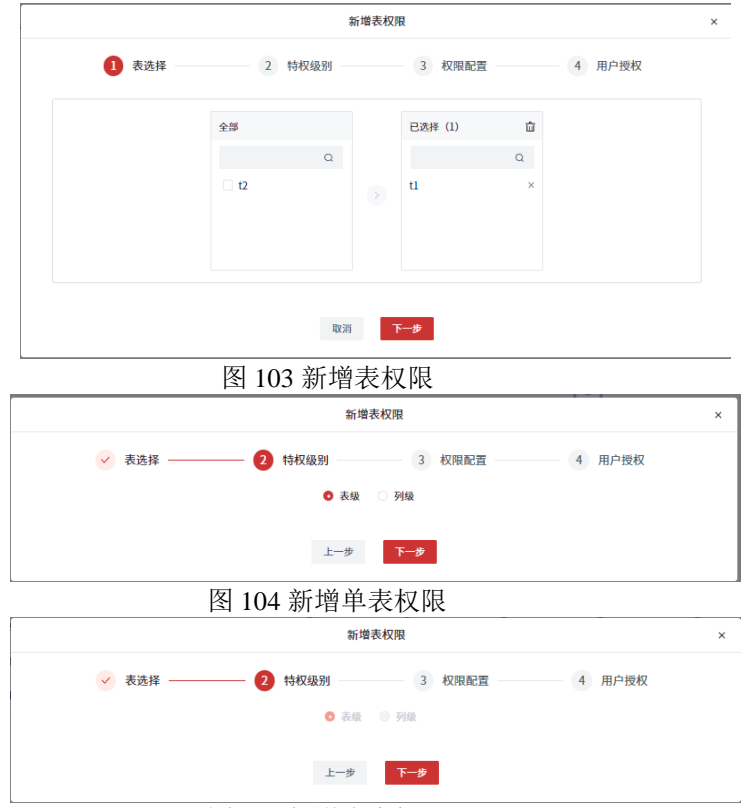

图 105 新增多表权限

表级权限包括: insert、update、select、reference、alter、index和delete。

列级可以选择一列或多列,列级权限包括: update、select和reference。

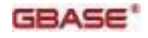

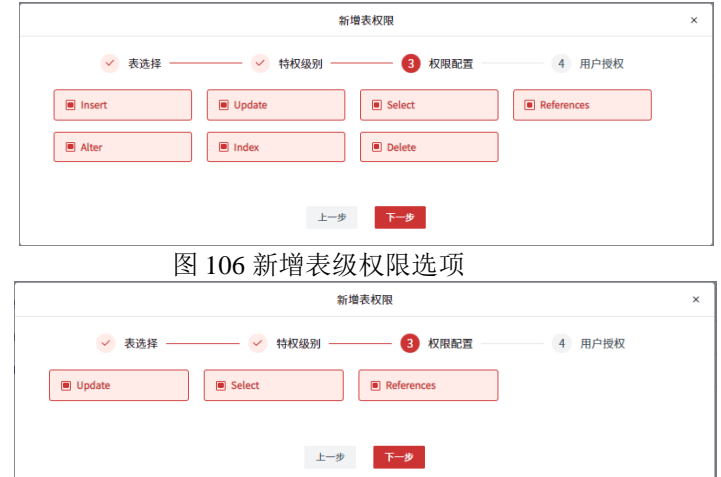

图 107 新增列级权限选项

支持勾选"with grand option"和"指定用户授权"允许用户将自己拥有的权限授权 给别人。

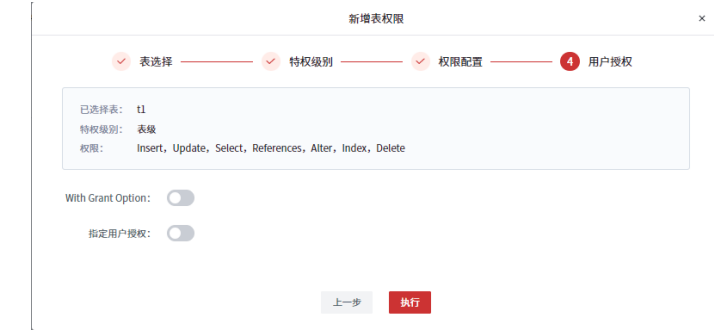

图 108 新增表权限概览

新增视图权限

新增视图权限,可以对一个或多个视图授权,针对单个视图赋权,支持表级和列级 两个粒度;针对多个视图进行赋权,只支持表级粒度:

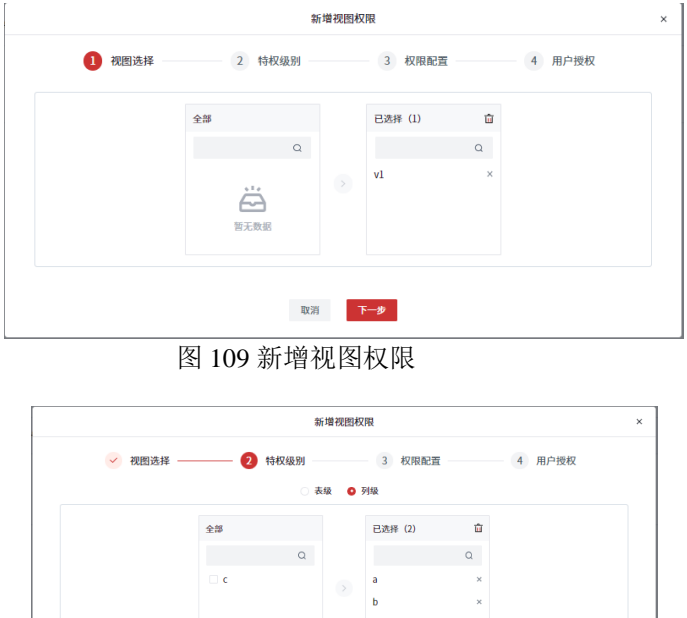

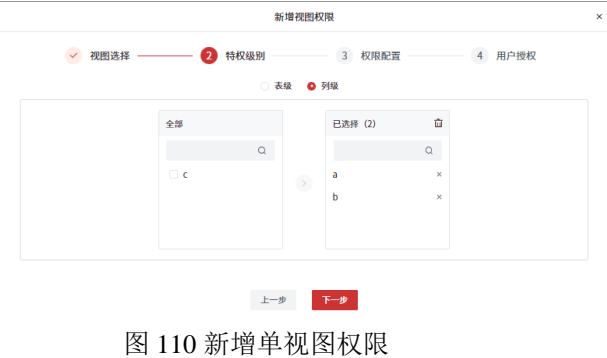

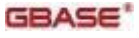

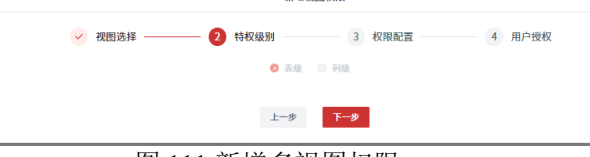

新橄細細細

图 111 新增多视图权限

表级权限包括: insert、update、select和delete。

列级可以选择一列或多列,列级权限包括: update和select。

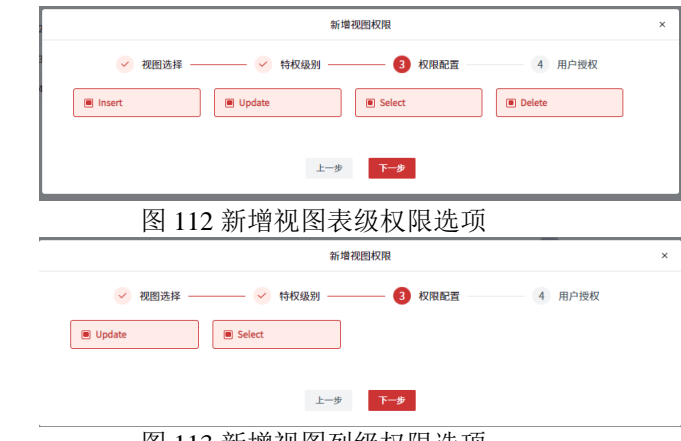

图 113 新增视图列级权限选项

支持勾选"with grand option"和"指定用户授权"允许用户将自己拥有的权限授权 给别人。

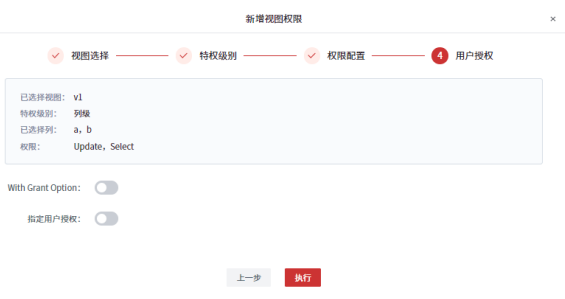

图 114 新增视图权限概览

新增存储过程权限

新增存储过程权限,可以对一个或多个存储过程和函数授权。

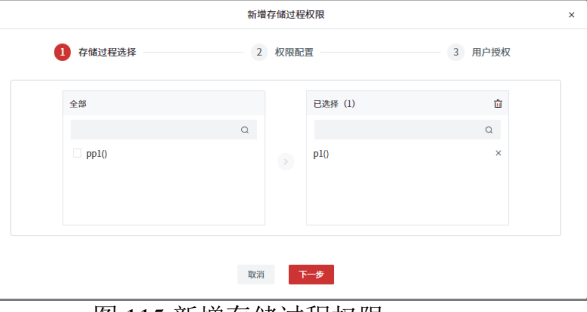

图 115 新增存储过程权限

存储过程可以授予的权限为execute。

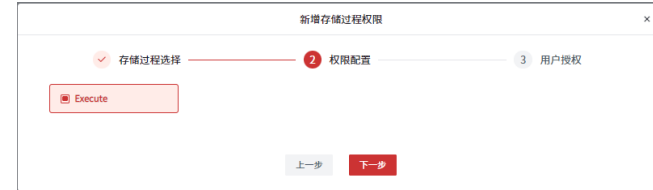

图 116 新增存储过程权限选项

支持勾选"with grand option"和"指定用户授权"允许用户将自己拥有的权限授权 给别人。

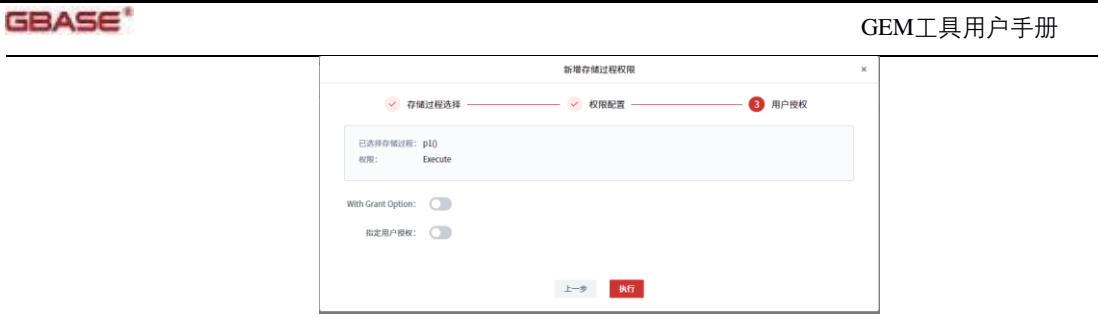

图 117 新增存储过程权限概览

3. 权限收回

选中一条权限,点击收回按键,可以将已经授予用户的一条或多条权限回收,支持 勾选"cascade"或"restrict"选择是否回收由该用户赋予其他用户的权限,cascade为收 回,restrict为不收回。

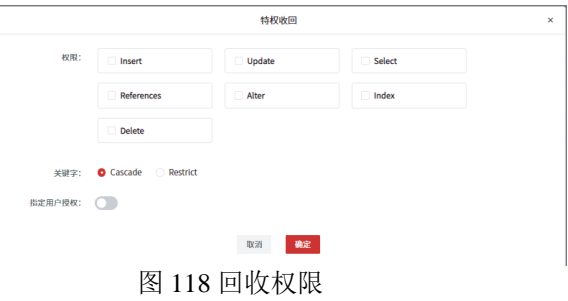

角色管理

角色管理支持对角色管理,包括新增角色、删除角色、角色权限设置以及角色成员 管理相关功能。

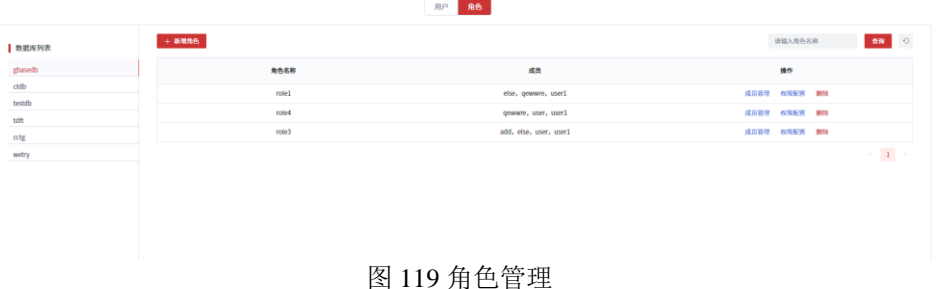

(一) 新增角色

选择一个数据库,然后点击新增角色,通过给定角色名,可以创建相应数据库下的 新角色:

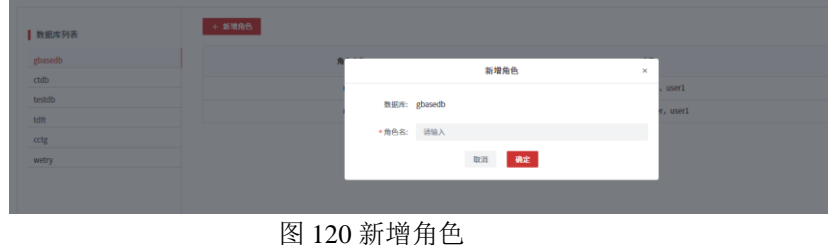

(二) 删除角色

选择一个数据库,在角色列表中操作栏点击删除按键,可以删除相应的角色。

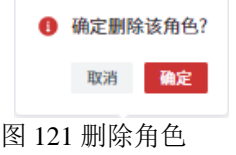

(三) 权限设置

选择一个数据库,在角色列表中操作栏点击权限设置,可以实现将权限赋予相应角 色或从角色回收相应权限。详情参见用户管理-权限设置。

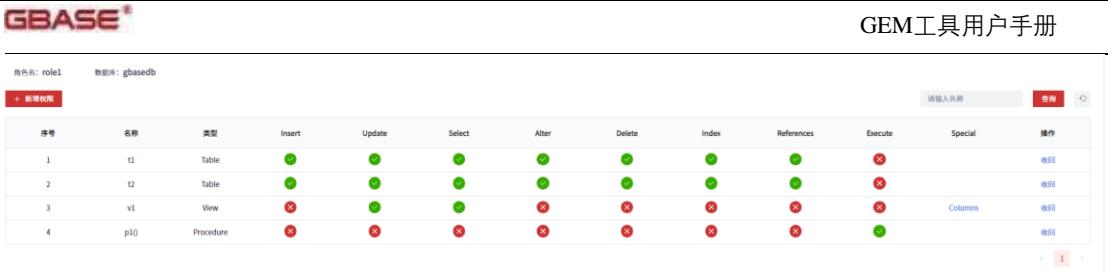

图 122 角色权限列表

(四) 成员管理

成员管理支持将角色权限授予用户或收回角色权限。

1. 新增用户

角色页面,通过操作栏的成员管理,点击添加用户,可以将角色权限授予用户。支 持勾选"with grant option" 允许用户将自己拥有的角色权限赋给别人。

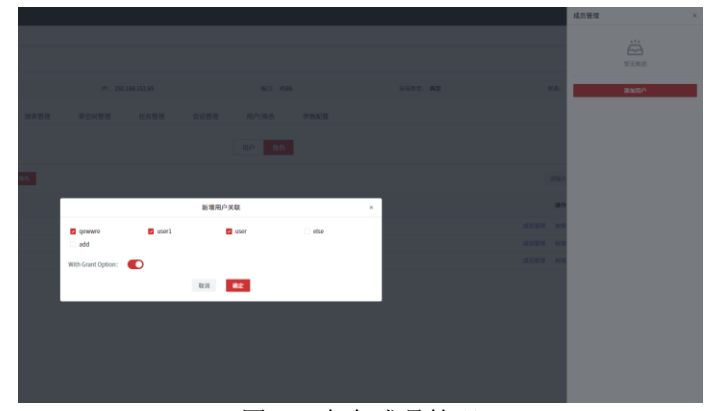

图 123 角色成员管理

2. 用户查看

赋权成功后,可以在成员管理列表中查看。

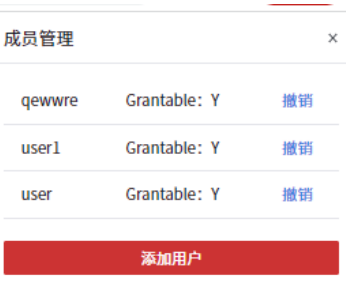

图 124 角色成员列表

3. 用户撤销

可以通过点击"撤销"按键,收回赋予该用户的角色权限

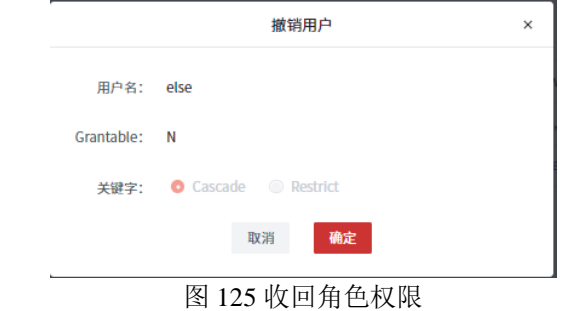

## 6.1.3.10 参数配置

参数配置支持用户按需修改数据库参数,如图所示,参数支持按类别、名称检索。

每项参数展示包括参数名称、参数类型、参数说明、当前参数值、更改生效类型( 即时生效/重启生效)等信息,对于重启生效的参数修改请选择合适的时机进行,避免对 业务产生影响。

南大通用数据技术股份有限公司 45 2000 10 2000 10 2000 10 2000 10 2000 10 2000 10 2000 10 2000 10 2000 10 2000 10 2000 10 2000 10 2000 10 2000 10 2000 10 2000 10 2000 10 2000 10 2000 10 2000 10 2000 10 2000 10 2000 10 2000 10 2000 10 2000

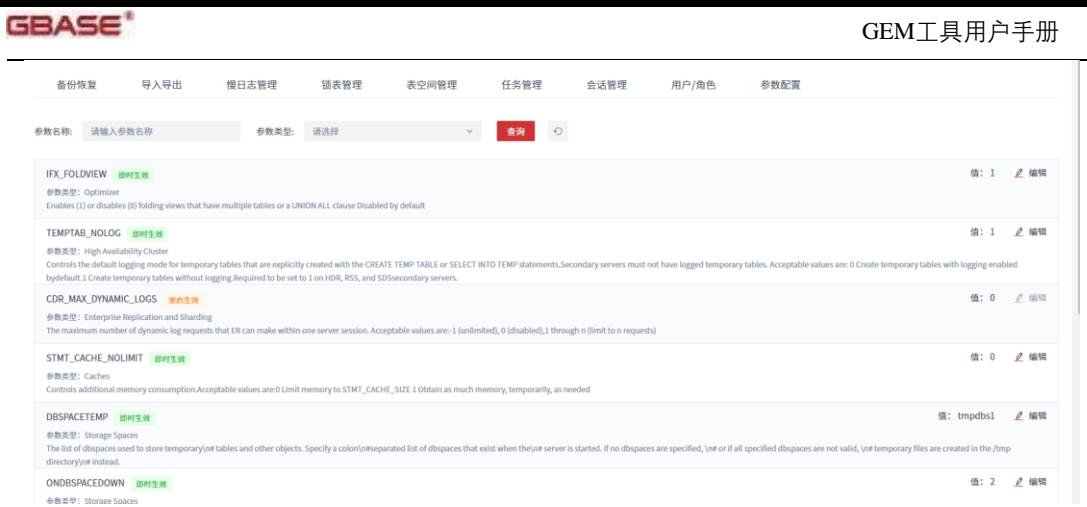

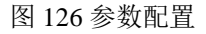

# 7 开发调试

开发调试功能模块包括Web终端,主要是为了方便DBA对服务器执行命令行操作已 实现对未提供功能的接口预留。

## 7.1 Web 终端

打开开发调试-Web终端页面,出现连接窗口,选择要连接的主机IP,然后输入用户 及对应的密码,实现对主机的远程访问控制。支持打开多个窗口进行操作,每个主机只 能打开一个连接。

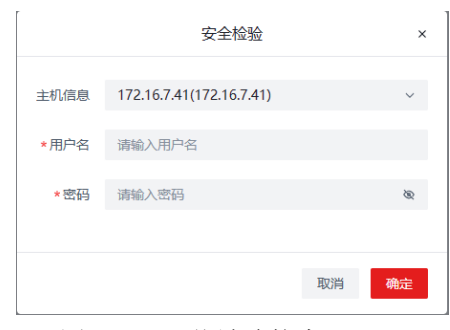

图 127 Web终端连接窗口

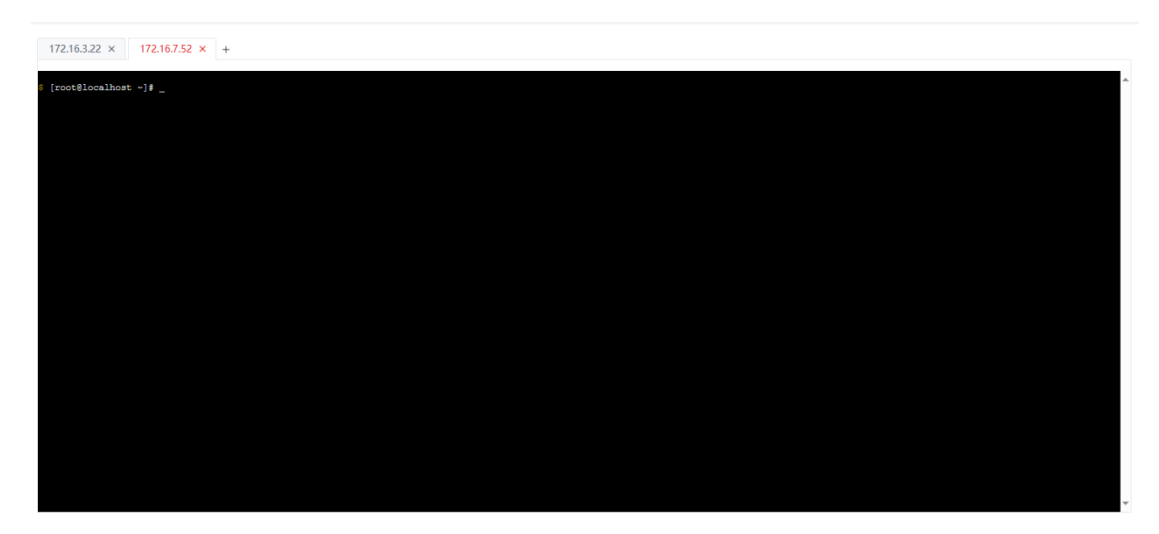

图 128 Web终端操作界面

## 7.2 数据库开发

数据库开发模块是网页版的GDS,提供数据库对象树展示、执行SQL命令、查看执 行计划,图形化交互式增删数据库对象等功能。

南大通用数据技术股份有限公司 46

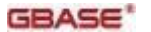

通过新建连接按键实现与数据库服务器的连接,如图所示,点击新建连接后出现 GEM纳管的数据库实例列表,通过选择相应的实例,通过给定连接名和输入gbasedbt用 户的密码,完成连接信息的输入,可以按需选择是否勾选Oracle兼容,使连接进入oracle 模式,也可以输入额外需要的连接参数。

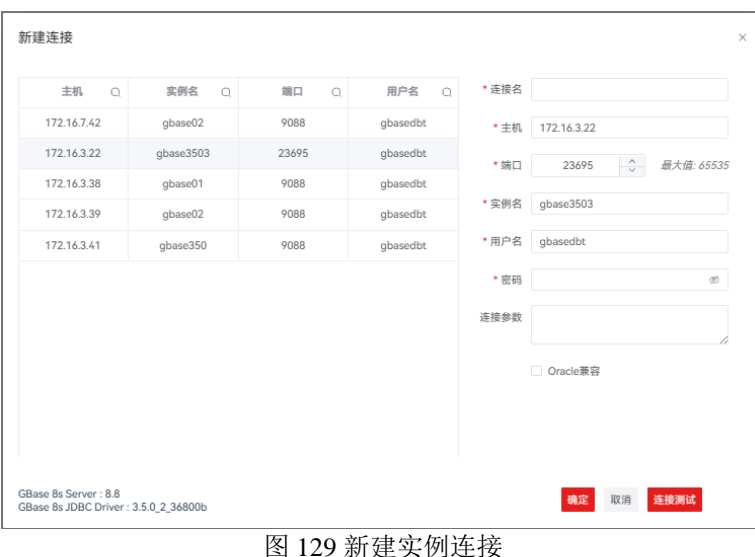

连接建立后还需要选中待操作的数据库,右键打开连接,此时便已连接到制定数据 库,可以进行数据库相关操作,连接页面如图所示:

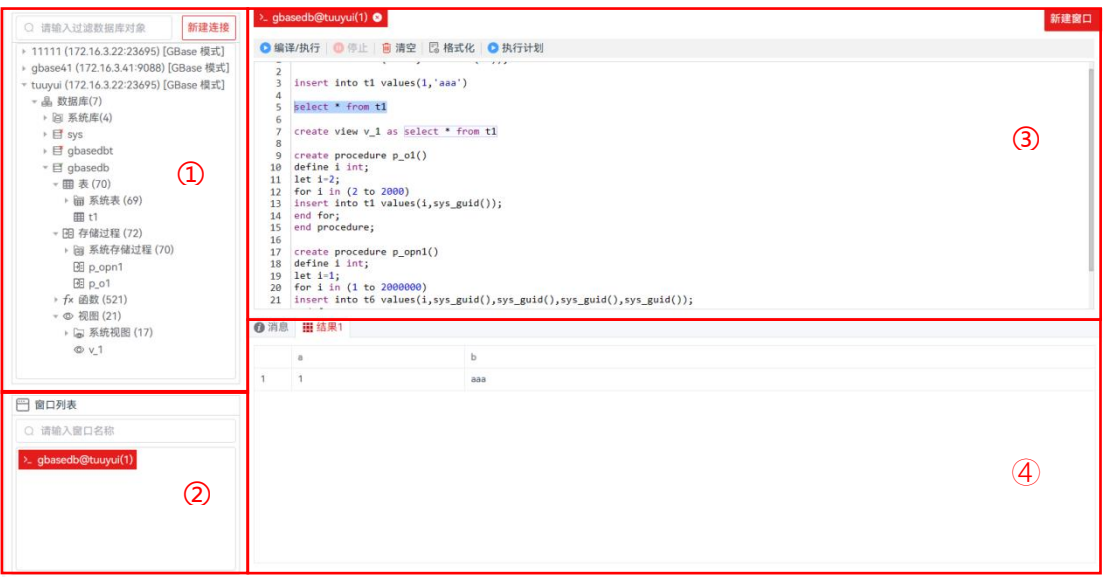

### 图 130 数据库连接页面

连接页面整体分为4部分,左上角①窗口为连接列表,建立连接的数据库可以展开对 象树,并可以在左侧树中通过右键实现交互式创建相应的对象,如数据库、表、存储过 程、函数、视图等。如图表详情所示,点击表名,还可以展示该表的建表语句、列信息 及前100条数据。用户可以同时打开多个连接,但一个连接只能连接到一个数据库;左下 角②窗口为打开的SQL编辑窗口列表,窗口名称以 databasename@servername(i)命名,支 持对窗口名称进行模糊查询以切换相应窗口;右上角③窗口为SQL 编辑窗口,支持编辑 SQL命令并执行,以及查看执行计划;右下角④窗口为结果展示窗口,展示SQL命令的 执行结果。

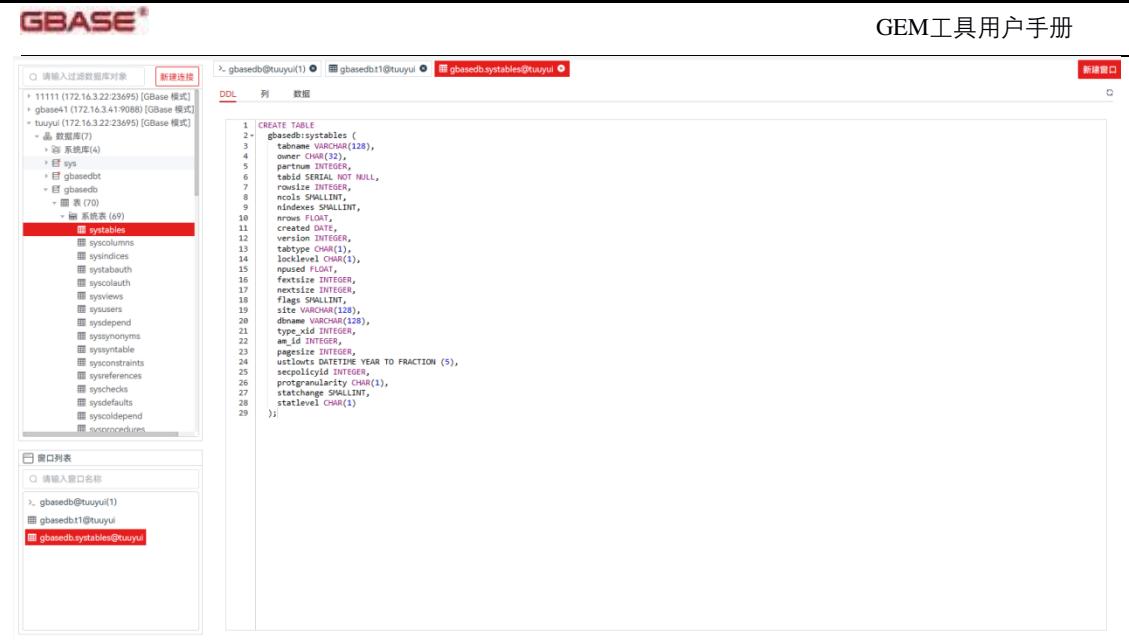

图 131 表详情

# 8 安全中心

安全中心提供登录权限和账号管理,以及访问白名单管理。

## 8.1 账号管理

账号管理支持为GEM工具管理用户,包括新增用户、修改用户信息及分配的角色、 删除用户、重置密码、启停用户等操作。

如下图所示,点击安全中心-账号管理右上角的添加账号,在弹出框中填写相应字段, 分配用户角色,不选择角色则没有任何权限,点击确定即可完成账号添加。

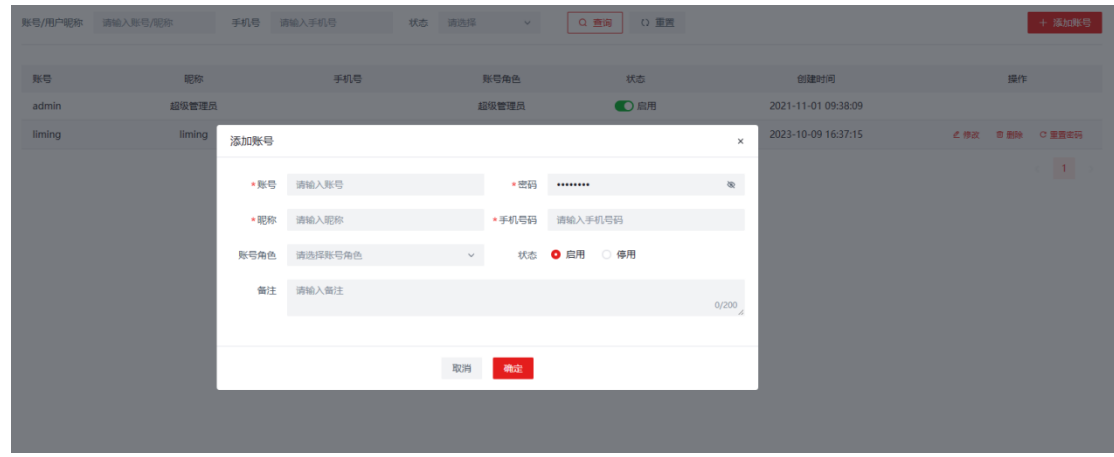

图 132 添加账号

## 8.2 角色与权限

角色是特定权限的组合,通过赋予用户角色可以来管理用户权限,一个用户只能拥 有一个角色。

在角色与权限页面支持新增、修改、删除、启停角色操作。创建或编辑角色时,可 以为角色配置权限范围,包括已经安装的插件的访问权限。出于安全性设计的考虑,任 何添加的角色都无法拥有安全中心的访问权限,安全中心的权限被固定在超级管理员( 即安装后就有的系统内置账号 admin)身上。

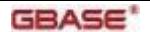

如下图所示,点击安全中心-角色与权限右上角的添加角色,在弹出框中填写角色名 称,并勾选允许访问的菜单项,可以选择多个菜单项,可以全选,可以添加备注,确认 即可完成添加。

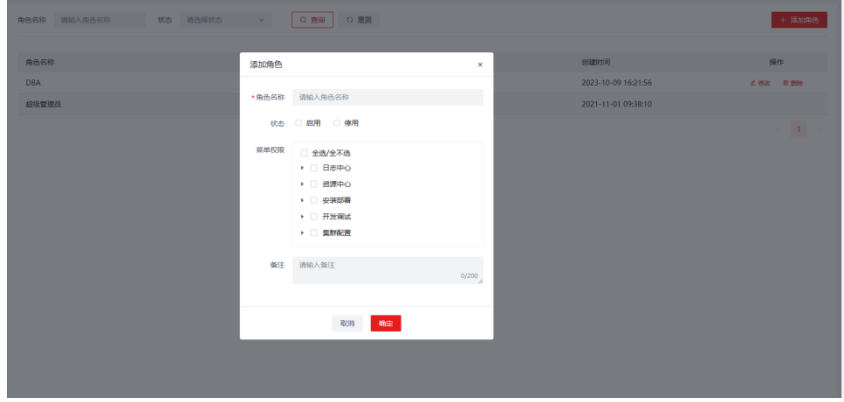

图 133 新增角色

## 8.3 访问白名单

如下图所示,点击安全中心-访问白名单右上角的添加白名单,在弹出框中填写白名 单名称和允许访问的IP地址,多个IP地址间用逗号隔开,确认即可完成添加。

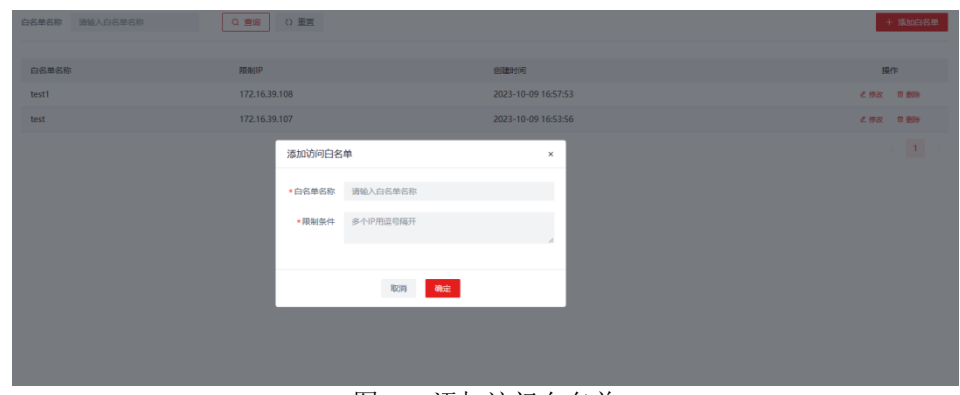

图 134 添加访问白名单

# 9 日志中心

日志中心提供系统日志管理和操作日志管理功能。拥有日志中心访问权限的账号方 可以访问该功能。

## 9.1 系统日志

在系统日志管理页面可以通过搜索找到对应的日志文件,点击下载日志文件。

如下图所示,点击日志中心-系统日志右上角的日志设置,在弹出框中可以进行如下 系统日志配置:

- 日志输出级别:四个级别DEBUG,INFO,WARN,ERROR
- 保留天数:输入天数,操作天数的日志会被自动清除
- 单个日志文件大小:单个日志文件达到这个限制会自动创建新的日志文件
- 最大占用空间:所有日志文件被允许占用的最大存储空间

| Q童间<br>○ 重置<br>日志设置<br>文件名 输入文件名称<br>操作<br>文件名<br>文件大小<br>创建时间<br>10.6KB<br>2023-10-09 16:54:35<br><b>上下载</b><br>sys-error.log<br>王 下载<br>sys.log<br>16.<br>日志设置<br>$\times$<br>sys.2023-10-08.0.log<br><b>上下载</b><br>2.7<br><b>INFO</b><br>*日志输出级别<br>$\checkmark$<br>sys.2023-10-07.0.log<br>58.<br><b>上下载</b><br>sys-error.2023-10-07.log<br>8.8<br>王 下载<br>* 保留天数 30<br>共5条<br>$\blacksquare$<br>10条/页 ><br>*单个日志文件大小<br>5mb<br>示例:20kb、20mb、20gb<br>*最大占用空间<br>10qb<br>示例:20kb, 20mb, 20gb | GBASE' |          | GEM工具用户手册 |
|----------------------------------------------------------------------------------------------------|--------|----------|-----------|
|                                                                                                    |        |          |           |
|                                                                                                    |        |          |           |
|                                                                                                    |        |          |           |
|                                                                                                    |        |          |           |
|                                                                                                    |        |          |           |
|                                                                                                    |        |          |           |
|                                                                                                    |        |          |           |
|                                                                                                    |        | 确定<br>取消 |           |

图 135 系统日志设置

# 9.2 操作日志

如图, 在操作日志管理页面可以通过搜索找到对应的日志文件, 点击"详情"查看 该操作的详细参数。

| 输入模块名称<br>系统模块           | 提作人员 输入名称<br>提作类型                                                                     | 提作状态<br>$\mathbf{v}$         | Q查询<br>$\mathbf{v}$ | ○ 重置                     |      |
|--------------------------|---------------------------------------------------------------------------------------|------------------------------|---------------------|--------------------------|------|
|                          |                                                                                       |                              |                     |                          |      |
| 系统模块                     | 操作类型<br>请求方式                                                                          | 操作人员                         | 操作状态                | 操作日期                     | 操作   |
| whitelist                | $\times$                                                                              |                              |                     | 2023-10-09 16:57:53      | ◎ 详情 |
| whitelist                |                                                                                       |                              |                     | 2023-10-09 16:57:44      | ◎详情  |
| whitelist                | whitelist / 新增<br>操作模块:                                                               | /sys/whiteList<br>请求地址:      |                     | 2023-10-09 16:53:56      | ●详情  |
| <b>users</b>             | admin / 172.16.34.149 / Intranet IP<br>登录信息:                                          | <b>POST</b><br>请求方式:         |                     | 2023-10-09 16:37:15      | ●详情  |
| resource-center-instance | 操作方法:<br>cn.gbase.admin.web.controller.SysWhiteListController.add()                   |                              |                     | 2023-10-09 16:06:14      | ◎详情  |
| plugins                  | {"createTime":1696841873268,"id":2,"title":"test1","ipList":"172.16.39.108"}<br>请求参数: |                              |                     | 2023-10-09 15:31:59      | ◎详情  |
| plugins                  | {"msg":"success","code":200}<br>返回参数:                                                 |                              |                     | 2023-10-09 15:31:28      | ◎详情  |
| resource-center-server   |                                                                                       |                              |                     | 2023-10-09 15:21:46      | ◎ 详情 |
| resource-center-instance | 提作状态:<br>成功                                                                           | 2023-10-09 16:57:53<br>提作时间: |                     | 2023-10-09 15:11:56      | ◎ 详情 |
| resource-center-instance |                                                                                       |                              |                     | 2023-10-09 14:50:17      | ◎ 详情 |
|                          |                                                                                       |                              | 取消 确定               | 1 2 3 4 5 - 10 > 10 条页 > |      |
|                          |                                                                                       |                              |                     |                          |      |
|                          |                                                                                       |                              |                     |                          |      |

图 136 操作日志详情查看

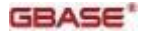

# 10 附录

## 10.1 时钟同步

以gbase01(172.16.7.10)和gbase02(172.16.7.20)为例, 配置时钟同步

gbase01(172.16.7.10), 使用root用户

cp /etc/localtime /etc/localtime.bak cp /usr/share/zoneinfo/Asia/Shanghai /etc/localtime clock -w hwclock --systohc echo -e "restrict 172.16.7.10 mask 255.255.255.0" >>/etc/ntp.conf /etc/init.d/ntpd start chkconfig ntpd on

gbase02(172.16.7.20),使用root用户

cp /etc/localtime /etc/localtime.bak cp /usr/share/zoneinfo/Asia/Shanghai /etc/localtime echo -e "server 172.16.7.10" >>/etc/ntp.conf vi /etc/ntp.conf,注释以下两行记录,如下: #server 127.127.1.0 # local clock #fudge 127.127.1.0 stratum 10 crontab -e  $*/1$  \* \* \*  $*/$ usr/sbin/ntpdate 172.16.7.10>>/tmp/up.log

## 10.2 配置互信

## 10.2.1 互信配置方法

## 10.2.1.1 配置.rhosts文件方式

(1) 修改/etc/hosts

各节点使用root用户执行: vi /etc/hosts。在/etc/hosts文件下添加两节点的ip地址及主 机名。两台服务器配置一样。

节点1 hosts内容如下:

|                                                                 | $\lceil$ root@ceshil ~ $\frac{1}{4}$ cat /etc/hosts                                        |  |  |  |
|-----------------------------------------------------------------|--------------------------------------------------------------------------------------------|--|--|--|
|                                                                 | 127.0.0.1 localhost localhost.localdomain localhost4 localhost4.localdomain4               |  |  |  |
| $\mathbf{1} \cdot \mathbf{1}$ and $\mathbf{1} \cdot \mathbf{1}$ | localhost localhost.localdomain localhost6 localhost6.localdomain6                         |  |  |  |
| 192.168.154.66 ceshil                                           |                                                                                            |  |  |  |
| 192.168.154.77 ceshi2                                           |                                                                                            |  |  |  |
| 节点2 hosts内容如下:                                                  |                                                                                            |  |  |  |
| [gbasedbt@ceshi2 etc]\$ more /etc/hosts                         |                                                                                            |  |  |  |
|                                                                 | 127.0.0.1 localhost localhost.localdomain localhost4 localhost4.localdomain4               |  |  |  |
|                                                                 | $\therefore$ 1 $\qquad$ localhost localhost.localdomain localhost6 localhost6.localdomain6 |  |  |  |
| 192.168.154.66 ceshil                                           |                                                                                            |  |  |  |
| 192.168.154.77 ceshi2                                           |                                                                                            |  |  |  |

(2) 修改.rhosts文件

在gbasedbt用户家目录下新建.rhosts 文件,两节点在文件中互相添加对方的主机名 和互信用户gbasedbt 或者输入"+"、"++"。

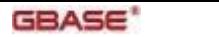

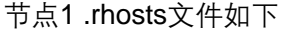

```
[gbasedbt@ceshil ~]$ pwd
/home/gbasedbt
[gbasedbt@ceshil ~]$ vi .rhosts
[gbasedbt@ceshil ~]$ more .rhosts
ceshil gbasedbt
ceshi2 gbasedbt
[gbasedbt@ceshil ~]$ \Box节点2 .rhosts文件如下
[gbasedbt@ceshi2 ~]$ pwd
```
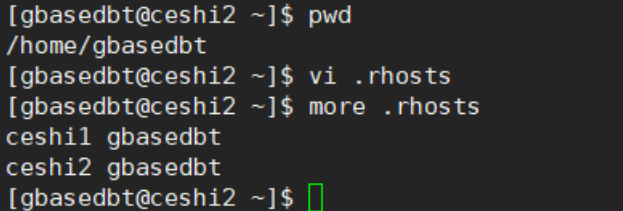

(3) 配置sqlhosts文件

配置sqlhosts文件。两节点sqlhosts文件配置一致。使用gbasedbt用户配置。注: ip地 址和实例名根据现场实际情况修改

```
节点1 sqlhosts文件如下
```
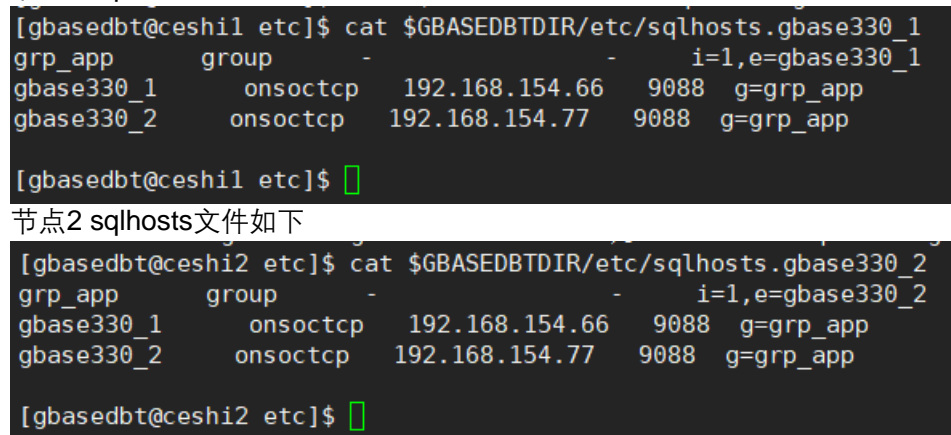

- 10.2.1.2 配置hosts.equiv文件方式
	- (1) 修改/etc/hosts

详见8.2.1.1 (1) 修改/etc/hosts。

(2) 修改/etc/hosts.equiv

两节点使用root用户执行:vi /etc/hosts.equiv。在/etc/hosts.equiv文件下添加两节点 的主机名及互信用户名。两台服务器配置一样。

节点1 hosts.equiv文件如下

```
[root@ceshil ~]# vi /etc/hosts.equiv
[root@ceshil ~]# cat /etc/hosts.equiv
ceshil gbasedbt
ceshi2 gbasedbt
节点2 hosts.equiv文件如下
[root@localhost etc]# pwd
/etc
[root@localhost etc]# cat /etc/hosts.equiv
ceshil gbasedbt
ceshi2 gbasedbt
```
(3) 配置sqlhosts文件

详见8.2.1.1 (3) 配置sqlhosts文件。

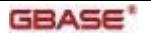

## 10.2.1.3 配置REMOTE\_SERVER\_CFG参数

REMOTE SERVER CFG参数: 指定列有信任的远程主机名或IP地址的文件名,该 文件必须位于目录 \$GBASEDBTDIR/etc 中。若设定该参数, 则不会使用文件 /etc/hosts.equiv

(1) 创建hosts.trust文件

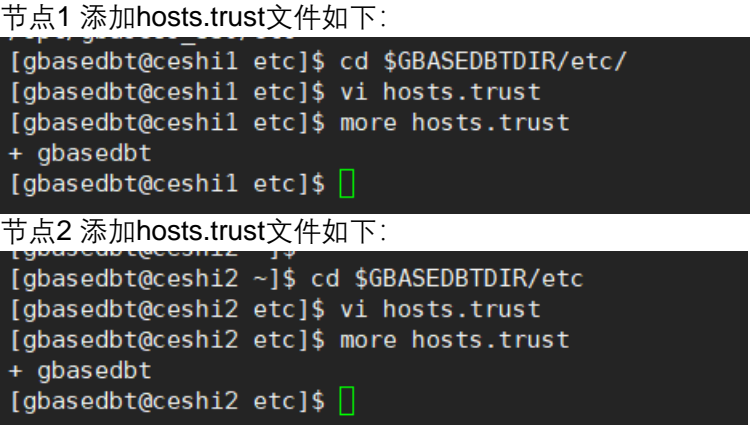

(2) 修改REMOTE\_SERVER\_CFG参数

节点使用onmode -wf动态修改参数或修改onconfig文件后重启数据库。

```
节点1修改参数如下:
[gbasedbt@ceshil ~]$ onmode -wf REMOTE SERVER CFG=hosts.trust
Your evaluation license will expire on 2023-08-15 00:00:00
Value of REMOTE_SERVER_CFG has been changed to hosts.trust.
[gbasedbt@ceshil ~]$ onstat -g cfg |grep REMOTE_SERVER_CFG
Your evaluation license will expire on 2023-08-15 00:00:00
REMOTE SERVER CFG
                          hosts.trust
S6 USE REMOTE SERVER CFG
                          \theta节点2修改参数如下:
[gbasedbt@ceshi2 ~]$ onmode -wf REMOTE SERVER CFG=hosts.trust
Your evaluation license will expire on 2024-03-19 00:00:00
Value of REMOTE SERVER CFG has been changed to hosts.trust.
[gbasedbt@ceshi2 ~]$ onstat -g cfg |grep REMOTE_SERVER_CFG
Your evaluation license will expire on 2024-03-19 00:00:00
REMOTE_SERVER_CFG
                          hosts.trust
S6_USE_REMOTE_SERVER_CFG
                          \theta
```
(3) 修改sqlhosts文件

详见8.2.1.1 (3) 配置sqlhosts文件。

### 10.2.1.4 配置REMOTE\_USERS\_CFG参数

REMOTE USERS CFG参数: 指定列有信任用户名的文件名, 该文件必须位于目录 \$GBASEDBTDIR/etc中。若设定该参数,则不会使用文件~/.rhosts

(1) 创建.trust文件

```
节点1 添加.trust文件如下:
```

```
[gbasedbt@ceshil ~]$ cd $GBASEDBTDIR/etc
[gbasedbt@ceshil etc]$ vi .trust
[gbasedbt@ceshil etc]$ more .trust
+ gbasedbt
[gbasedbt@ceshil etc]$ \Box
```
节点2 添加.trust文件如下:

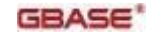

```
[gbasedbt@ceshi2 ~]$ cd $GBASEDBTDIR/etc
[gbasedbt@ceshi2 etc]$ vi .trust
[gbasedbt@ceshi2 etc]$ more .trust
+ gbasedbt
[gbasedbt@ceshi2 etc]$ [
```
(2) 修改REMOTE\_USERS\_CFG参数

节点使用onmode -wf动态修改参数或修改onconfig文件后重启数据库。

```
节点1 修改参数如下:
```
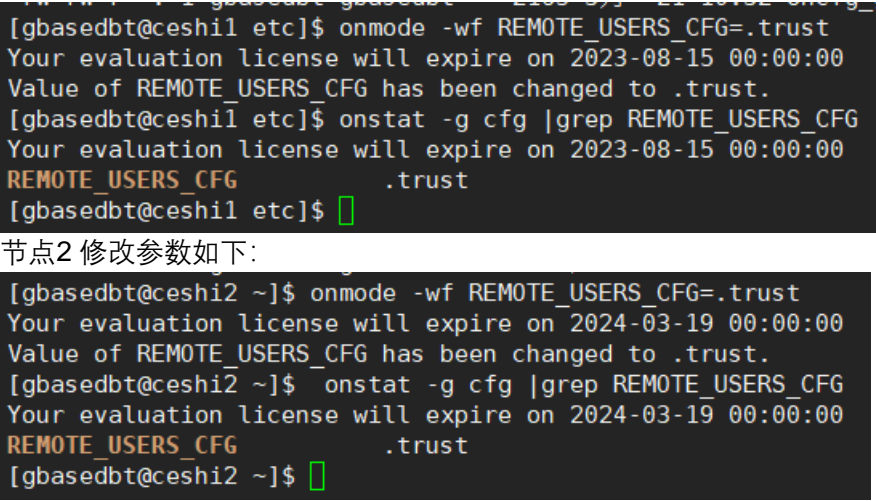

(3) 修改sqlhosts文件

详见8.2.1.1 (3) 配置sqlhosts文件。

10.2.2 测试互信

各节点分别通过跨实例访问的形式使用dbaccess命令访问对端数据库实例。成功连 接到对端实例,表示互信配置成功。

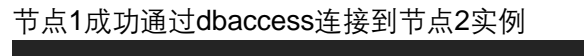

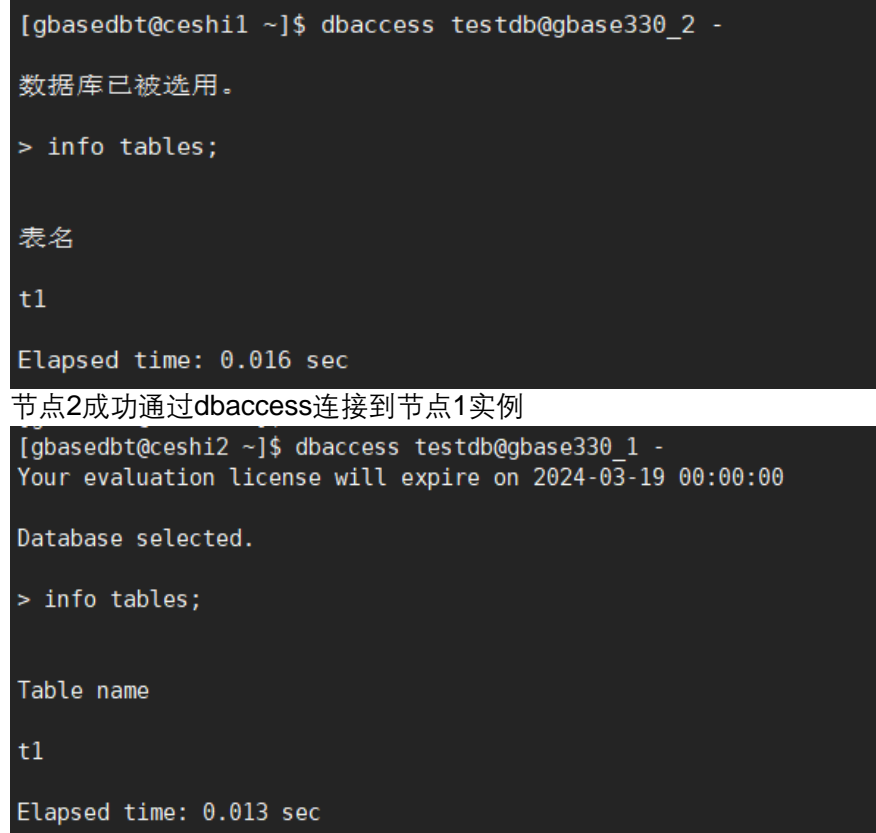